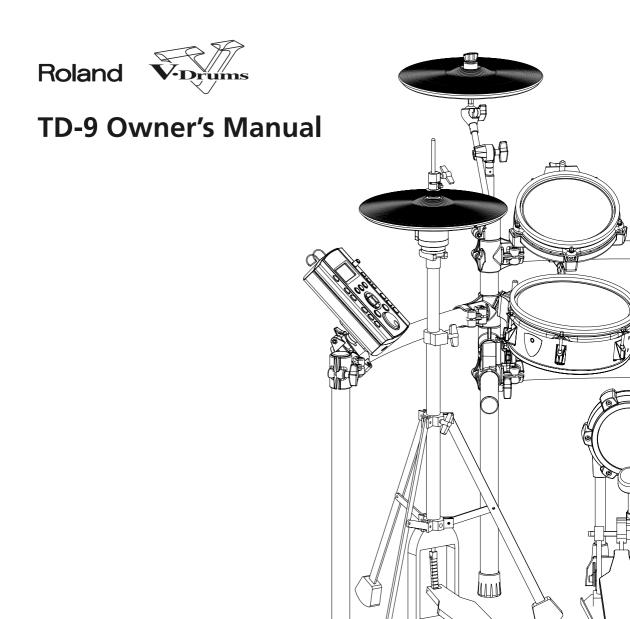

For the U.K.

IMPORTANT: THE WIRES IN THIS MAINS LEAD ARE COLOURED IN ACCORDANCE WITH THE FOLLOWING CODE.

BLUE: NEUTRAL BROWN: LIVE

As the colours of the wires in the mains lead of this apparatus may not correspond with the coloured markings identifying the terminals in your plug, proceed as follows:

The wire which is coloured BLUE must be connected to the terminal which is marked with the letter N or coloured BLACK. The wire which is coloured BROWN must be connected to the terminal which is marked with the letter L or coloured RED. Under no circumstances must either of the above wires be connected to the earth terminal of a three pin plug.

CE

This product complies with the requirements of EMC Directive 2004/108/EC.

-For the USA

For EU Countries

## FEDERAL COMMUNICATIONS COMMISSION RADIO FREQUENCY INTERFERENCE STATEMENT

This equipment has been tested and found to comply with the limits for a Class B digital device, pursuant to Part 15 of the FCC Rules. These limits are designed to provide reasonable protection against harmful interference in a residential installation. This equipment generates, uses, and can radiate radio frequency energy and, if not installed and used in accordance with the instructions, may cause harmful interference to radio communications. However, there is no guarantee that interference will not occur in a particular installation. If this equipment does cause harmful interference to radio or television reception, which can be determined by turning the equipment off and on, the user is encouraged to try to correct the interference by one or more of the following measures:

- Reorient or relocate the receiving antenna.
- Increase the separation between the equipment and receiver.
- Connect the equipment into an outlet on a circuit different from that to which the receiver is connected.
- Consult the dealer or an experienced radio/TV technician for help.

This device complies with Part 15 of the FCC Rules. Operation is subject to the following two conditions:

- (1) this device may not cause harmful interference, and
- (2) this device must accept any interference received, including interference that may cause undesired operation.

This equipment requires shielded interface cables in order to meet FCC class B limit.

Any unauthorized changes or modifications not expressly approved by the party responsible for compliance could void the user's authority to operate the equipment.

For Canada

## NOTICE

This Class B digital apparatus meets all requirements of the Canadian Interference-Causing Equipment Regulations.

## **AVIS**

Cet appareil numérique de la classe B respecte toutes les exigences du Règlement sur le matériel brouilleur du Canada.

For C.A. US (Proposition 65)

## WARNING

This product contains chemicals known to cause cancer, birth defects and other reproductive harm, including lead.

Thank you, and congratulations on your choice of the Roland Percussion Sound Module TD-9.

Before using this unit, carefully read the sections entitled: "USING THE UNIT SAFELY" and "IMPORTANT NOTES" (Owner's manual p. 4–5; p. 6–7). These sections provide important information concerning the proper operation of the unit. Additionally, in order to feel assured that you have gained a good grasp of every feature provided by your new unit, Quick start and Owner's manual should be read in its entirety.

The manual should be saved and kept on hand as a convenient reference.

## Copyright © 2010 ROLAND CORPORATION

All rights reserved. No part of this publication may be reproduced in any form without the written permission of ROLAND CORPORATION.

Roland is a registered trademark of Roland Corporation in the United States and/or other countries.

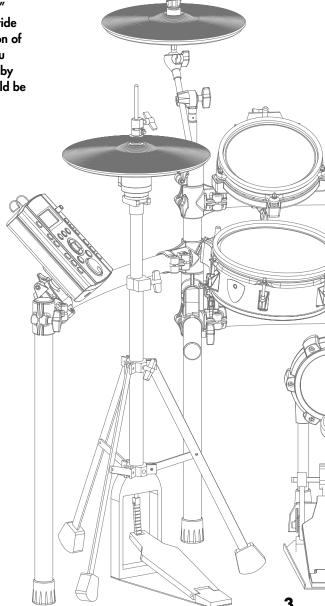

## USING THE UNIT SAFELY

## INSTRUCTIONS FOR THE PREVENTION OF FIRE, ELECTRIC SHOCK, OR INJURY TO PERSONS

#### About **AWARNING** and **ACAUTION** Notices

| <b>≜</b> WARNING | Used for instructions intended to alert<br>the user to the risk of death or severe<br>injury should the unit be used<br>improperly.                                   |  |
|------------------|----------------------------------------------------------------------------------------------------|--|
| A                | Used for instructions intended to alert<br>the user to the risk of injury or material<br>damage should the unit be used<br>improperly.                                |  |
| <b>⚠ CAUTION</b> | * Material damage refers to damage or<br>other adverse effects caused with<br>respect to the home and all its<br>furnishings, as well to domestic<br>animals or pets. |  |

#### About the Symbols

The  $\triangle$  symbol alerts the user to important instructions or warnings. The specific meaning of the symbol is determined by the design contained within the triangle. In the case of the symbol at left, it is used for general cautions, warnings, or alerts to danger.

The \( \sigma\) symbol alerts the user to items that must never be carried out (are forbidden). The specific thing that must not be done is indicated by the design contained within the circle. In the case of the symbol at left, it means that the unit must never be disassembled.

The symbol alerts the user to things that must be carried out. The specific thing that must be done is indicated by the design contained within the circle. In the case of the symbol at left, it means that the power-cord plug must be unplugged from the outlet.

**⚠WARNING** 

#### ALWAYS OBSERVE THE FOLLOWING ------

## **<b>⚠WARNING**

 Do not open (or modify in any way) the unit or its AC adaptor.

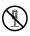

 Do not attempt to repair the unit, or replace parts within it (except when this manual provides specific instructions directing you to do so). Refer all servicing to your retailer, the nearest Roland Service Center, or an authorized Roland distributor, as listed on the "Information" page.

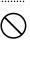

- Never use or store the unit in places that are:
  - Subject to temperature extremes (e.g., direct sunlight in an enclosed vehicle, near a heating duct, on top of heat-generating equipment); or are

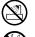

- Damp (e.g., baths, washrooms, on wet floors); or are
- Humid; or are
- Exposed to rain; or are
- Dusty; or are
- Subject to high levels of vibration.
- This unit should be used only with a rack or stand that is recommended by Roland.

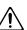

When using the unit with a rack or stand recommended by Roland, the rack or stand must be carefully placed so it is level and sure to remain stable. If not using a rack or stand, you still need to make sure that any location you choose for placing the unit provides a level surface that will properly support the unit, and keep it from wobbling.

 Be sure to use only the AC adaptor supplied with the unit. Also, make sure the line voltage at the installation matches the input voltage specified on the AC adaptor's body. Other AC adaptors may use a different polarity, or be designed for a different voltage, so their use could result in damage, malfunction, or electric shock.

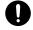

 Use only the attached power-supply cord. Also, the supplied power cord must not be used with any other device.

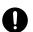

 Do not excessively twist or bend the power cord, nor place heavy objects on it. Doing so can damage the cord, producing severed elements and short circuits. Damaged cords are fire and shock hazards!

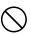

 This unit, either alone or in combination with an amplifier and headphones or speakers, may be capable of producing sound levels that could cause permanent hearing loss. Do not operate for a long period of time at a high volume level, or at a level that is uncomfortable. If you experience any hearing loss or ringing in the ears, you should immediately stop using the unit, and consult an audiologist.

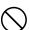

 Do not allow any objects (e.g., flammable material, coins, pins); or liquids of any kind (water, soft drinks, etc.) to penetrate the unit.

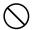

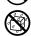

## **♠WARNING**

 Immediately turn the power off, remove the AC adaptor from the outlet, and request servicing by your retailer, the nearest Roland Service Center, or an authorized Roland distributor, as listed on the "Information" page when:

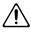

- The AC adaptor, the power-supply cord, or the plug has been damaged; or
- If smoke or unusual odor occurs
- Objects have fallen into, or liquid has been spilled onto the unit; or
- The unit has been exposed to rain (or otherwise has become wet); or
- The unit does not appear to operate normally or exhibits a marked change in performance.

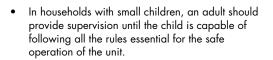

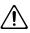

Protect the unit from strong impact.
 (Do not drop it!)

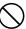

 Do not force the unit's power-supply cord to share an outlet with an unreasonable number of other devices. Be especially careful when using extension cords—the total power used by all devices you have connected to the extension cord's outlet must never exceed the power rating (watts/amperes) for the extension cord. Excessive loads can cause the insulation on the cord to heat up and eventually melt through.

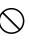

 Before using the unit in a foreign country, consult with your retailer, the nearest Roland Service Center, or an authorized Roland distributor, as listed on the "Information" page.

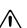

## **A** CAUTION

 The unit and the AC adaptor should be located so their location or position does not interfere with their proper ventilation.

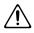

 This (TD-9) for use only with Roland stand MDS series. Use with other stands is capable of resulting in instability causing possible injury.

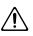

 Always grasp only the plug on the AC adaptor cord when plugging into, or unplugging from, an outlet or this unit.

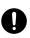

At regular intervals, you should unplug the AC adaptor and clean it by using a dry cloth to wipe all dust and other accumulations away from its prongs. Also, disconnect the power plug from the power outlet whenever the unit is to remain unused for an extended period of time. Any accumulation of dust between the power plug and the power outlet can result in poor insulation and lead to fire.

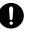

 Try to prevent cords and cables from becoming entangled. Also, all cords and cables should be placed so they are out of the reach of children.

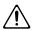

 Never climb on top of, nor place heavy objects on the unit.

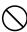

 Never handle the AC adaptor or its plugs with wet hands when plugging into, or unplugging from, an outlet or this unit.

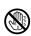

 Before moving the unit, disconnect the AC adaptor and all cords coming from external devices.

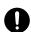

 Before cleaning the unit, turn off the power and unplug the AC adaptor from the outlet.

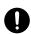

 Whenever you suspect the possibility of lightning in your area, disconnect the AC adaptor from the outlet.

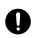

 Keep any caps you may remove and the included wing bolts in a safe place out of children's reach, so there is no chance of them being swallowed accidentally.

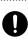

## **IMPORTANT NOTES**

## **Power Supply**

- Do not connect this unit to same electrical outlet that is being used by an electrical appliance that is controlled by an inverter (such as a refrigerator, washing machine, microwave oven, or air conditioner), or that contains a motor. Depending on the way in which the electrical appliance is used, power supply noise may cause this unit to malfunction or may produce audible noise. If it is not practical to use a separate electrical outlet, connect a power supply noise filter between this unit and the electrical outlet.
- The AC adaptor will begin to generate heat after long hours of consecutive use. This is normal, and is not a cause for concern.
- Before connecting this unit to other devices, turn off the power to all units. This will help prevent malfunctions and/or damage to speakers or other devices.

## **Placement**

- Using the unit near power amplifiers (or other equipment containing large power transformers) may induce hum. To alleviate the problem, change the orientation of this unit; or move it farther away from the source of interference.
- This device may interfere with radio and television reception. Do not use this device in the vicinity of such receivers.
- Noise may be produced if wireless communications devices, such as cell phones, are operated in the vicinity of this unit.
   Such noise could occur when receiving or initiating a call, or while conversing. Should you experience such problems, you should relocate such wireless devices so they are at a greater distance from this unit, or switch them off.
- Do not expose the unit to direct sunlight, place it near devices that radiate heat, leave it inside an enclosed vehicle, or otherwise subject it to temperature extremes.
   Excessive heat can deform or discolor the unit.
- When moved from one location to another where the temperature and/or humidity is very different, water droplets (condensation) may form inside the unit. Damage or malfunction may result if you attempt to use the unit in this condition. Therefore, before using the unit, you must allow it to stand for several hours, until the condensation has completely evaporated.

## **Maintenance**

- For everyday cleaning wipe the unit with a soft, dry cloth or one that has been slightly dampened with water. To remove stubborn dirt, use a cloth impregnated with a mild, nonabrasive detergent. Afterwards, be sure to wipe the unit thoroughly with a soft, dry cloth.
- Never use benzine, thinners, alcohol or solvents of any kind, to avoid the possibility of discoloration and/or deformation.

## Repairs and Data

Please be aware that all data contained in the unit's memory
may be lost when the unit is sent for repairs. Important data
should always be backed up on a USB memory key, or
written down on paper (when possible). During repairs, due
care is taken to avoid the loss of data. However, in certain
cases (such as when circuitry related to memory itself is out
of order), we regret that it may not be possible to restore the
data, and Roland assumes no liability concerning such loss
of data.

## **Additional Precautions**

- Please be aware that the contents of memory can be irretrievably lost as a result of a malfunction, or the improper operation of the unit. To protect yourself against the risk of loosing important data, we recommend that you periodically save a backup copy of important data you have stored in the unit's memory on a USB memory key.
- Unfortunately, it may be impossible to restore the contents of data that was stored on a USB memory key once it has been lost. Roland Corporation assumes no liability concerning such loss of data.
- Use a reasonable amount of care when using the unit's buttons, sliders, or other controls; and when using its jacks and connectors. Rough handling can lead to malfunctions.
- Never strike or apply strong pressure to the display.
- When connecting / disconnecting all cables, grasp the connector itself—never pull on the cable. This way you will avoid causing shorts, or damage to the cable's internal elements.
- To avoid disturbing your neighbors, try to keep the unit's volume at reasonable levels. You may prefer to use headphones, so you do not need to be concerned about those around you (especially when it is late at night).

- Since sound vibrations can be transmitted through floors and walls to a greater degree than expected, take care not to allow such sound to become a nuisance to neighbors, especially at night and when using headphones. Although the drum pads and pedals are designed so there is a minimal amount of extraneous sound produced when they're struck, rubber heads tend to produce louder sounds compared to mesh heads. You can effectively reduce much of the unwanted sound from the pads by switching to mesh heads.
- When you need to transport the unit, package it in the box (including padding) that it came in, if possible. Otherwise, you will need to use equivalent packaging materials.
- Some connection cables contain resistors. Do not use cables
  that incorporate resistors for connecting to this unit. The use
  of such cables can cause the sound level to be extremely
  low, or impossible to hear. For information on cable specifications, contact the manufacturer of the cable.
- MMP (Moore Microprocessor Portfolio) refers to a patent portfolio concerned with microprocessor architecture, which was developed by Technology Properties Limited (TPL).
   Roland has licensed this technology from the TPL Group.
- MatrixQuest™ 2007 TEPCO UQUEST, LTD. All rights reserved.
   The TD-9's USB functionality uses Matrix-Quest middleware technology from TEPCO UQUEST, LTD.

MatrixQuest

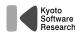

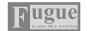

- Fugue © 1999-2010 Kyoto Software Research, Inc. All rights reserved.
- All product names mentioned in this document are trademarks or registered trademarks of their respective owners.

## **Using USB Memory Key**

- Use USB memory key sold by Roland!
   We cannot guarantee operation if other products are used.
- Carefully insert the USB memory key all the way in—until it is firmly in place.

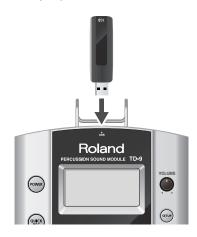

- Never touch the terminals of the USB memory key. Also, avoid getting the terminals dirty.
- USB memory key are constructed using precision components; handle the cards carefully, paying particular note to the following.
  - To prevent damage to the cards from static electricity, be sure to discharge any static electricity from your own body before handling the cards.
  - Do not touch or allow metal to come into contact with the contact portion of the cards.
  - Do not bend, drop, or subject cards to strong shock or vibration.
  - Do not keep cards in direct sunlight, in closed vehicles, or other such locations.
  - Do not allow cards to become wet.
  - Do not disassemble or modify the cards.
- Do not unplug USB memory key from the TD-9 while the USB memory access indicator is blinking. Doing so may damage the USB memory key or the data.
- Do not connect any device other than USB memory key to the USB memory connector.

Some USB memory keys might have a vibration noise when playing with TD-9.

In that case, it would be better to fix up the USB memory key with a rubber band, or change it to some Non-Slide type one, to get rid of the noise.

# Contents

| USING THE UNIT SAFELY IMPORTANT NOTES            |       |
|--------------------------------------------------|-------|
| . Introduction                                   | 11    |
| TD-9 Components                                  | 12    |
| Top and rear panels                              | 12    |
| Jack panel                                       | 13    |
| Basic concepts and operations of the TD-9        | 14    |
| Saving your settings                             |       |
| Buttons, dial, and knobs                         |       |
| Cursor                                           | 14    |
| Function buttons ([F1]–[F3])                     | 14    |
| Using the "+" button, "-" button, and VALUE dial | 14    |
| Preview function                                 | 15    |
| Song playback                                    | 15    |
| Using the Metronome                              | 15    |
| Setting the Tempo (for the metronome or song)    | 15    |
| Adjusting the display contrast                   | 15    |
| The upper right of the display                   |       |
| Getting ready to play                            | 16    |
| Mounting the TD-9 on the Stand                   | 16    |
| Connecting your audio equipment                  | 17    |
| Turning the power on/off                         | 18    |
| Tensioning the pads                              | 19    |
| Tensioning the head of a mesh pad                |       |
| . Performing                                     | 21    |
| Selecting a drum kit                             | 22    |
| Selecting a drum kit                             | 22    |
| About the "DRUM KIT" screen                      |       |
| Activating the cross stick function              | 22    |
| Performance techniques                           | 23    |
| Pads (e.g., PD-105/PD-85)                        |       |
| Cymbals (e.g., CY-8, CY-13R)                     |       |
| Choking a cymbal                                 |       |
| Hi-Hat (CY-5, VH-11)                             | 24    |
| Creating a drum kit                              | 25    |
| Selecting an instrument                          |       |
| Selecting an instrument                          | ••••• |

| 25       |
|----------|
| 27       |
| 28       |
| 28       |
| 29       |
| 29       |
| 29       |
| 30       |
| 31       |
| 32       |
| 33       |
| 34       |
| 34       |
| 34       |
| 34       |
| 35       |
| 35       |
| 35       |
| 35       |
| 36       |
| 36       |
| 36       |
| 37       |
| 37       |
| 38       |
| 38       |
| 38       |
| 39       |
| 40       |
| 40       |
| 40       |
| 40       |
| 40       |
| 40       |
| 41       |
| 41       |
| 41<br>41 |
|          |
| 42       |
| 43       |
|          |

| 5. Advanced applications                                                    | 45 |
|-----------------------------------------------------------------------------|----|
| Optimizing the pad settings (Trigger parameters)                            | 46 |
| Specifying the type of pad [F1] (TYPE)                                      |    |
| Dual trigger support for each pad                                           | 46 |
| Setting the Pad Sensitivity [F2] (BASIC)                                    | 47 |
| Detailed settings for trigger parameters [F3] (ADVNCD)                      | 48 |
| [F1] (SCAN)                                                                 |    |
| [F2] (RIM)                                                                  |    |
| [F3] (HI-HAT)                                                               |    |
| Connecting the VH-11 and making settings on the TD-9                        |    |
| If the Clutch Was Apart from the Hi-Hat                                     |    |
| Hi-Hat Being Properly Assembled                                             |    |
| MIDI-related settings                                                       | 52 |
| MIDI settings for the entire TD-9 [F1] (GLOBAL)                             | 52 |
| MIDI settings for precise expressiveness in performances [F2] (CTRL)        | 54 |
| Editing a percussion set [F3] (PERC)                                        | 55 |
| Editing the Percussion Set                                                  | 55 |
| Individual Percussion Instrument Parameters                                 | 55 |
| Other settings (Utility)                                                    | 56 |
| Overall settings for the TD-9 [F1] (UTILITY)                                |    |
| Using a pad as a switch (Pad Switch)                                        |    |
| Adjusting the display contrast (LCD Contrast)                               | 56 |
| Setting the preview velocity (Preview Velocity)                             | 56 |
| Using USB memory [F2] (USB)                                                 | 57 |
| Saving data to a USB memory key (SAVE)                                      |    |
| Loading data from a USB memory key back into the TD-9 (LOAD)                |    |
| Deleting data from a USB memory key / Formatting a USB memory key (DL/FMT). |    |
| Restoring the factory settings [F3] (RESET)                                 | 61 |
| 6. Appendices                                                               | 63 |
| Error Messages                                                              | 64 |
| Preset Drum Kit List                                                        | 65 |
| Preset Song List                                                            | 66 |
| Drum Instrument List                                                        | 67 |
| Preset Percussion Set List                                                  | 71 |
| MIDI Implementation Chart                                                   | 72 |
| Specifications                                                              | 73 |
| Block Diagram                                                               | 74 |
| Index                                                                       | 76 |
|                                                                             |    |

# 1. Introduction

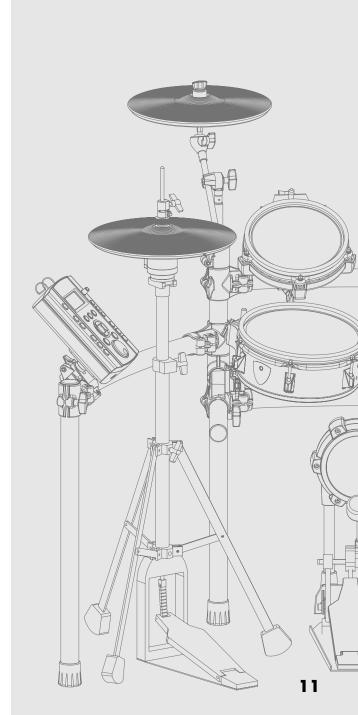

## **TD-9 Components**

## Top and rear panels

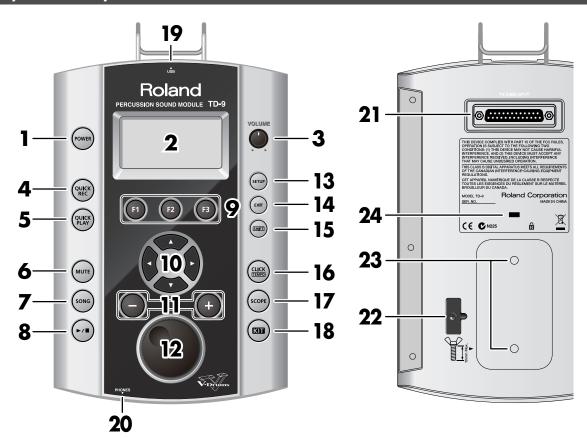

## 1. POWER button

Turns the power on/off.

## 2. Display

This shows the drum kit name in "normal" playing mode, or if you select Edit, Song etc, various graphic/text displays will appear.

## 3. VOLUME knob

Adjusts the volume from the OUTPUT and PHONES jacks.

## 4. QUICK REC button

Use this to record your playing.

## 5. QUICK PLAY button

Play back what you recorded.

## 6. MUTE button

When a song is playing back, use this button to mute (silence) the drum part.

## 7. SONG button

Press this to play back a song or access song-related settings. The "SONG" screen appears.

## 8. [►/■] button

Press to play back or stop a song.

## 9. F1-F3 buttons (function buttons)

The functions of these buttons will change depending on the screen that is displayed.

The function name for each button is displayed at the bottom of the screen.

## 10. Cursor buttons ( < / ▶ / ▲ / ▼ )

Use these buttons to move the cursor in the screen. Also used as function buttons when selecting a pad or playing back a song.

#### 11. + button, - button

Use these buttons to switch drum kits or to edit a value. Pressing the "+" button increases the value, and pressing the "-" button decreases it.

#### 12. VALUE dial

This dial has the same function as the "+" and "-" buttons. Use the dial when you want to quickly change the drum kit or value in large steps.

#### 13. SETUP button

Use this button to make settings that affect the entire TD-9, such as MIDI, triggering, pad sensitivity etc.

#### 14. EXIT button

Each time you press this button, you return to the screen of the previous level. Pressing it several times will take you to the "DRUM KIT" screen.

#### 15. SHIFT button

Used in conjunction with other buttons. When holding it down, the functions of other buttons will change.

## 16. CLICK (TEMPO) button

This starts the Metronome. Holding this button while holding down the SHIFT button, you can edit various parameters related to tempo and click.(sound etc)

#### 17. SCOPE button

This activates the Scope function, allowing you to view your timing on the screen.

#### 18. KIT button

Press this to access the basic KIT screen, (p. 22) ideal when just playing the TD-9.

## 19. USB memory slot

For connecting USB memory key (sold separately).

## 20. PHONES jack

For connecting stereo headphones. Using the headphone jack will not mute the main OUTPUT jacks.

#### 21. TRIGGER INPUT connector

Connecting the special cable connects the pads and pedals to the TD-9.

#### 22. Cable hook

Used to secure the AC adaptor cable.

## 23. Sound module mounting plate attachment holes

Attach the included sound module mounting plate here so that you can attach the TD-9 to your drum stand.

## 24. Security Slot ( K)

http://www.kensington.com/

## Jack panel

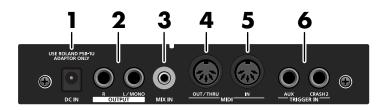

#### 1. DC IN jack

Connect the included AC adaptor here.

#### 2. OUTPUT jacks (L/MONO, R)

All sounds of the TD-9 are output here. Use for connecting to an amp or other external audio equipment.

If you're working in mono, only use the L/MONO jack.

## 3. MIX IN jack

For connecting an external audio source such as MP3 or CD players. All sound input here is also sent from the OUTPUT and PHONES jacks.

\* To adjust the volume, use the controls of the external device connected to MIX IN.

#### 4. MIDI OUT/THRU connector

Use this when you want to use the pads to play external MIDI sound sources or for recording with sequencers (p. 46).

#### 5. MIDI IN connector

Use this for triggering sounds in the TD-9 via a MIDI sequencer or pad controller (p. 46).

## 6. TRIGGER IN jacks (AUX, CRASH2)

Use these jacks to add more pads.

## Basic concepts and operations of the TD-9

This section explains operations that are common to all of the TD-9's functionality.

## Saving your settings

The TD-9 has no "Save" function to save your settings. Any changes you make will be saved when you turn off the power.

\* Be sure to turn off the power by pressing the POWER button (p. 18).

## Buttons, dial, and knobs

In this manual, references to the panel buttons, knobs and dial are enclosed in square brackets [ ]; e.g., [SETUP].

## Cursor

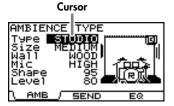

The cursor is the highlighted text in the screen that indicates what you can edit.

If there is more than one editable item in a screen, you can use the [CURSOR] buttons to move the cursor to the item you want to edit.

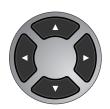

## Function buttons ([F1]-[F3])

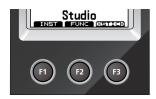

The [F1]–[F3] buttons are called "function buttons." The bottom line of the display indicates the name of the functions performed by [F1]–[F3].

For example if an explanation in this manual refers to [KIT]-[F2] (FUNC), this means that you should press [KIT] and then [F2] (in this case, there will be an indication of "FUNC" above the [F2] button).

# Using the "+" button, "-" button, and VALUE dial

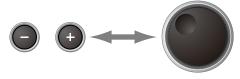

The [+] and [-] buttons (referred to as [+/-] in this manual) and VALUE dial (referred to as [VALUE]) are both used to edit settings.

When this manual tells you to "use [+/-]," you can also use [VALUE] to get the same result. Each method has the following characteristics.

## [+/-]

- The value of the setting will increase each time you press [+], and decrease each time you press [-]. This is convenient when you want to make fine adjustments.
- When making an on/off setting, press [+] to turn it on or press [-] to turn it off.
- Shortcut: The value will increase rapidly if you hold down
  [+] and press [-], or decrease rapidly if you hold down [-]
  and press [+].
- The value will change in larger steps if you press [+/-] while holding down [SHIFT].

#### [VALUE] dial

This dial lets you make large changes in a value easily.

Convenient for working with parameters that have broad value range.

 If you turn the [VALUE] dial while holding down [SHIFT], the value will change more rapidly.

## **Preview function**

By holding down [SHIFT] and pressing [KIT], you can audition a sound.

To set the preview velocity, use [SETUP]-[F3] (UTIL)-[F1] (UTIL) (p. 56).

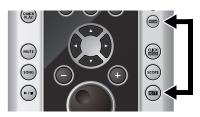

## Song playback

When you press [SONG], the "Song" screen appears. You can select a song using the [+/-] buttons or turning the [VALUE] dial.

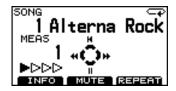

Press [►/■] to play back the song.

Press again [►/ ■] to stop it.

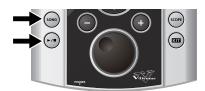

## Using the Metronome

To start the metronome, press [CLICK (TEMPO)] and the button lights up.

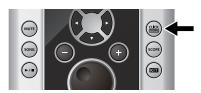

To turn it off, press [CLICK (TEMPO)] once again, and the button goes dark.

# Setting the Tempo (for the metronome or song)

To adjust the tempo, hold down [SHIFT] and press [CLICK (TEMPO)] the tempo screen appears. Use the [+/-] buttons or [VALUE] to set the tempo.

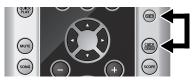

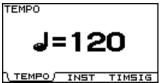

## Adjusting the display contrast

The display's visibility can be affected by surrounding light and temperature. To adjust the contrast, hold down [KIT] and turn [VALUE] to the desired setting.

\* Display contrast can also be adjusted by pressing [SETUP]-[F3] (UTIL)-[F1] (UTIL) (p. 56).

## The upper right of the display

In the screens where you make adjustments for each pad, hitting any pad or pedal will access the edit screen for that pad. The name of the selected pad appears in the upper right of the display.

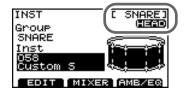

The "HEAD" or "RIM" indicator tells you whether the settings are for the head or the rim of that pad.

## Getting ready to play

## Mounting the TD-9 on the Stand

 Attach the included sound module mounting plate to the TD-9.

Use the included wing bolts to attach the plate as shown in the illustration.

- \* Use only the included wing boits. Using any other nuts may cause malfunction.
- \* You must use the TD-9 with the sound module mounting plate installed.

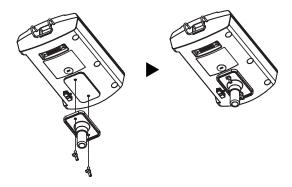

#### NOTE

- When turning the unit upside-down, get a bunch of newspapers or magazines, and place them under the four corners or at both ends to prevent damage to the buttons and controls. Also, you should try to orient the unit so no buttons or controls get damaged.
- When turning the unit upside-down, handle with care to avoid dropping it, or allowing it to fall or tip over.
- Attach the TD-9 (with the sound module mounting plate installed) to your drum stand (such as the MDS-9; available separately).
- Connect the included cable to the TD-9's TRIGGER INPUT connector, and connect your pads and pedals.

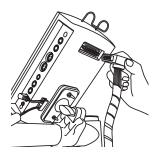

Labels indicating the pad to be connected are attached to the cable.

Connect the pads and pedals as shown in the illustration.

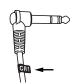

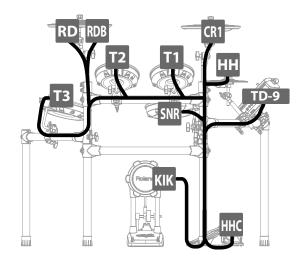

#### NOTE

- If you don't connect a pad to each of the cables, make the following settings for unconnected pads in order to prevent malfunction.
  - Turn the instrument's Group setting OFF (p. 25).
  - In the pad's MIDI settings, turn the NOTE NUMBER setting OFF (p. 32).
- When using any other cymbal pads than CY-13R or CY-15R, no need to connect the "RDB" cable to the cymbal pad. Keeping the cap on top of the "RDB" cable plug, please fasten it up on the stand so that it does not disturb your playing.

## Connecting your audio equipment

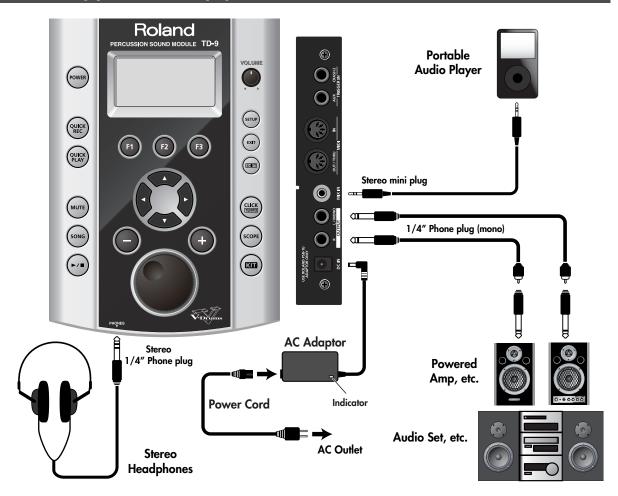

## 1. Power-off all equipment before making connections.

## NOTE

To prevent malfunction and/or damage to speakers or other devices, always turn down the volume, and turn off the power on all devices before making connections.

- Connect the OUTPUT jacks (L/MONO, R) to your audio system or amp. If you're using headphones, connect them to the PHONES jack.
- Connect the included AC adaptor to the DC IN jack.
   Place the AC adaptor so the side with the indicator (see
   illustration) faces upwards and the side with written
   information faces downwards.

- \* The indicator will light when you plug the AC adaptor into an AC outlet.
- \* To prevent accidental disruption of power to the TD-9 (should the plug be pulled out accidentally), and to avoid applying undue stress to the AC adaptor jack, anchor the power cord using the cord hook, as shown in the illustration.

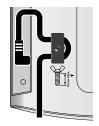

## **MEMO**

Using the MIX IN jack allows playing along with music from a portable audio player or other external sources.

## Turning the power on/off

- \* Once connections have been made (p. 17), turn on the power to the connected equipment in the order specified. Doing it in the wrong order raises the risk of damage/malfunction to that equipment.
- 1. Turn [VOLUME] all the way to the left.

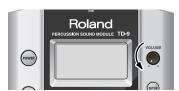

- Do the same with the connected amp or audio system.
- 3. Press [POWER].

After a time, [POWER] will light.

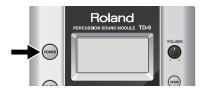

\* The TD-9 is equipped with a protection circuit and requires a brief interval a few seconds) after powering before it will operate normally.

## Caution when turning on the power

After you turn on the power, do NOT touch any pads or pedals until the drum kit name (the illustration below) has appeared in the display. Doing so can cause various problems.

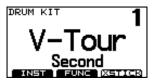

- 4. Power-on the connected amp or audio system.
- 5. While hitting a pad, gradually turn [VOLUME] toward the right to adjust the volume.

Adjust the volume of the connected amp/ audio system to the desired level.

## If you don't hear any sound

Check the following points.

## Pad and pedal connections

- Is the cable correctly connected to the TRIGGER INPUT connector?
- Are the cables correctly connected to each pad or pedal?

## When using an amp or audio system

- Are the TD-9's OUTPUT jacks connected correctly to the input jacks of your amp/audio system?
- Are the input selections and volume settings correct on that amp/audio system?
- Possible problem with the connection cables themselves?
- Isn't the [VOLUME] turned all the way to the left?
- Have the input select settings of your audio system or amp been made correctly?
- Is the amp or audio system volume setting correct?

## When using headphones

Are your headphones plugged into PHONES jack?

## Turning the power off

- 1. Turn the volume down on the TD-9 and any connected equipment.
- 2. Power-off the connected equipment.
- Hold down [POWER] until the screen indicates "POWER OFF."

After a moment, [POWER] goes dark.

## Tensioning the pads

## Tensioning the head of a mesh pad

BEFORE using the PD-105/85 mesh pads you must adjust the tension.

Use a drum key to make adjustments.

You can tension mesh heads the same way you do with acoustic drums.

#### (MEMO)

Adjusting the tension of the PD-105/85 head is only for playing response and will not affect the pitch as on an acoustic drum.

## Adjusting the PD-105 head

- 1. Loosen all six tuning bolts until a gap appears between the tuning bolt and the hoop.
- 2. Finger-tighten all six tuning bolts.

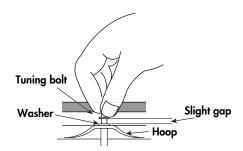

3. Using the drum key, tighten each of the six tuning bolts by two rotations.

Tighten the tuning bolts in the numerical order shown by the following illustration.

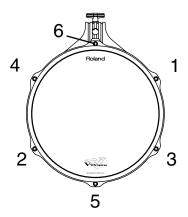

## Tensioning the PD-85 head

 Use the included drum key to tighten the tuning bolts.

Adjust the bolts so that the gap between the frame and hoop is consistent all the way around the hoop.

As the bolts have lock bushings (to prevent them from loosening), it will take some effort to turn them.

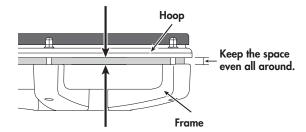

#### NOTE

Tighten the tuning bolts in the numerical order shown in the following illustration. If you firmly tighten a tuning bolt at one location all at once, it will be impossible to stretch the head evenly, and this may cause triggering response problems.

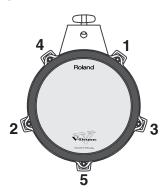

Tension the head evenly as you test the playing feel, just as you would with an acoustic drum.

## MEMO

# 2. Performing

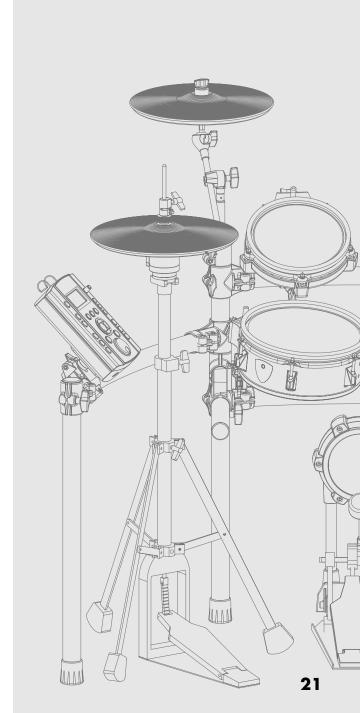

## Selecting a drum kit

A drum kit is a combination of the sounds & settings for each pad and pedal, as well as ambience.

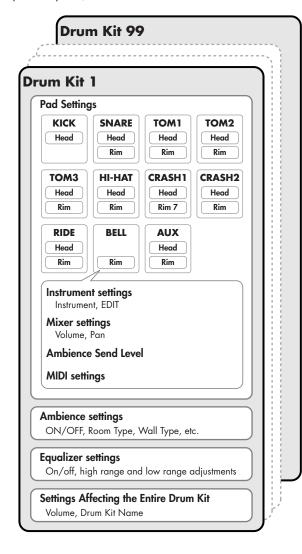

## Selecting a drum kit

#### 1. Press [KIT].

[KIT] lights up, and the "DRUM KIT" screen appears.

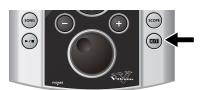

## About the "DRUM KIT" screen

This is the TD-9's basic screen; it appears when you press [KIT].

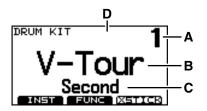

| Α | Drum kit number                                                                                                   |
|---|----------------------------------------------------------------------------------------------------|
| В | Drum kit name                                                                                                    |
| С | Sub-title (style, date, etc.)                                                                                     |
|   | Indicates "H" for Head Shot (p. 23) or "R" for Rim<br>Shot.                                                       |
| D | * If "Preview" (p. 15) is activated, either "H" or "R" will be displayed depending on the currently selected pad. |

## 2. Use [+/-] or turn [VALUE] to select a drum kit.

#### (MEMO)

Regardless of the screen that is displayed, pressing [KIT] will access the "DRUM KIT" screen.

\* [QUICK REC] is an exception to this.

## Activating the cross stick function

By pressing [F3] (XSTICK)], you can enable or disable the cross stick function.

• Cross stick sound can be heard

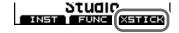

• Cross stick sound can not be heard

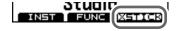

\* It is effective only when you select the instrument with \*X mark for SNARE.

refer to "Drum Instrument List" (p. 67).

## Performance techniques

## Pads (e.g., PD-105/PD-85)

## **Head Shot**

Hit only the head of the pad.

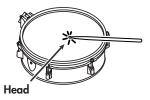

## **Rim Shot**

Strike the head and the rim of the pad simultaneously.

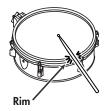

## Cross Stick When XSTICK (p. 22) is on

Only strike the rim of the pad.

Depending on the sound assigned to the rim you can play rim shots and/or cross stick sounds.

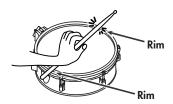

- \* It is effective only when you select the instrument with \*X mark for SNARE.

  refer to "Drum Instrument List" (p. 67).
- \* Enable the cross stick function (press [KIT] [F3] (XSTICK)]; p. 22).
- \* To play the cross stick, be sure that you only strike the rim of the pad. Place your hand on the head gently, otherwise this may prevent the cross stick function from working properly.

## Cymbals (e.g., CY-8, CY-13R)

## **Bow Shot**

The most common method, playing the middle area of the cymbal. It corresponds to the sound assigned to the "head" the relative trigger input.

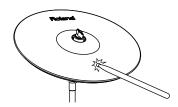

## **Edge Shot**

When striking the edge with the shoulder of the stick (as shown in the figure), the sound assigned to the "rim "of the connected input will be heard.

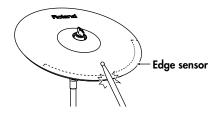

## Bell Shot (CY-12R/C, CY-13R, CY-15R)

This playing method involves striking the bell of the cymbal, and when played as shown in the figure, the "rim" sound of the connected input will be heard.

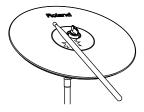

\* Strike the bell somewhat strongly with the shoulder of the stick.

## Choking a cymbal

Choking (pinching) the cymbal's edge with the hand immediately after hitting the cymbal will mute or choke the sound, just like with a real cymbal. The Choke function only works when you grasp in the area (where the edge sensor is) as shown in the figure. If you do otherwise, it will not work.

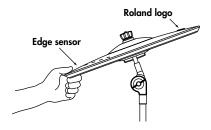

## Hi-Hat (CY-5, VH-11)

## Open/Closed

The hi-hat sound will change smoothly between open and closed depending on pressure applied to the hi-hat control pedal or a hi-hat stand (when using the optional VH-11). Foot closed and foot splash sounds are possible.

#### **Bow Shot**

When playing the middle area of the hi-hat pad, the sound assigned to the "head" will be heard.

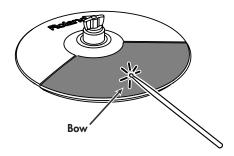

## **Edge Shot**

When playing the edge of the hi-hat pad with the shoulder of the stick (as shown in the figure), the sound assigned to the "rim" will be heard.

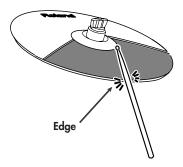

\* Do not strike the side of the hi-had pad.

## Creating a drum kit

All sounds assigned to a drum kit can be edited for your specific purposes.

## Selecting an instrument

On the TD-9, all sounds are referred to as "instruments" (INST).

1. Press [KIT]-[F1] (INST).

The "INST" screen appears.

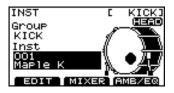

"Group": Type of instrument (instrument group)

"Inst": Instrument name

 Hit the desired pad or use CURSOR [ ◀ ] [ ▶ ] to select a pad.

The edit screen for the selected pad appears.

- Use CURSOR [ ▲ ] [ ▼ ] to move the cursor to "Group" or "Inst."
- Use [+/-] or [VALUE] to select the instrument group or individual instrument.
- 5. Press [EXIT] to return to the "DRUM KIT" screen.

## **Editing instrument parameters**

1. Press [KIT]-[F1] (INST).

The "INST" screen appears.

2. Press [F1] (EDIT).

The "INST EDIT" screen appears.

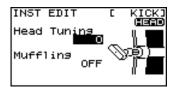

 Hit the desired pad or use CURSOR [ ◀ ] [ ▶ ] to select a pad.

The edit screen for the selected pad appears.

- 4. Use CURSOR [▲] [▼] to select a parameter.
- Use [+/-] or [VALUE] to edit the parameter you selected.
- 6. Press [EXIT] to return to the "DRUM KIT" screen.

| Screen                               | Parameter Value |                               |  |
|--------------------------------------|-----------------|-------------------------------|--|
| INST EDIT [ KICK]                    | KICK            |                               |  |
| Head Tuning Muffling OFF             | Head Tuning     | -240- +240                    |  |
|                                      | Muffling        | OFF, TAPE1–2, BLANKET. WEIGHT |  |
| INST EDIT [ SNARE]                   | SNARE           |                               |  |
| Head Tuning Head Tuning Muffling OFF | Head Tuning     | -240- +240                    |  |
|                                      | Muffling        | OFF, TAPE1-2, DOUGHNUTS1-2    |  |

## Creating a drum kit

| Screen              | Parameter    | Value                 |  |  |
|---------------------|--------------|-----------------------|--|--|
| INST EDIT [ TOM1]   | TOM1-3       |                       |  |  |
| Head Tuning         | Head Tuning  | -240- +240            |  |  |
| Mufflins OFF        | Muffling     | OFF, TAPE1–2, FELT1–2 |  |  |
| INST EDIT [HI-HAT]  | HI-HAT       |                       |  |  |
| Cymbal Size         | Cymbal Size  | 1″-40″                |  |  |
| Fixed Hi-Hat NORMAL | Fixed Hi-Hat | NORMAL, FIXED1–4      |  |  |
| INST EDIT [CRASH1]  | CRASH1-2     |                       |  |  |
| Cymbal Size         | Cymbal Size  | 1″-40″                |  |  |
| Sustain 100         | Sustain      | 1–100                 |  |  |
| INST EDIT [ RIDE]   | RIDE         |                       |  |  |
| Cymbal Size         | Cymbal Size  | 1″-40″                |  |  |
| Sustain 100         | Sustain      | 1–100                 |  |  |
| INST EDIT [ BELL]   | BELL         |                       |  |  |
| Cymbal Size         | Cymbal Size  | 1″-40″                |  |  |
| 100                 | Sustain      | 1–100                 |  |  |
| INST EDIT [ AUX]    | Other sounds |                       |  |  |
| Pitch               | Pitch        | -240- +240            |  |  |
| Decay 100           | Decay        | 1–100                 |  |  |

## Using the Mixer (MIXER)

Adjusting the volume and pan (stereo position) of individual pads/pedals.

- 1. Press [KIT]-[F1] (INST). The "INST" screen appears.
- 2. Press [F2] (MIXER).

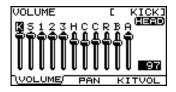

3. Press [F1]-[F3] to select the item you want to edit.

## If you pressed [F1] or [F2]

- 4-1. Hit the desired pad or use CURSOR [ ◀ ] [ ▶ ] to select a pad.
- 4-2. Use CURSOR [ ▲ ] [ ▼ ] to select HEAD or RIM.

## If you pressed [F3]

- 4. Use CURSOR [▲] [▼] to select a parameter.
- Use [+/-] or [VALUE] to edit the value.

Cross Stick Threshold (0-127)

6. Press [EXIT] several times to return to the "DRUM KIT" screen or just press [KIT].

| Screen                                                        | Parameter                                                                                                    | Value                                               | Description                                                                                   |  |
|---------------------------------------------------------------|----------------------------------------------------------------------------------------------------|-----------------------------------------------------|-----------------------------------------------------------------------------------------------|--|
| VOLUME [ KICK]                                                | [F1] (VOLUME)                                                                                                    |                                                     |                                                                                               |  |
| NS123HCCRBA GALLE<br>NOLUME PAN KITVOL                        | VOLUME                                                                                                    | 0–100                                               | Volume of each pad                                                                            |  |
| PAN [ KICK]                                                   | [F2] (PAN)                                                                                                    |                                                     |                                                                                               |  |
| S123HCCRBA GALLANDON CONTROL PAN KITVOL                       | PAN                                                                                                    | L15-CTR-R15                                         | Pan position of each pad                                                                      |  |
| KIT VOLUME                                                    | [F3] (KITVOL)                                                                                                    |                                                     |                                                                                               |  |
| Kit Volume                                                    | Kit Volume                                                                                                    | 0–100                                               | Volume of the entire drum kit                                                                 |  |
| Pedal HH Volume 66                                            | Pedal HH Volume                                                                                                    | 0–100                                               | Volume of the hi-hat's foot closed sound                                                      |  |
| Pedal HH Volume 66<br>XStick Volume 75<br>XStick Threshold 90 | XStick Volume                                                                                                    | 0–100                                               | Volume of cross stick sound                                                                   |  |
| VOLUME PAN (KITVOL)                                           | XStick Threshold                                                                                                    | 0–127                                               | Determines the velocity/dynamic at which the cross-stick and open rim shot sound will switch. |  |
|                                                               | Setting this to a high value to get cross stick sounds. "0," playing cross stick wopen rim shot sound.  * A very high value may stick to sound as when shot. | When set to  High  ill produce the  cause the cross | Rim Shot Sound Striking Hard force                                                            |  |

## Using the onboard effects (AMB/EQ)

"Ambience" allows you to choose the environment where the drums are being played. You can adjust room size, wall material and the position of the ambience mics. The "Equalizer" is used to adjust the overall tone.

1. Press [KIT]-[F1] (INST).

The "INST" screen appears.

2. Press [F3] (AMB/EQ).

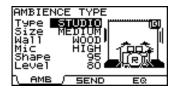

Press [F1] or [F3] to select the parameter you want to edit.

[F1] (AMB): Ambience [F3] (EQ): Equalizer

- 4. Use CURSOR [▲] [▼] to select a parameter.
- Use [+/-] or [VALUE] to edit the value of the parameter.
- Press [EXIT] several times to return to the "DRUM KIT" screen or just press [KIT].

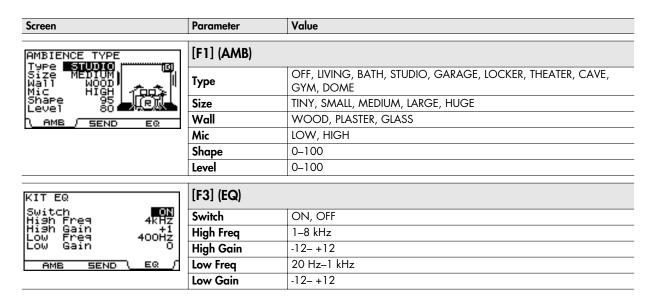

## Adjusting the ambience for each pad (SEND)

Each pad has an individual ambience send level.

3. Press [F2] (SEND).

The AMBIENCE SEND screen appears.

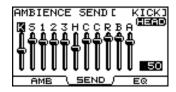

 Hit the desired pad or use CURSOR [ ◀ ] [ ▶ ] to select a pad.

- Use CURSOR [ ▲ ] [ ▼ ] to switch between HEAD and RIM.
- Use [+/-] or [VALUE] to adjust the ambience the send level.

Value: 0-100

Press [EXIT] several times to return to the "DRUM KIT" screen or just press [KIT].

## Naming a drum kit

You can create a name of up to twelve characters for each kit. A sub-title of up to sixteen characters can also be added below the name. This is useful for song indications, dates, styles etc.

#### Press [KIT]-[F2] (FUNC).

The "FUNCTION" screen appears.

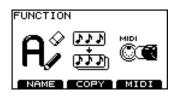

## 2. Press [F1] (NAME).

The "DRUM KIT NAME" screen appears.

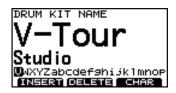

- 3. Use CURSOR [▲][▼] to move the cursor to the drum kit name or sub-title.
- Use CURSOR [ ◄ ] [ ▶ ] to move the cursor to the character that you want to edit.
- Use [+/-] or [VALUE] to change the character.
   Function buttons

| Function                                                                                                    | Explanation                                                                                                    |  |  |
|----------------------------------------------------------------------------------------------------|----------------------------------------------------------------------------------------------------|--|--|
| [F1] (INSERT)                                                                                                    | Inserts a space at the cursor location,<br>and moves subsequent characters one<br>place to the right.           |  |  |
| [F2] (DELETE)  Deletes the character at the curs cation, and moves subsequent classes terms one place to the left. |                                                                                                    |  |  |
| [F3] (CHAR)                                                                                                    | Switches the type of character at the cursor location between uppercase, lowercase, and/or numbers and symbols. |  |  |

## 6. Press [EXIT] several times to return to the "DRUM KIT" screen or just press [KIT].

## Copying a drum kit or instrument

You can copy a complete drum kit or an individual instrument.

## Settings that are copied

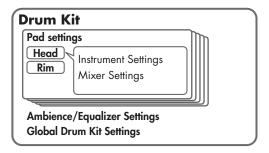

## Drum kit

All settings of the drum kit will be copied.

## Copied settings

**Drum kit parameters** 

# Overall settings for the drum kit: Volume, drum kit name Ambience: On/off, performance location, wall material, depth, etc. Equalizer: On/off, high-frequency and low-frequency settings Pad parameters Instrument settings: Instrument, EDIT Mixer: Volume, pan Ambience send levels MIDI settings

#### Instrument

Copying an instrument only copies the pad parameters: sounds assigned to the pad and rim.

## Copied settings

- Instrument settings
- \* Effect and mixer settings are not copied.

## NOTE

The contents of the copy-destination are lost when executing the Copy operation. Please be careful.

## Copying a drum kit

1. Press [KIT]-[F2] (FUNC).

The "FUNCTION" screen appears.

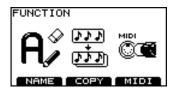

2. Press [F2] (COPY).

The "COPY" screen appears.

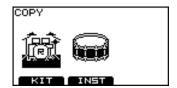

- 3. Press [F1] (KIT).
- 4. Use [CURSOR], [+/-], and [VALUE] to choose the copy-source and copy-destination.

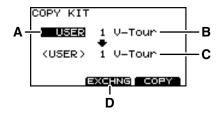

|   | Types of copy-source                               |                                  |  |  |
|---|----------------------------------------------------|----------------------------------|--|--|
|   | PRESET:                                            | Preset (the ORIGINAL Roland fac- |  |  |
|   |                                                    | tory settings)                   |  |  |
| Α | USER:                                              | User data                        |  |  |
| ^ | Backup USB:                                        | Data saved on a USB Key.         |  |  |
|   |                                                    | (optional)                       |  |  |
|   | * If you choose Backup USB, choose the backup      |                                  |  |  |
|   | number from which you want to copy data.           |                                  |  |  |
| В | Copy-source                                        |                                  |  |  |
| С | Copy-destination                                   |                                  |  |  |
| D | Exchange button                                    |                                  |  |  |
|   | * This is shown only if the copy-source is "USER." |                                  |  |  |

## TIP

- Exchange (EXCHNG) is a convenient way to rearrange your data.
- If you want to restore the factory settings of an individual kit, choose "PRESET" as the copy-source.

## 5. Press [F2] or [F3].

#### [F2] (EXCHNG):

All contents of the copy-source and copy-destination will be exchanged. (This is shown only if the copy-source is "USER.")

#### [F3] (COPY):

Contents of the copy-source will be overwritten onto the copy-destination.

A confirmation screen will appear.

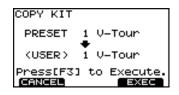

- \* You can cancel by pressing [F1] (CANCEL).
- 6. Press [F3] (EXEC) to execute the copy or exchange.
  Wait until the display indicates "Completed."
- Press [EXIT] several times to return to the "DRUM KIT" screen or just press [KIT].

## Copying an instrument

## 1. Press [KIT]-[F2] (FUNC).

The "FUNCTION" screen appears.

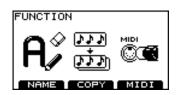

#### 2. Press [F2] (COPY).

The "COPY" screen appears.

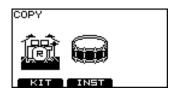

- 3. Press [F2] (INST).
- 4. Use [CURSOR], [+/-], and [VALUE] to choose the copy-source and copy-destination.

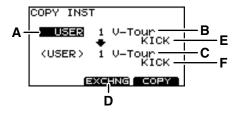

|    | Types of copy-source                               |                                  |  |  |
|----|----------------------------------------------------|----------------------------------|--|--|
|    | PRESET:                                            | Preset (the ORIGINAL Roland fac- |  |  |
|    |                                                    | tory settings)                   |  |  |
| Α  | USER:                                              | User data                        |  |  |
| ,, | Backup USB:                                        | Data saved on a USB Key.         |  |  |
|    | (optional)                                         |                                  |  |  |
|    | * If you choose Backup USB, choose the backup      |                                  |  |  |
|    | number from which you want to copy data.           |                                  |  |  |
| В  | Copy-source                                        |                                  |  |  |
| С  | Copy-destination                                   |                                  |  |  |
| D  | Exchange button                                    |                                  |  |  |
| ט  | * This is shown only if the copy-source is "USER." |                                  |  |  |
| E  | Copy-source pad                                    |                                  |  |  |
| F  | Copy-destination                                   | on pad                           |  |  |

#### NOTE

- If you choose KICK as the copy source, only the HEAD will be copied to the copy destination.
- In the case of RIDE, the HEAD, RIM, and BELL (all three) of the RIDE cymbal will be copied simultaneously only if you choose RIDE as both the copy source and copy destination.

#### TIP

- Both the HEAD and RIM instruments will be copied.
- If you want to restore the factory settings, choose "PRESET" as the copy-source.
- If the cursor is located at E or F, you can choose the copysource or copy-destination pad by striking a pad directly.

## 5. Press [F2] or [F3].

#### [F2] (EXCHNG):

Contents of the copy-source and copy-destination will be exchanged. (This is shown only if the copy-source is "USER.")

#### [F3] (COPY):

The contents of the copy-source will be overwritten onto the copy-destination.

A confirmation screen will appear.

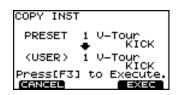

- \* If you decide to cancel, press [F1] (CANCEL).
- 6. Press [F3] (EXEC) to execute the copy or exchange.

When the copy or exchange is completed, the display will indicate "Completed."

Press [EXIT] several times to return to the "DRUM KIT" screen or just press [KIT].

## MIDI parameters for each pad & pedal

1. Press [KIT]-[F2] (FUNC).

The "FUNCTION" screen appears.

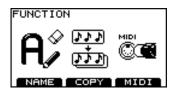

2. Press [F3] (MIDI).

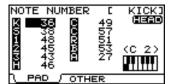

Press [F1] or [F2] to select the parameter you want to edit.

## If you pressed [F1]

- 4-1. Use [CURSOR] to select the pad/parameter.
- 4-2. While holding down [SHIFT], use CURSOR [ ▲ ] [ ▼ ] to switch between HEAD and RIM, or play the desired rim/pad or pedal

## If you pressed [F2]

- 4. Use CURSOR [ ▲ ] [ ▼ ] to select the parameter.
- 5. Use [+/-] or [VALUE] to edit the value.
- Press [EXIT] several times to return to the "DRUM KIT" screen or just press [KIT].

| Screen Parameter Value                                   |             | Value       | Description   |                                                              |
|----------------------------------------------------------|-------------|-------------|---------------|--------------------------------------------------------------|
| NOTE NUMBER [ KICK]                                      |             | [F1] (NOTE) |               |                                                              |
| 38 66 55<br>38 66 55<br>38 48 55<br>48 66 55<br>48 66 55 | (C 2)       | NOTE NUMBER | 0–127,<br>OFF | MIDI Note Numbers transmitted by each pad/pedal              |
| 🙀 🙀 🖺 ži                                                 | i inimini l |             |               | adv assigned another pad, an "*" appears on the left-side of |

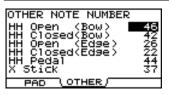

OTHER

| [F2] (HI-HAT)    |               |                                                            |
|------------------|---------------|------------------------------------------------------------|
| HH Open (Bow)    | 0–127,<br>OFF | MIDI Note Numbers transmitted by bow shot of open hi-hat   |
| HH Closed (Bow)  | 0–127,<br>OFF | MIDI Note Numbers transmitted by bow shot of closed hi-hat |
| HH Open (Edge)   | 0–127,<br>OFF | MIDI Note Numbers transmitted by bow edge of open hi-hat   |
| HH Closed (Edge) | 0–127,<br>OFF | MIDI Note Numbers transmitted by edge shot of open hi-hat  |
| HH Pedal         | 0–127,<br>OFF | MIDI Note Numbers transmitted by pedal hi-hat              |
| Xstick           | 0–127,<br>OFF | MIDI Note Numbers transmitted by cross stick               |
| 1 = 1 1 1 1      |               |                                                            |

- \* The HH Compatibility and HH Note# Border setting is required to transmit switches between the open and closed hi-hat. For details, refer to p. 54.
- \* If you select a note number already assigned another pad, an "\*" appears on the left-side of the note number.

#### (MEMO)

If you're using an external MIDI device (Midi controller pad, keyboard or sequencer) to play the TD-9's internal sounds, note numbers transmitted to the TD-9 will trigger the instrument of the pad that is assigned to that note number.

# 3. Playing along with music

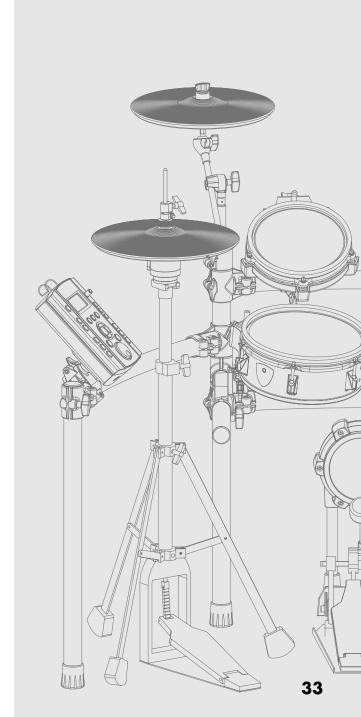

# Playing with the internal songs or from a USB memory key

The TD-9 contains fifty songs of various styles. Enjoy playing the TD-9 along with them. You can also play the TD-9 while listening to songs (audio files) saved to an optional USB memory key.

## Song Function profile

The internal songs consist of "drum," "percussion," and "bass and others" parts. Each part can be muted individually. The tempo for these songs can also be adjusted.

\* It is not possible to mute just the bass part.

# 

## **About Song Copyright**

The internal songs contained in this product are sound recordings protected by copyright. Roland hereby grants to purchasers of this product the permission to utilize the sound recordings contained in this product for the creation and recording of original musical works; provided however, the sound recordings contained in this product may not be sampled, downloaded or otherwise rerecorded, in whole or in part, for any other purpose, including but not limited to the transmission of all or any part of the sound recordings via the internet or other digital or analog means of transmission, and/or the manufacture, for sale or otherwise, of any collection of sampled songs, on CD-ROM or equivalent means. The sound recordings contained in this product are the original works of Roland Corporation. Roland is not responsible for the use of the sound recordings contained in this product, and assumes no liability for any infringement of any copyright of any third party arising out of use of the songs in this product.

- All rights reserved. Unauthorized use of this material for purposes other than private, personal enjoyment is a violation of applicable laws.
- No data for the music that is played will be output from MIDI OUT.

## Audio files that can be played by the TD-9

On the following formats of Audio files, saved to your USB key, can be used.

| Audio files |               |                         |
|-------------|---------------|-------------------------|
| WAV         | Sampling rate | 44.1 kHz                |
|             | Bit depth     | 8/16/24 bit, Linear PCM |
| МР3         | Sampling rate | 44.1 kHz                |
|             | Bit rates     | 32/40/48/56/64/80/      |
|             |               | 96/112/128/160/         |
|             | Diritales     | 192/224/256/320kbps,    |
|             |               | VBR (Variable Bit Rate) |

- Save the audio files in the root directory of your USB memory key.
- The song name will be the name of the file.
- Use single-byte alphanumeric (ASCII) characters for the file name.
- The TD-9 can recognize files that have a name consisting of no more than 95 characters (not including the file name extension).
  - Recommended length of file name: 12 characters or less (not including the file name extension)
- The TD-9 can recognize up to 200 audio files. Keep the number of audio files on your USB memory key to 200 or fewer.
- Make sure that no single file is larger than 2 GB.

## Connecting USB memory key

When connecting a USB memory key, insert it all the way into the connector without using excessive force.

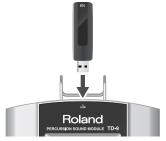

#### NOTE

- Use USB memory key sold by Roland!
  - We cannot guarantee operation if other products are used.
- Do not unplug USB memory key from the TD-9 while the USB memory access indicator is blinking. Doing so may damage the USB memory key or the data.
- Do not connect any device other than USB memory key to the USB memory connector.

## Song selection

1. Press [SONG].

The button will light, and the "SONG" screen appears.

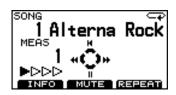

2. Use [+/-] or [VALUE] to select a song.

| No. | Title         | Composer       |
|-----|---------------|----------------|
| 5   | New Disco     |                |
| 19  | Break Beat    | Michael Schack |
| 20  | Jump'n Bass   | Michael Schack |
| 35  | Break BeatPtn |                |

## What's in "SONG" screen

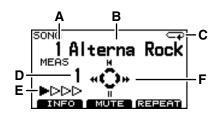

| A | Song number Indicates the number of the currently selected song.                      |
|---|---------------------------------------------------------------------------------------|
| В | Song name Indicates the name of the currently selected song.                          |
| С | Song playback type (p. 37)                                                            |
| D | Measure number When you press [ ► / ■ ], playback begins from the measure shown here. |
| Е | Beat                                                                                  |
| F | [CURSOR] functions (refer to "Playing a song")                                        |

## Playing a song

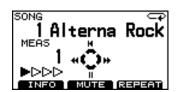

- 1. Use [+/-] or [VALUE] to select the song you want to play.
- 2. Press [ ► / ].

[►/■] lights up and the song will begin playing.

3. To stop playback, press [ ►/ ■ ].

[►/■] goes dark, and you will return to the beginning of the song.

## [CURSOR] functions

| Button                 | Display             | Function                         |
|------------------------|---------------------|----------------------------------|
| [ ]                    | <b>A</b> ] <b>H</b> | Returns to the beginning of the  |
| [ ]                    |                     | song.                            |
|                        |                     | Pauses the song playback.        |
| [▼]                    |                     | Press again to resume play-      |
|                        |                     | back from where you paused.      |
| [4]                    | <b>}-</b>           | Advances to the next measure.    |
| [ 4]                   |                     | Advances to the flext fliedsore. |
| [ <b>]</b>   <b>44</b> | المالم              | Returns to the previous mea-     |
| [ ]                    | [P] <b>TT</b>       | sure.                            |

## Selecting a song from USB memory key

Songs (audio files) saved on a USB memory key are shown following the internal songs.

- 1. Use [+/-] or [VALUE] to switch songs until the top line of the screen shows "EXTERNAL SONG."
  - \* You can also hold down [SHIFT] and press [SONG] to select external songs.

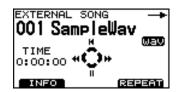

2. Press [ ► / ■ ].

 $[ \blacktriangleright / \blacksquare ]$  lights up and the song will begin playing.

## 3. To stop playback, press [ ►/ ■ ].

[►/■] goes dark, and you will return to the beginning of the song.

## [CURSOR] functions

| Button | Display | Function                                                                        |
|--------|---------|---------------------------------------------------------------------------------|
| [ 🛦 ]  | H       | Returns to the beginning to song.                                               |
| [▼]    | II      | Pauses the song playback. Press again to resume playback from where you paused. |
| [4]    | H       | Fast-forwards the song.                                                         |
| [▶]    | #4      | Rewinds the song.                                                               |

## Setting the tempo

- \* This will not work for songs (audio files) in USB memory key.
- 1. Hold down [SHIFT] and [TEMPO].

The "TEMPO" screen appears.

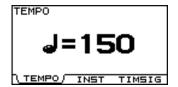

- 2. Use [+/-] or [VALUE] to adjust the tempo.
- Press [SONG] to return to the "SONG" screen or just press [KIT].

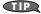

The "INFORMATION" screen (p. 37) you can view the standard tempo of the song.

If you've modified the song's tempo and want go back to the original tempo, adjust it in "INFORMATION" screen.

## Muting a part

You can mute (silence) the playback of a specific part in a song.

- \* This will not work with songs (audio files) on a USB memory key.
- 1. Press [SONG]-[F2] (MUTE).

The "PART MUTE" screen appears.

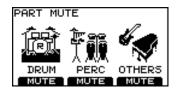

2. Press [F1]-[F3] to mute on/off for each part.

Muting will turn on/off each time you press the button.

| [F1] | DRUM (Drum part)  * If you mute the drum part, [MUTE] will light.                                                                                                   |  |  |
|------|----------------------------------------------------------------------------------------------------|--|--|
| [F2] | PERC (Percussion part)                                                                                                    |  |  |
| [F3] | THERS Bass + other parts  Each press of the button will cycle through the following indications.  OTHERS muted (BASS is not muted)  BASS/OTHERS are muted  Mute off |  |  |

## Example: Muting the drum part

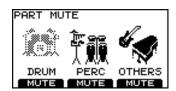

3. Press [SONG] to return to the "SONG" screen.

## Muting the drum part

Each time you press [MUTE], the drum part will be muted (button is lit) or un-muted (button is dark).

\* This will not work for songs (audio files) in USB memory key.

## Viewing song information / **Editing song settings**

1. Press [SONG]-[F1] (INFO).

The "INFORMATION" screen appears.

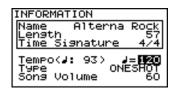

- 2. Use CURSOR [ $_{\blacktriangle}$ ] [ $_{\blacktriangledown}$ ] to select a parameter.
- 3. Use [+/-] or [VALUE] to edit the value.
- 4. Press [EXIT] to return to the "DRUM KIT" screen or just press [KIT].

#### Song information

| Parameter      | Description                              |                                       |  |
|----------------|------------------------------------------|---------------------------------------|--|
| Name           | Song name                                |                                       |  |
| Length         | Number of measures                       | * For an internal                     |  |
| Time Signature | Time signature                           | song                                  |  |
| Total Time     | Length of song (hours: minutes: seconds) | * For an audio file<br>(on a USB key) |  |

#### Settings

| Parameter | Value  | Description         |
|-----------|--------|---------------------|
| Tempo     | 20–300 | Song playback tempo |

- \* The original tempo for the song is shown in parenthesis ().
- You can change the tempo of the song in this screen using the [+/-] or the [VALUE] knob.

| Туре  | LOOP, ONESHOT | Song playback type |
|-------|---------------|--------------------|
| LOOP. |               |                    |

Once playback reaches the end of the song, it returns to the beginning and repeats. Playback will continue until you press

Very convenient for practicing drums with a song.

( ) appears in the upper right of the "SONG" screen for songs that are set to LOOP.

#### **ONESHOT:**

One playback reaches the end of the song, it stops.

( -> ) appears in the upper right of the "SONG" screen for songs that are set to ONESHOT.

Song Volume 0-100 Song volume

#### (MEMO)

The audio file's Song Volume and Type settings are saved to USB memory key when you switch off the TD-9's power while USB memory key is connected, or when you save User Data (p. 57) to USB memory key.

## Using the Repeat function (Repeat)

This function allows you to select a specific section of a song, and have it repeat.

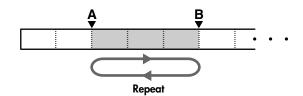

#### (MEMO)

The minimum length for which you can specify a repeat is one measure for the internal songs, and one second for an audio file.

- 1. Select the song that you want to play, and press
  - [▶/■].
  - [ > / | ] will light, and the song will begin playing.
- 2. to mark the beginning of the section you want to repeat, press [F3] (REPEAT).

The (A) indicator will appear in the screen.

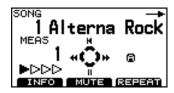

3. At the end of the section you want to repeat, press [F3] (REPEAT).

The (A)(B) indicators will appear in the screen, and playback will repeat between points A and B.

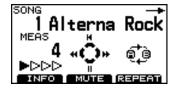

To cancel the Repeat function, press [F3] (REPEAT) once again.

## Using the MIX IN

By connecting a portable audio/CD player to the MIX IN jack you can play the TD-9 with your favorite songs.

#### **MEMO**

You can connect other audio devices as well.

### **Connections**

- \* Lower the volume of the TD-9 and your audio player before making connections.
- \* If a connection cable has built-in resistors, the volume level of the source connected to the TD-9 (MIX IN) may be too low. If this occurs, use connection cables that do not contain resistors.

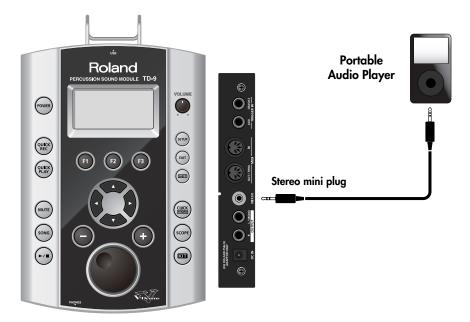

## Playback

- 1. Start the music on your portable audio player.
  - \* For details on how to use your audio player, refer to its owner's manual.
- 2. Then adjust the volume.
  - Sounds received at the MIX IN jack are output from the OUTPUT and PHONES jacks.
  - \* Adjust the volume on the audio player to get the right balance between it and the TD-9.

# 4. Practicing

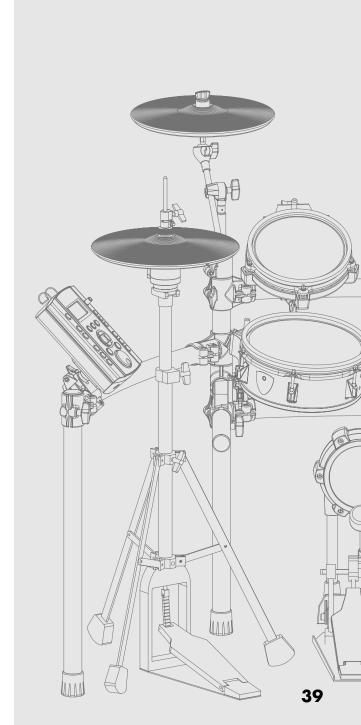

## On Board Metronome

Practicing with the TD-9's built in metronome will help you perfect your tempo skills.

## Using the metronome

- Press the [CLICK (TEMPO)] button.
   The [CLICK (TEMPO)] button lights up and the metronome
- Play along with it or press the button again to stop it.

### Metronome parameters

You can change the tempo, sound, and time signature of the metronome.

- 1. Hold down [SHIFT] and press [CLICK (TEMPO)]. The "TEMPO" screen appears.
- 2. Choose the screen containing the parameter you want to change.

Tempo: Press [F1] (TEMPO).
Sound: Press [F2] (INST).
Time signature: Press [F3] (TIMSIG).

- \* If you pressed [F1] (TEMPO), proceed to step 4.
- Use CURSOR [ ▲ ] [ ▼ ] to select a parameter.
- Use the [+/-] buttons or the [VALUE] knob to edit the value.
- Press [EXIT] to return to the "DRUM KIT" screen or just press [KIT].

### Changing the tempo (TEMPO)

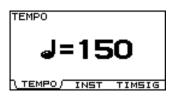

Value: 20-300

### Changing the metronomes sound (CLICK INST)

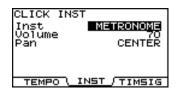

| Parameter                             | Value                                             | Description          |
|---------------------------------------|---------------------------------------------------|----------------------|
| Inst                                  | See below                                         | Click sound          |
|                                       | METRONOME, CLICK, VOICE, BEEP1, BEEP2, TEK CLICK, |                      |
|                                       | STICKS, CLAVES, WOOD BLOCK, COWBELL, AGOGO,       |                      |
| TRIANGLE, TAMBOURINE, MARACAS, CABASA |                                                   | CAS, CABASA          |
| Volume                                | 0–100                                             | Volume of the metro- |
| Volume                                | 0-100                                             | nome sound           |
| Pan                                   | L15-CENTER-R15                                    | Panning of the sound |

### Changing the time signature (TIME SIGNATURE)

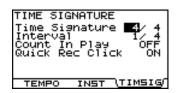

| Parameter Value |                          | Description    |
|-----------------|--------------------------|----------------|
| Time            | Numerator: 0-15          | Metronome's    |
| Signature       | Denominator: 2, 4, 8, 16 | time signature |

\* If you specify a numerator of "0," there will be no accent on the first beat.

| on me ma bear.                                                         |                                                        |                                                                     |
|------------------------------------------------------------------------|--------------------------------------------------------|---------------------------------------------------------------------|
| 1/8 (eighth note),<br>1/12 (eighth note triplets),<br>1/16 (16th note) |                                                        | Click interval                                                      |
| Count In<br>Play                                                       | OFF,<br>1 MEAS (one measure),<br>2 MEAS (two measures) | Number of mea-<br>sures of count-in<br>added before a<br>song plays |
| Quick Rec<br>Click                                                     | OFF, ON                                                | Click on/off sta-<br>tus during<br>QUICK REC                        |

\* If this is ON, the click will always be on when [QUICK REC] is lit.

# Quick recording and playback (QUICK REC / QUICK PLAY)

The TD-9 provides a Quick Rec function that lets you easily record your own performance, and a Quick Play function that immediately plays back what you recorded.

This is a very useful practice tool, recording and then checking your drumming.

#### MEMO

Maximum number of recordable notes: approximately 32.000 notes

\* The number of recordable notes will be less if your performance includes extensive use of the hi-hat control pedal.

### **QUICK REC**

#### Recording and playing your performance

- \* First: Please select the drum kit that you want to use for recording.
- \* A signal input via the MIX IN jack won't be recorded.

#### 1. Press [QUICK REC].

[QUICK REC] will light and the "QUICK REC" screen appears.

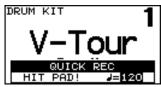

- If "Quick Rec Click" (p. 40) is ON, [CLICK (TEMPO)] will light up, and the metronome starts. You can turn it off by pressing [CLICK (TEMPO)] and the button will go dark.
- 2. Use [+/-] or the [VALUE] knob to set the tempo.
- 3. Hit any pad/pedal and recording begins.

The following screen appears.

 Sounds that receive through MIDI IN can be also recorded.

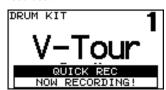

- 4. To stop recording, press [QUICK REC] and the button goes dark.
  - \* If you exceed the maximum recording time, recording stops automatically.

#### Recording together with a song

- \* First: Please select the drum kit that you want to use for recording.
- \* Audio file on the USB memory key can not be recorded.
- \* A signal input via the MIX IN jack won't be recorded.

#### 1. Press [QUICK REC].

[QUICK REC] will light and the "QUICK REC" screen appears.

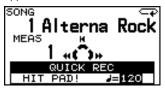

- At the same time, [MUTE] lights up and the song's drum part will be automatically muted.
- If "Quick Rec Click" (p. 40) is ON, [CLICK (TEMPO)] will light up, and the metronome starts. You can turn it off by pressing [CLICK (TEMPO)] and the button will go dark.
- If you press [QUICK REC] while the song is playing, recording begins immediately.
- 2. Use [+/-] or [VALUE] to set the tempo.

#### 3. Press [ ► / ■ ].

Recording will begin at the same moment that the song starts.

\* If "Count In Play" (p. 40) is 1MEAS or 2MEAS, recording begins after the one or two measure count in.

The following screen will appear.

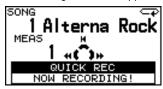

- \* Previously recorded data will be erased when a new recording starts.
- 4. Now just play & record along with the song.
- 5. When you want to stop recording, press [ ►/ ].
  - \* If you exceed the maximum recording time, recording stops automatically.

#### (MEMO)

You can save your recorded performances to a USB memory key. For details, please refer to "Saving data recorded by Quick Rec" (p. 58).

## Playback

#### 1. Press [QUICK PLAY] and the button lights up.

The "QUICK PLAY" screen appears, and playback begins.

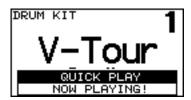

The following buttons correspond to various playback functions.

| Button | Function                                                                                                    |
|--------|----------------------------------------------------------------------------------------------------|
| [ 🛦 ]  | Returns to the beginning of what you have recorded.                                                                    |
| [ 🔻 ]  | Pauses the playback of that recorded performance. Press this button again to resume playback from the paused location. |
| [4]    | Advances to the next measure.                                                                                          |
| [▶]    | Returns to the previous measure.                                                                                       |

## 2. To stop playback, press [QUICK PLAY] and the button goes dark.

When playback has finished, [QUICK PLAY] automatically goes dark.

\* [QUICK PLAY] only plays back performances recorded using Quick Rec.

## **Using the Scope function (SCOPE)**

The Scope function provides an on-screen view of the timing of your drumming.

This will help you improve timing control in the tempo and time signature of your own choosing.

#### 1. Press [SCOPE] and the button lights up.

The "SCOPE" screen appears.

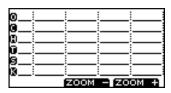

 The [CLICK (TEMPO)] will light up as the metronome begins playing.

#### (MEMO)

- The grid is relative to the metronome's time signature (p. 40)
- If you want to change the tempo or time signature please see "Metronome parameters" (p. 40).
- You can also play back a song while using the Scope function
- Sounds that received through MIDI IN are also shown in the line of "Others."

#### 2. Play the pads while listening to the metronome.

Your timing will be shown in the display.

\* Foot-close is not shown.

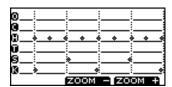

#### • [F3] (ZOOM +) button

Each time you press this button, the display of one beat will be magnified.

This lets you view one beat in greater detail.

#### \* [F2] (ZOOM -) button

Each time you press this button, the viewing area will expand.

This lets you view more beats at once.

When you want to turn off the Scope function, press [SCOPE] or [EXIT].

## Viewing the SCOPE screen

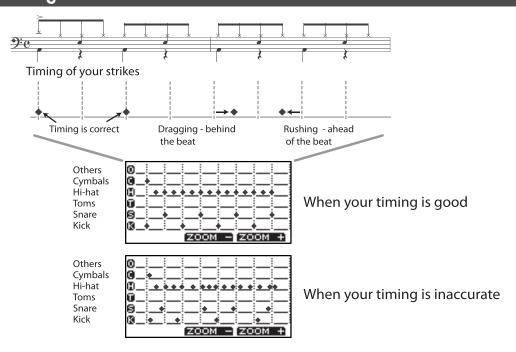

## MEMO

# 5. Advanced applications

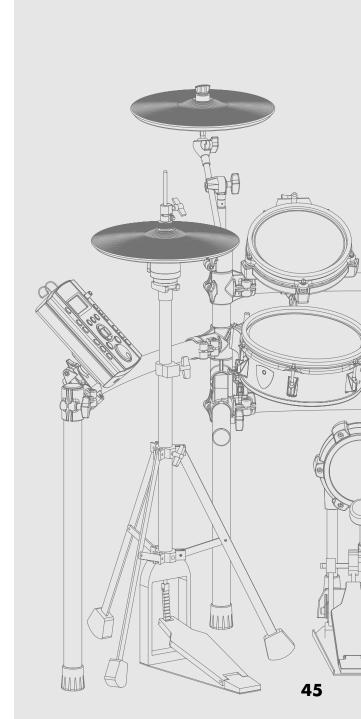

# Optimizing the pad settings (Trigger parameters)

#### 1. Press [SETUP].

[SETUP] will light and the "SETUP" screen will appear.

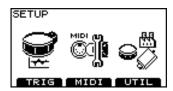

- 2. Press [F1] (TRIG).
- Press [F1]–[F3] to choose the item that you want to edit.
- 4. Use [CURSOR] to select a parameter.
- Use [+/-] or [VALUE] to set the value of the parameter.
- Press [EXIT] several times to return to the "DRUM KIT" screen or just press [KIT].

## Specifying the type of pad [F1] (TYPE)

For each trigger input, you can select the type of pad you're using (**the trigger type**) so the TD-9 will accurately receive the signal from the pad.

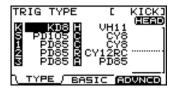

#### Trigger type

**The trigger type** is a collection of parameters optimized for specific models of pad.

In the above screen, indications such as "KD8," "PD85," and "VH11" are the trigger types.

If you select the appropriate trigger type for each pad you've connected, all parameters (except for Crosstalk Cancel) will be set to the optimal values.

However, these are only the typical values, so you may need to make fine adjustments according to how you've attached the pads or the way in which you're using them.

| Trigger Type | Used Model           |
|--------------|----------------------|
| KD7          | KD-7                 |
| KD8          | KD-8                 |
| KD9          | KD-9                 |
| KD85         | KD-85, KD-80         |
| KD120        | KD-120               |
| PD8          | PD-8                 |
| PD85         | PD-85, PD-80R, PD-80 |
| PD105        | PD-105               |
| PD125        | PD-125               |
| PDX6         | PDX-6                |
| PDX8         | PDX-8                |
| CY5          | CY-5                 |

| Trigger Type | Used Model |
|--------------|------------|
| CY8          | CY-8       |
| CY12C        | CY-12C     |
| CY12RC       | CY-12R/C   |
| CY13R        | CY-13R     |
| CY14C        | CY-14C     |
| CY15R        | CY-15R     |
| VH11         | VH-11      |
| RT10K        | RT-10K     |
| RT10S        | RT-10S     |
| RT10T        | RT-1OT     |

#### (MEMO)

You can change the default trigger type settings that are specified when you execute a Factory Reset. For details, refer to p. 62.

### Dual trigger support for each pad

| Trigger Input | Mesh Pad (Dual Trigger) |
|---------------|-------------------------|
| KICK          | -                       |
| SNARE         | 0                       |
| TOM 1-3       | 0                       |
| HI-HAT        | -                       |
| CRASH 1-2     | -                       |
| RIDE          | -                       |
| BELL          | -                       |
| AUX           | 0                       |

## Setting the Pad Sensitivity [F2] (BASIC)

When you specify the trigger type (p. 46), the following settings (basic trigger parameters) are automatically set to the values appropriate for each pad, meaning that you will normally not need to adjust them. If you wish to make detailed adjustments, you can edit the following parameters.

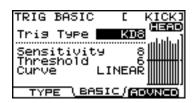

(MEMO)

The velocity monitor at the right of the screen indicates the velocity of the last twelve hits, starting with the most recent.

| Parameter   | Value          | Description                                                                                                    |  |
|-------------|----------------|----------------------------------------------------------------------------------------------------|--|
| Trig Type   | refer to p. 46 |                                                                                                    |  |
| Sensitivity | 1–32           | You can adjust the sensitivity of the pads to accommodate your personal playing style.  This allows you to have more dynamic control over the sound volume, based on how hard you play.  Higher sensitivity allows the pad to produce a loud volume even when played softly.  Lower sensitivity will keep the pad producing a low volume even when played forcefully.                                                                                                    |  |
| Threshold   | 0–31           | This setting allows a trigger signal to be received only when the pad is above a determined dynamic level (velocity). This can be used to prevent a pad from sounding because of vibrations from other pad. In the following example, B will sound but A and C will not sound.  When set to a higher value, no sound is produced when the pad is struck lightly.  Gradually raise the "Threshold" value while striking the pad.  Check this and adjust accordingly. Repeat this process until you get the perfect setting for your playing |  |
|             | See below      | style.  This setting allows you to control the relation between playing velocity (striking force) and changes in volume. Adjust this curve until the response feels as natural as possible.                                                                                                    |  |

#### LINEAR

The standard setting. This produces the most natural correspondence between playing dynamics and volume change.

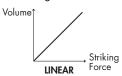

#### EXP1, EXP2

Curve

Compared to LINEAR, strong dynamics produce a greater change.

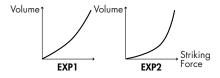

#### LOG1, LOG2

Compared to LINEAR, a soft playing produces a greater change.

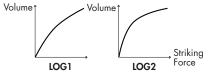

#### **SPLINE**

Extreme changes are made in response to playing dynamics.

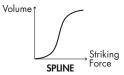

#### LOUD1, LOUD2

Very little dynamic response, making it easy to maintain strong volume levels. If using drum triggers, these settings help maintain stable levels.

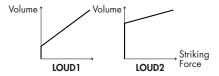

## Detailed settings for trigger parameters [F3] (ADVNCD)

The following parameters (Advanced Trigger Parameters) are automatically set to the most efficient values for each pad when you select the Trigger Type (p. 46). They don't require adjustment, except if you experience any of the problems that are discussed in the explanation of each parameter.

- Press [F1]–[F3] to choose the item that you want to edit.
- 2. Use CURSOR [▲] [▼] to chose a parameter.
- Use [+/-] or [VALUE] to edit the value.
- Press [EXIT] several times to return to the "DRUM KIT" screen or just press [KIT].

### [F1] (SCAN)

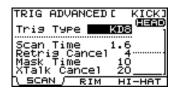

| Parameter     | Value         | Description                                                                                                    |  |
|---------------|---------------|----------------------------------------------------------------------------------------------------|--|
| Trig Type     | refer to p. 4 | 6                                                                                                    |  |
| Scan Time     | 0-4.0 (ms)    | Specifies the detection time for the trigger signal.  Since the rise time of the trigger signal waveform may differ slightly depending on the characteristics of each pad or acoustic drum trigger (drum pickup), you may notice that identical hits (velocity) may produce sound at different volumes. If this occurs, you can adjust the "Scan Time" so that your way of playing can be detected more precisely.  While repeatedly hitting the pad at a constant force, gradually raise the Scan Time value from 0 msec, until the resulting volume stabilizes at the loudest level. At this setting, try both soft and loud strikes, and make sure that the volume changes appropriately.  * As the value is set higher, the time it takes for the sound to be played increases. Set this to the                                                                                                    |  |
| Retrig Cancel | 1–16          | * As the value is set higher, the time it takes for the sound to be played increases. Set this to the lowest value possible.  This setting prevents spurious re-triggering.  Important if you are using acoustic drum triggers. Such triggers can produce altered waveforms, which may also cause inadvertent sounding at Point A in the following figure (Re-trigger).  This occurs in particular at the decaying edge of the waveform. Re-trigger Cancel detects such distortion in and prevents re-triggering from occurring.  While repeatedly striking the pad, raise the "Retrig Cancel" value until re-triggering no longer occurs.  * While repeatedly striking the pad, raise the "Retrig Cancel" value until re-triggering no longer occurs.  * While repeatedly striking the pad, raise the "Retrig Cancel" value until re-triggering no longer occurs.  * While repeatedly striking the pad, raise the "Retrig Cancel" value until re-triggering no longer occurs.  * While repeatedly striking the pad, raise the "Retrig Cancel" value until re-triggering no longer occurs.  * While repeatedly striking the pad, raise the "Retrig Cancel" value until re-triggering no longer occurs.  * While repeatedly striking the pad, raise the "Retrig Cancel" value until re-triggering no longer occurs.  * While repeatedly striking the pad, raise the "Retrig Cancel" value until re-triggering no longer occurs.  * While repeatedly striking the pad, raise the "Retrig Cancel" value until re-triggering no longer occurs.  * While repeatedly striking the pad, raise the "Retrig Cancel" value until re-triggering no longer occurs.  * While repeatedly striking the pad, raise the "Retrig Cancel" value until re-triggering no longer occurs.  * An an an an an an an an an an an an an an |  |

| Parameter    | Value     | Description                                                                                                    |  |
|--------------|-----------|----------------------------------------------------------------------------------------------------|--|
| Mask Time    | 0-64 (ms) | This setting prevents double triggering.  When playing a kick trigger, the beater can bounce back and hit the head a second time immediately after the intended note—with acoustic drums sometimes the beater stays against the head—this causes a single hit to "double trigger" (two sounds instead of one). The Mask Time setting helps to prevent this. Once a pad has been hit, any additional trigger signals occurring within the specified "Mask Time" (0–64 msec) will be ignored.  Adjust the "Mask Time" value while playing the pad.  When using a kick trigger, try to let the beater bounce back and hit the head very quickly, then raise the "Mask Time" value until there are no more sounds made by the beater rebound.  * When set to a high value, it will be difficult to play very quickly. Set this to as low a value as you can.    MEMO      |  |
| XTalk Cancel | 0–80      | This setting cancels "crosstalk", which means that when you play one pad you hear a sound coming from another pad. This can happen when two pads are installed on the same stand. In some cases you can prevent crosstalk by increasing the distance between the two mounted pads.  In some cases you can prevent crosstalk by increasing the distance between the two mounted pads.  Crosstalk Example: If you hit the snare pad and the tom 1 also sounds  Set the snare and tom 1 to the same XTALK GROUP.  Raise the "XTALK CANCEL" for the pad being used for tom 1. The tom 1 pad will be less prone to receive crosstalk from other pads.  * If the value is set too high, and two pads are played simultaneously, the one that is struck less forcefully may not sound. Be careful and set this parameter to the minimum value required to prevent crosstalk. |  |

## [F2] (RIM)

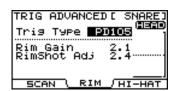

| Parameter   | Value          | Description                                                                                                    |  |
|-------------|----------------|----------------------------------------------------------------------------------------------------|--|
| Trig Type   | refer to p. 46 |                                                                                                    |  |
| Rim Gain    | 0-8.0          | When a PD-125/120/105/85/80R, PDX-8, PD-9/8/7, CY series pad, VH-11, or RT-10S is connected, you can adjust the relation between your playing velocity (force) on the rim/edge and the resulting volume level. Higher value allows the rim/edge to produce a loud volume even when played softly. Lower value will keep the rim/edge producing a low volume even when played forcefully. |  |
| RimShot Adj | 0-8.0          | When a PD-125/120/105/85/80R, PDX-8, or RT-10S is connected, you can adjust the sensitivit of the rim response.                                                                                                    |  |

## [F3] (HI-HAT)

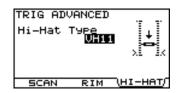

| Parameter   | Value     | Description                                        |
|-------------|-----------|----------------------------------------------------|
| Hi-Hat Type | VH11, FD8 | Select the type of hi-hat controller you're using. |

#### Connecting the VH-11 and making settings on the TD-9

#### **Connections**

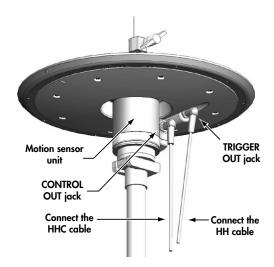

#### **Settings**

- Make sure that the VH-11 is correctly connected to the TD-9.
- 2. Set up the hi-hat, take your foot off the pedal, and power-on the TD-9.
  - \* It will be impossible to make the adjustment correctly if the hi-hat is touching the motion sensor when you turn on the power.
- Loosen the clutch screw, and allow the hi-hat to rest naturally on top of the motion sensor unit.
- 4. Press [SETUP]-[F1] (TRIG).
  The "TRIGGER TYPE" screen will appear.
- 5. Use [CURSOR] to move the cursor to "H" (HI-HAT).
- 6. Use [+/-] or [VALUE] to choose "VH11."

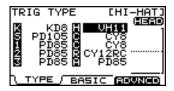

#### 7. Press [F3] (ADVNCD)-[F3] (HI-HAT).

The following screen will appear.

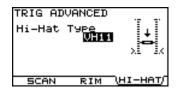

8. Verify the TD-9's setting.

| Parameter   | Value |
|-------------|-------|
| Hi-Hat Type | VH11  |

 While you watch the meter that's displayed in the right side of the screen, turn the VH-11's VH offset adjustment screw to adjust it.

Adjust the screw so that the black | 4 appears in the meter.

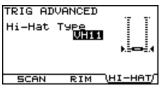

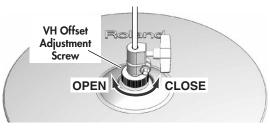

### VH Offset Adjustment Points

If the closed hi-hat sound is difficult to attain, rotate the VH offset adjustment screw towards "CLOSE."

If the open hi-hat sound is difficult to attain, rotate the screw towards "OPEN."

#### NOTE

If the sound cuts off when you strike the hi-hat forcefully, rotate the VH Offset adjustment screw towards "OPEN."

#### 10. Adjust other parameters as needed.

#### NOTE

If you don't set up the VH-11 correctly, it may not operate correctly.

## If the Clutch Was Apart from the Hi-Hat

If the hi-hat clutch is inadvertently removed from the hi-hat, use the following procedure to reassemble and attach the clutch.

#### NOTE

Due to the different shape, the clutch included with the hihat stand cannot be used with the VH-11. Be sure to use the special VH-11 clutch.

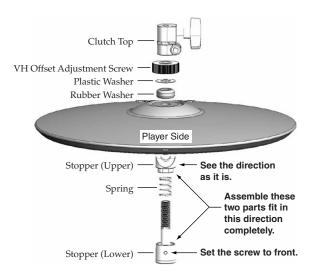

Orient the stopper (upper) so that it matches the groove in the hi-hat.

### **Hi-Hat Being Properly Assembled**

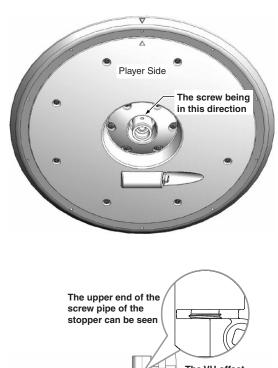

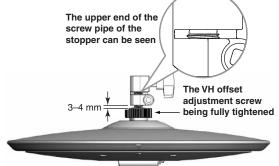

## **MIDI-related settings**

There are many possibilities when using MIDI, such as:

#### Use the pads to play external instruments

You can layer sounds on the TD-9 as well as play sounds from MIDI sound modules and samplers.

#### Use the TD-9 as a sound module

If you're using an external MIDI sequencer to perform with an ensemble, you can use the TD-9 as a dedicated drum sound module.

When used with a MIDI sound module, rather than just being capable of using percussion sets, the TD-9 can handle an even greater number of instruments simultaneously.

#### 1. Press [SETUP].

[SETUP] will light, and the "SETUP" screen will appear.

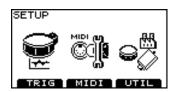

#### 2. Press [F2] (MIDI).

The "MIDI" screen will appear.

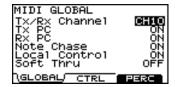

- 3. Use CURSOR [▲][▼] to select a parameter.
- 4. Use [+/-] or [VALUE] to edit the value.
- Press [EXIT] several times to return to the "DRUM KIT" screen or just press [KIT].

## MIDI settings for the entire TD-9 [F1] (GLOBAL)

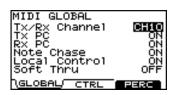

| Parameter     | value             | Description                                                                                                    |  |
|---------------|-------------------|----------------------------------------------------------------------------------------------------|--|
| Tx/Rx Channel | CH 1–CH16,<br>OFF | Specifies the transmit/receive channel.  * If you set the drum part to "CH11," it will be the same as the TD-9's percussion part, and the percussion part will no longer sound.                                                                                    |  |
| Tx PC         | OFF, ON           | Specifies whether program change messages will be transmitted to an external MIDI device (ON) or not transmitted (OFF).  With the "ON" setting, a program number corresponding to the selected drum kit will be transmitted when you switch drum kits on the TD-9. |  |
| Rx PC         | OFF, ON           | Specifies whether program change messages sent from an external MIDI device will be received (ON) or not received (OFF).  With the "ON" setting, the TD-9 will switch to the drum kit corresponding to the received program number.                                |  |
| Note Chase    | OFF, ON           | Turns the Note Chase on/off.  This is convenient during the editing process. Received MIDI data will automatically call up the settings screen for the relative instrument/pad, and automatically moves the cursor.                                                |  |

| Parameter     | value   | Description                                                                                                    |  |
|---------------|---------|----------------------------------------------------------------------------------------------------|--|
| Local Control | OFF, ON | Turns the Local Control on/off. This is required when you want to trigger sounds in an external sound module and/or record your performance on an external MIDI sequencer, and NOT use the TD-9's internal sounds. If that is your need, then turn Local Control to "OFF." When recording/using TD-9 performances on an external sequencer, turn Local Control to "OFF" and be sure the sequence's MIDI OUT is connected to the TD-9's MIDI In.  The trigger signals from the pads go directly to the MIDI OUT/THRU connector.  The TD-9's default mode is with Local Control "ON."  If you make connections and record as shown, with a setting of Local Control "ON," duplicate notes will be re-transmitted to the TD-9 and will not be played correctly. |  |
| Soft Thru     | OFF, ON | Turns the Soft Thru function on/off.  This explains how you can use the Roland SPD-20 (a MIDI controller) together with the TD-9's pads to play internal sounds and an external sound module.  When Soft Thru is set to "ON," the messages received at MIDI IN will also be transmitted from the MIDI OUT/THRU connector.  Pad or Pedal  MIDI OUT/THRU  OUT/THRU  OUT/THRU  SPD-20                                                                                                    |  |

## MIDI settings for precise expressiveness in performances [F2] (CTRL)

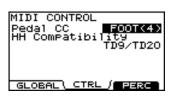

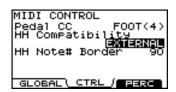

| Parameter           | value                                              | Description                                                                                                    |  |
|---------------------|----------------------------------------------------|----------------------------------------------------------------------------------------------------|--|
| PedalCC             | OFF,<br>MODULATION(1),<br>FOOT(4),<br>GENERAL1(16) | Specifies the MIDI control change message used to transmit/receive the depth to which the hi-hat pedal is pressed.                                                                                                    |  |
| HH<br>Compatibility | TD-9/TD-20,<br>EXTERNAL                            | This is a setting for the MIDI messages transmitted when you're using an external MIDI sound module to sound the notes played by the TD-9 and pads.  TD9/TD20:  Choose this setting if you're using just the TD-9 and pads, or if you're using a TD series unit such as the TD-9 or TD-20 as your MIDI sound module.  MIDI messages appropriate for the TD series will be transmitted. |  |
|                     |                                                    | EXTERNAL: Choose this setting if you're using an external MIDI sound module other than the TD series. If you choose this setting, the display will indicate "HH Note# Border."                                                                                                    |  |
|                     |                                                    | This setting lets you transmit MIDI messages that are appropriate for the MIDI sound module you're using.                                                                                                    |  |
|                     |                                                    | The note number transmitted when you strike the hi-hat will change depending on the amount of pressure on the hi-hat pedal.                                                                                                    |  |
|                     |                                                    | HH Border allows you to adjust the pedal position at which the note number switches from the open hi-hat to the closed hi-hat.                                                                                                    |  |
| HH<br>Note# Border  | 0–127                                              | As you monitor the note number transmitted by the TD-9 and the Control Change message value, adjust the setting until the note number is switched at the pedal position you want.                                                                                                    |  |
|                     |                                                    | When using a VH-11 for the hi-hat, setting this value to around 80 allows you to transmit the closed hi-hat note                                                                                                    |  |
|                     |                                                    | number when the pedal is slightly above the fully depressed position.                                                                                                    |  |
|                     |                                                    | NOTE                                                                                                    |  |
|                     |                                                    | If you change the HH Border setting, the hi-hat of a pattern that was recorded onto the internal sequencer by playing the pads may play back in a way that is different from the actually recorded performance.                                                                                                    |  |

## Editing a percussion set [F3] (PERC)

A collection of different percussion instruments is called a **percussion set**. A different percussion instrument is assigned to each note number, and multiple instruments can be used together.

#### NOTE

The percussion part is to CH11 (fixed).

#### **Editing the Percussion Set**

Select an instrument for each note number.

1. Press [SETUP]-[F2] (MIDI).

The "MIDI" screen will appear.

2. Press [F2] (PERC).

The "PERCUSSION SET EDIT" screen appears.

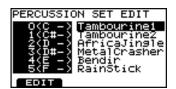

- 3. Use CURSOR [▲][▼] to select a note number.
- 4. Use [+/-] or [VALUE] to select an instrument.

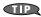

You can get a preview by holding down [SHIFT] and pressing [KIT].

#### **Individual Percussion Instrument Parameters**

Set the volume, pan, pitch, decay, etc. for each percussion instrument.

- 1. In the "PERCUSSION SET EDIT" screen, select the instrument whose settings you want to edit.
- 2. Press [F1] (EDIT).

The "PERCUSSION INST EDIT" screen appears.

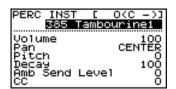

- 3. Use CURSOR [▲] [▼] to select the parameter.
  - \* You can use CURSOR [ ◀ ] [ ▶ ] to switch note numbers.
- 4. Use [+/-] or [VALUE] to edit the value.

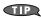

You can get a preview by holding down [SHIFT] and pressing [KIT].

Press [EXIT] several times to return to the "DRUM KIT" screen or just press [KIT].

| Parameter value |                                                        | Description                                                                          |  |
|-----------------|--------------------------------------------------------|--------------------------------------------------------------------------------------|--|
| Instrument      | 001–533                                                | Selects the instrument that will be assigned to the currently selected note number.  |  |
| Volume          | 0–100                                                  | Specifies the volume of each instrument.                                             |  |
| Pan             | L15-CENTER-R15                                         | L15-CENTER-R15 Specifies the panning of each instrument.                             |  |
| Pitch           | -240- +240 Specifies the pitch of each instrument.     |                                                                                      |  |
| Decay           | 1–100                                                  | 1-100 Specifies the duration (decay time) of each instrument.                        |  |
| Amb Send Level  | 0-100 Specifies the ambience depth of each instrument. |                                                                                      |  |
| СС              | 0–127                                                  | Adjusts the openness of the hi-hat.  * This is valid only if the Instrument is "HH." |  |

## Other settings (Utility)

Press [SETUP]-[F3] (UTIL).

The "UTILITY" menu screen appears.

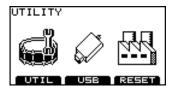

2. Press [F1]–[F3] to choose the item you want to edit.

## Overall settings for the TD-9 [F1] (UTILITY)

#### "UTILITY" screen

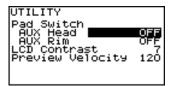

#### Using a pad as a switch (Pad Switch)

A pad connected to the TRIGGER IN AUX jack can function as a switch to change drum kits or to start/stop a song.

 \* This setting is valid only in the DRUM KIT screen and the SONG screen.

#### NOTE

You must select the correct trigger type (p. 46) for the pad that's connected.

- Use CURSOR [ ▲ ] [ ▼ ] to move the cursor to "AUX Head" or "AUX Rim."
- Use [+/-] or [VALUE] to select the function that you want to control.

| Function   | Description                       |  |
|------------|-----------------------------------|--|
| OFF        | Disables the pad switch function. |  |
| KIT INC    | Selects the next kit.             |  |
| KIT DEC    | Selects the previous kit.         |  |
| SONG START | Starts song playback.             |  |
| SONG STOP  | Stops song playback.              |  |

### Adjusting the display contrast (LCD Contrast)

The visibility of the display can be affected by the viewing angle or the brightness of the room. If you have difficulty reading the display, adjust the contrast as follows.

- Use CURSOR [ ▲ ] [ ▼ ] to move the cursor "LCD Contrast."
- 2. Use [+/-] or [VALUE] to adjust the contrast.

  Value: 1–16

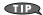

You can also adjust the contrast by holding down [KIT] and turning [VALUE].

### Setting the preview velocity (Preview Velocity)

By holding down [SHIFT] and pressing [KIT] you can play an instrument to preview (audition) its settings.

Here's how to set the velocity (volume) of the preview function.

- Use CURSOR [ ▲ ] [ ▼ ] to move the cursor to "Preview Velocity."
- Use [+/-] or [VALUE] to adjust the preview velocity.
   Value: 1–127

## Using USB memory [F2] (USB)

#### "USB UTILITY" screen

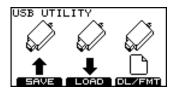

### Saving data to a USB memory key (SAVE)

Here's how to save TD-9 data to a USB memory key.

#### Data that will be saved

- Backup data: TD-9 settings (drum kit and setup settings)
- Performance data recorded using Quick Rec function

#### Saving backup data

In the "USB UTILITY" screen, press [F1] (SAVE).
 The "UTILITY USB SAVE" screen appears.

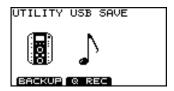

2. Press [F1] (BACKUP).

The "SAVE BACKUP DATA" screen appears.

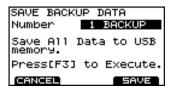

Use [+/-] or [VALUE] to specify the save-destination number.

Vacant numbers are indicated as (EMPTY).

4. Press [F3] (SAVE).

A confirmation screen appears.

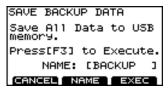

\* If you select a number where data has already been saved and then press [F3] (SAVE), a message will ask you to confirm it's OK to overwrite the existing data. If you want to overwrite the existing data, press [F3] (OK). If you decide to cancel, press [F1] (CANCEL) and select a different save-destination number.

Next you may assign a name to the data that will be saved. If you don't need to assign a name, proceed to step o

5. Press [F2] (NAME).

The "BACKUP DATA NAME" screen will appear. You can assign a name (backup name) of up to eight characters.

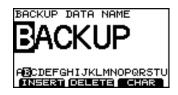

- Use CURSOR [►] [◄] to move the cursor to the character that you want to change.
- Use [+/-] or [VALUE] to select the desired character.
   Function buttons

| Function      | Description                                                                                                    |  |
|---------------|----------------------------------------------------------------------------------------------------|--|
| [F1] (INSERT) | Inserts a space at the cursor location and moves the subsequent characters one place to the right.                 |  |
| [F2] (DELETE) | Deletes the character at the cursor loca-<br>tion, and moves the subsequent char-<br>acters one place to the left. |  |
| [F3] (CHAR)   | Switches the type of character at the cursor location between uppercase, lowercase, and numerals and symbols.      |  |

- When you've completed the name, press [EXIT] to return to the previous screen.
- 9. Press [F3] (EXEC).

If you decide to cancel, press [F1] (CANCEL). When data has been saved, the display says "Completed" and you'll return to the "DRUM KIT" screen.

#### Saving data recorded by Quick Rec

In the "USB UTILITY" screen, press [F1] (SAVE).
 The "UTILITY USB SAVE" screen appears.

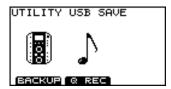

2. Press [F2] (Q REC).

The "SAVE QUICK REC DATA" screen appears.

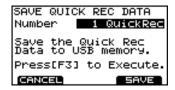

Use [+/-] or [VALUE] to select the save-destination number.

Vacant numbers are indicated as (EMPTY).

4. Press [F3] (SAVE).

A confirmation screen appears.

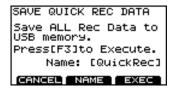

\* If you select a number where data has already been saved and then press [F3] (SAVE), a message will ask you to confirm it's OK to overwrite the existing data. If you want to overwrite the existing data, press [F3] (OK). If you decide to cancel, press [F1] (CANCEL) and select a different save-destination number.

Next you may write a name about the data that will be saved. If you don't need a comment, proceed to step 9.

#### 5. Press [F2] (NAME).

The "QUICK REC DATA NAME" screen will appear. You can write a name of up to eight characters.

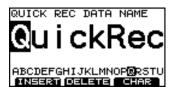

- 6. Use CURSOR [▶][◄] to move the cursor to the character that you want to change.
- Use [+/-] or [VALUE] to select the desired character.
   Function buttons

| Function      | Description                                                                                                    |  |
|---------------|----------------------------------------------------------------------------------------------------|--|
| [F1] (INSERT) | Inserts a space at the cursor location and moves the subsequent characters one place to the right.                 |  |
| [F2] (DELETE) | Deletes the character at the cursor loca-<br>tion, and moves the subsequent char-<br>acters one place to the left. |  |
| [F3] (CHAR)   | Switches the type of character at the cursor location between uppercase, lowercase, and numerals and symbols.      |  |

- 8. When you've completed the name, press [EXIT] to return to the previous screen.
- 9. Press [F3] (EXEC).

If you decide to cancel, press [F1] (CANCEL). When data has been saved, the display says "Completed" and you'll return to the "DRUM KIT" screen.

#### Loading data from a USB memory key back into the TD-9 (LOAD)

Data you've saved on a USB memory key can be loaded back into the TD-9. This is called "Load."

#### Loading backup data

In the "USB UTILITY" screen, press [F2] (LOAD).
 The "UTILITY USB LOAD" screen appears.

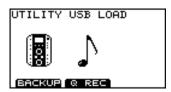

2. Press [F1] (BACKUP).

The "LOAD BACKUP DATA" screen appears.

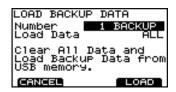

- Use CURSOR [▲] [▼] to move the cursor to "Load Data."
- Use [+/-] or [VALUE] to select the specific data that will be loaded into the TD-9.

ALL: All settings
KIT: Drum kits
SETUP: Setup settings

- Use CURSOR [ ▲ ] [ ▼ ] to move the cursor to "Number."
- Use [+/-] or [VALUE] to select the specific data that will be loaded into the TD-9.
- 7. Press [F3] (LOAD).

A confirmation screen appears.

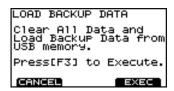

8. To load the data, press [F3] (EXEC).

If you decide to cancel, press [F1] (CANCEL).

When data has been loaded, the display says
"Completed" and you'll return to the "DRUM KIT" screen.

#### Loading Quick Rec data

In the "USB UTILITY" screen, press [F2] (LOAD).
 The "UTILITY USB LOAD" screen appears.

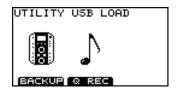

2. Press [F2] (Q REC).

The "LOAD QUICK REC DATA" screen appears.

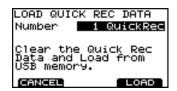

- Use CURSOR [ ▲ ] [ ▼ ] to move the cursor "Number."
- Use [+/-] or [VALUE] to select the specific data that will be loaded into the TD-9.
- Press [F3] (LOAD).

A confirmation screen appears.

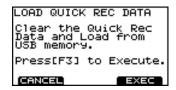

To load the data, press [F3] (EXEC).

If you decide to cancel, press [F1] (CANCEL). When data has been loaded, the display says "Completed" and you'll return to the "DRUM KIT" screen.

#### Deleting data from a USB memory key / Formatting a USB memory key (DL/FMT)

How to delete saved data from USB memory key and formatting the USB memory key.

#### Deleting backup data

In the "USB UTILITY" screen, press [F3] (DL/FMT).
 The "USB DELETE/FORMAT" screen appears.

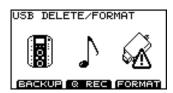

2. Press [F1] (BACKUP).

The "DELETE BACKUP DATA" screen appears.

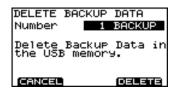

- 3. Use [+/-] or [VALUE] to select the specific data that you want to delete.
- 4. Press [F3] (DELETE).

A confirmation screen appears.

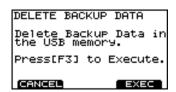

5. To delete the data, press [F3] (EXEC).

If you decide to cancel, press [F1] (CANCEL).

When data has been deleted, the display says
"Completed" and you'll return to the "DRUM KIT" screen.

#### **Deleting Quick Rec data**

In the "USB UTILITY" screen, press [F3] (DL/FMT).
 The "USB DELETE/FORMAT" screen appears.

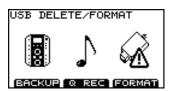

2. Press [F2] (Q REC).

The "DELETE QUICK REC DATA" screen appears.

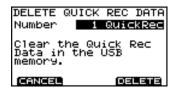

- Use [+/-] or [VALUE] to select the specific data that you want to delete.
- 4. Press [F3] (DELETE).

A confirmation screen appears.

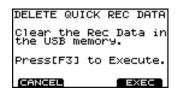

5. To delete the data, press [F3] (EXEC).

If you decide to cancel, press [F1] (CANCEL).

When data has been deleted, the display says
"Completed" and you'll return to the "DRUM KIT" screen.

#### Formatting a USB memory key

#### NOTE

When executing the Format operation, all data on the USB memory key (backup data, Quick Rec data, and audio files) will be lost.

#### 1. In the "USB UTILITY" screen, press [F3] (DL/FMT).

The "USB DELETE/FORMAT" screen appears.

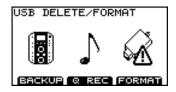

#### 2. Press [F3] (FORMAT).

The "USB FORMAT" screen appears.

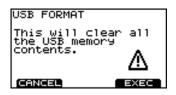

#### 3. Press [F3] (EXEC).

If you decide to cancel, press [F1] (CANCEL). A confirmation screen appears.

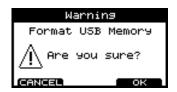

#### 4. To execute the Format operation, press [F3] (OK).

If you decide to cancel, press [F1] (CANCEL). When formatting is done, the screen will indicate "Completed" and you will return to the "DRUM KIT" screen.

## Restoring the factory settings [F3] (RESET)

The "Factory Reset" operation returns all settings of all pads and instruments stored in the TD-9 to their factory-set condition.

#### NOTE

- All data and settings in the TD-9 will be lost. If you want to keep any of your data or settings, save them to USB memory before you continue.
- If you want to retain the Song Volume and Type settings (p. 37) of the audio files in USB memory key, disconnect the USB memory key before you execute the Factory Reset. If you execute the Factory Reset while USB memory key is connected, the audio file settings will be lost.

#### 1. In the "UTILITY" menu screen, press [F3] (RESET).

The "FACTORY RESET" screen appears.

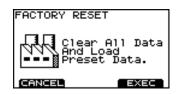

#### 2. Press [F3] (EXEC).

If you decide to cancel, press [F1] (CANCEL). A confirmation screen appears.

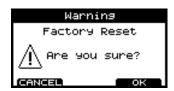

#### 3. To execute the factory reset, press [F3] (OK).

If you decide to cancel, press [F1] (CANCEL). When the factory reset is finished, the screen will indicate "Completed" and you will return to the "DRUM KIT" screen.

#### Changing the default trigger type

You can change the default trigger type values that will be assigned when a Factory Reset is executed.

Normally, you will not need to change this, but if the drum system you're using has different pads and trigger types, you can change the settings as follows.

- 1. Turn off the power.
- Press [POWER] to turn on the power. Then, while "Roland" is showing in the screen, press both [SHIFT] and [SETUP] simultaneously.

The "DEFAULT TRIG SETTING" screen appears.

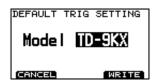

- Use [+/-] or [VALUE] to select the drum system you're using.
- 4. Press [F3] (WRITE).

If you decide to cancel, press [F1] (CANCEL). A confirmation screen appears.

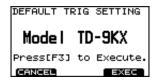

To carry out the change in default trigger type, press [F3] (EXEC).

If you decide to cancel, press [F1] (CANCEL).

Once the change has been completed, you're returned to the "DRUM KIT" screen.

#### TD-9KX2 default values

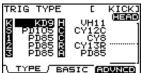

#### TD-9K2 default values

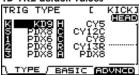

#### TD-9KX default values

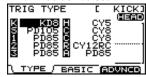

#### TD-9K default values

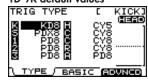

# 6. Appendices

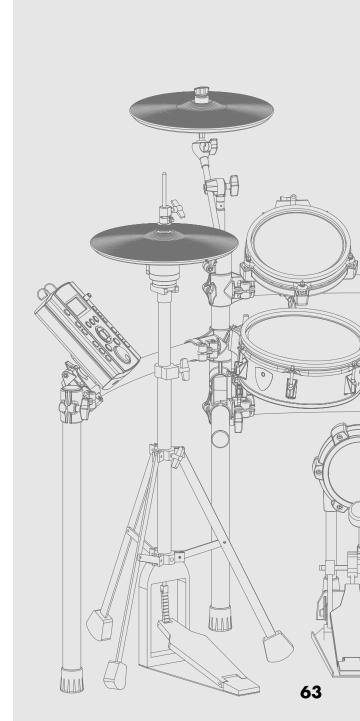

## **Error Messages**

If an error message appears in the TD-9's screen, the TD-9 has failed to operate correctly for some reason, or an incorrect operation has been performed. Please take the appropriate action described here.

| Message                           | Meaning                                                                                                    | Action                                                                                                    |  |  |
|-----------------------------------|----------------------------------------------------------------------------------------------------|----------------------------------------------------------------------------------------------------|--|--|
| MIDI-related error messages       |                                                                                                    |                                                                                                    |  |  |
| MIDI Offline!                     | A MIDI cable was disconnected. (Or communication with the external MIDI device stopped for some reason.)                          | Make sure that MIDI cables have not been pulled out or broken.                                                                             |  |  |
| MIDI Com Error!!                  | A problem has occurred with the internal system.                                                                                  | Contact your dealer or a nearby Roland service center.                                                                                     |  |  |
| Receive buffer full!              | A large amount of MIDI messages were received in a short time, and could not be processed completely.                             | Confirm that the external MIDI device is properly connected. If the problem persists, reduce the amount of MIDI messages sent to the TD-9. |  |  |
| Transmit buffer full!             | The TD-9 was attempting to transmit more data than could be correctly output from MIDI OUT.                                       | Reduce the amount of data that is being transmitted.                                                                                       |  |  |
| USB-related error messa           | ges                                                                                                    |                                                                                                    |  |  |
| USB memory not Ready!             | USB memory key is not connected.                                                                                                  | Connect your USB memory key to the USB memory connector.                                                                                   |  |  |
| No file!                          | The specified data does not exist in USB memor                                                                                    | y key.                                                                                                    |  |  |
| USB Memory Full                   | The USB memory key does not have sufficient free space.                                                                           | Delete unneeded data.                                                                                                    |  |  |
| Broken Data!!                     | The saved data is damaged.                                                                                                    |                                                                                                    |  |  |
| Decrease the number of wav files. | The speed of access to USB memory key has slowed down because the number of files has increased.                                  | Decrease the number of files.                                                                                                    |  |  |
| Check USB memory!                 | The USB memory key is not operating correctly.                                                                                    | Check the USB memory key.                                                                                                    |  |  |
| Remove the USB device!            | Either a USB device not usable by the TD-9 is connected, or foreign matter has entered the USB memory connector, causing a short. | Immediately disconnect the device, and check that no foreign matter has entered the USB memory connector.                                  |  |  |
| QUICK REC-related error messages  |                                                                                                    |                                                                                                    |  |  |
| Memory Full!                      | No more memory capacity for Quick Rec.                                                                                            | Save your recording data on the USB memory key, and then start further recording.                                                          |  |  |
| System-related error messages     |                                                                                                    |                                                                                                    |  |  |
| Unknown System Error              | A problem has occurred with the internal system.                                                                                  | Contact your dealer or a nearby Roland service center.                                                                                     |  |  |

## **Preset Drum Kit List**

| No. | Name                    | No. | Name                        | No. | Name                         | No. | Name                       | No. | Name                           |
|-----|-------------------------|-----|-----------------------------|-----|------------------------------|-----|----------------------------|-----|--------------------------------|
| 1   | V-Tour<br>Second        | 21  | <b>Alterna</b><br>BluesRock | 41  | V-Tour<br>Studio             | 61  | JazzFunk                   | 81  | <b>Samba</b><br>Batucada       |
| 2   | Funky<br>JAZZ           | 22  | R&B<br>Ballad               | 42  | CoolJazz                     | 62  | 90'sRock                   | 82  | Symphony<br>OrchHits           |
| 3   | <b>Heavy</b><br>ROCK    | 23  | Blues<br>ROCK               | 43  | <b>Double</b><br>BASS        | 63  | 80'sRock                   | 83  | <b>SteelDrm</b><br>CMajorScale |
| 4   | NeoFunk                 | 24  | LowRock<br>+SFX             | 44  | Compact<br>18"Kick           | 64  | 70'sRock                   | 84  | Trancy                         |
| 5   | Thrash<br>METAL         | 25  | JazzHop                     | 45  | Acoustic                     | 65  | Dry Pop                    | 85  | <b>Electron</b><br>Electronica |
| 6   | Jungle<br>2ndHi-Hat     | 26  | Ambient<br>Drum'n Bass      | 46  | House<br>+LatinPerc          | 66  | Lo-Fi                      | 86  | <b>EleDrums</b><br>ClassicElec |
| 7   | Breaker                 | 27  | Tech<br>HOUSE               | 47  | Ambient<br>ChillOut          | 67  | FunkyDry                   | 87  | TR-808                         |
| 8   | Shorty                  | 28  | <b>Jazz</b><br>Contemporary | 48  | <b>Junk</b><br>Industrial    | 68  | NewDisco                   | 88  | TR-909                         |
| 9   | Stomp!!                 | 29  | 70'sHard                    | 49  | <b>TightHit</b><br>2ndHi-Hat | 69  | TripHop                    | 89  | Voices<br>HumanBeatBox         |
| 10  | Unplug<br>+Percussion   | 30  | Soulful<br>60's-70's        | 50  | Brushes                      | 70  | <b>HipHop</b><br>OldSchool | 90  | User Kit                       |
| 11  | Swing<br>JAZZ           | 31  | Metal<br>Progressive        | 51  | <b>Ballad</b><br>Reverb      | 71  | Drum'nBs                   | 91  | User Kit                       |
| 12  | Post Punk               | 32  | NewWave<br>+Synth           | 52  | Big Rock<br>Stadium          | 72  | Break<br>BEAT              | 92  | User Kit                       |
| 13  | Lite Pop<br>+Tambourine | 33  | Solid<br>FUNK               | 53  | <b>Modern</b><br>JAZZ        | 73  | Nu Jazz<br>BrokenBeat      | 93  | User Kit                       |
| 14  | AcidJazz                | 34  | Prog<br>ROCK                | 54  | <b>JazzyBop</b><br>Sizzle    | 74  | Abstract                   | 94  | User Kit                       |
| 15  | Rock<br>BALLAD          | 35  | <b>Dark</b><br>METAL        | 55  | Fusion                       | 75  | Gimmick<br>BreakBeat       | 95  | User Kit                       |
| 16  | Shuffle<br>BLUES        | 36  | DigiDrum                    | 56  | Alterna<br>Rock/Punk         | 76  | Minimal<br>HOUSE           | 96  | User Kit                       |
| 17  | ClubBeat<br>Hybrid      | 37  | Ska                         | 57  | Blast                        | 77  | Reggae<br>+Timbale         | 97  | User Kit                       |
| 18  | Jump'n<br>BASS          | 38  | =GATE=<br>80's Dance        | 58  | Mixture                      | 78  | <b>Latin</b><br>FootClave  | 98  | User Kit                       |
| 19  | Bossa<br>LOUNGE         | 39  | <b>Latin</b><br>Percussion  | 59  | Groove                       | 79  | World1<br>Cajon,Djembe     | 99  | User Kit                       |
| 20  | Lite Bop<br>2ndSnare    | 40  | Horizon                     | 60  | Vintage<br>30's-40's         | 80  | World2<br>Tabla,Baya       |     |                                |

## **Preset Song List**

| No. | Name         |
|-----|--------------|
| 1   | Alterna Rock |
| 2   | Cool Jazz    |
| 3   | Neo Funk     |
| 4   | Medium Pops  |
| 5   | New Disco    |
| 6   | Heavy Rock   |
| 7   | Rock Ballad  |
| 8   | Mixture Rock |
| 9   | 70's Hard    |
| 10  | Prog Rock    |
| 11  | ShuffleBlues |
| 12  | Acid Jazz    |
| 13  | Contemp Jazz |
| 14  | Jazzy Funk   |
| 15  | Fusion       |
| 16  | Urban R&B    |
| 17  | NorthernSoul |
| 18  | SouthernSoul |
| 19  | Break Beat   |
| 20  | Jump'n Bass  |
| 21  | Post Punk    |
| 22  | Thrash Metal |
| 23  | Ska          |
| 24  | Bossa Nova   |
| 25  | JazzSolo Ptn |

| No. | Name         |
|-----|--------------|
| 26  | FunkSolo Ptn |
| 27  | ProgSolo Ptn |
| 28  | MedPops Ptn  |
| 29  | 70'sHard Ptn |
| 30  | ContempJzPtn |
| 31  | Mixture Ptn  |
| 32  | HeavyRockPtn |
| 33  | AcidJazz Ptn |
| 34  | R&B Ptn      |
| 35  | BreakBeatPtn |
| 36  | NorthSoulPtn |
| 37  | Ska Ptn      |
| 38  | Alt Rock Ptn |
| 39  | SouthSoulPtn |
| 40  | BossaNovaPtn |
| 41  | Samba        |
| 42  | Flamenco12/8 |
| 43  | Djembe       |
| 44  | AfroCuban6/8 |
| 45  | Salsa        |
| 46  | Mambo        |
| 47  | Son 3-2      |
| 48  | Son 2-3      |
| 49  | Rumba 3-2    |
| 50  | Rumba 2-3    |

## **Drum Instrument List**

| No.         | Name         | No. | Name           | No. | Name           | No.  | Name         | No. | Name         |
|-------------|--------------|-----|----------------|-----|----------------|------|--------------|-----|--------------|
| KICK        |              | 39  | ShortNoise K   | 78  | 30'sBrass S    | 118  | CrossStick3  | 157 | TR808 SR*X   |
| 1           | Maple K      | 40  | Dance K        | 79  | 30'sBrass SR*X | 119  | CrossStick4  | 158 | TR808 XStick |
| 2           | Custom K     | 41  | House K        | 80  | Medium S       | 120  | CrossStick5  | 159 | TR909 S      |
| 3           | Birch K      | 42  | Нір К          | 81  | Medium SR*X    | 121  | VintBright S | 160 | TR909 SR*X   |
| 4           | Shallow K    | 43  | NuHip K        | 82  | MediumSt S     | 122  | VintBrightSR | 161 | TR909 XStick |
| 5           | Medium K     | 44  | Dirty K        | 83  | MediumSt SR*X  | 123  | LiteSteel S  | 162 | Elec1 S      |
| 6           | Studio K     | 45  | Rap K          | 84  | MediumBr S     | 124  | LiteSteel SR | 163 | Elec2 S      |
| 7           | Wood K       | 46  | Giant K        | 85  | MediumBr SR*X  | 125  | LiteBrass S  | TOM |              |
| 8           | Soft K       | 47  | Lo-Fi K        | 86  | Vintage S      | 126  | LiteBrass SR | 164 | 10"Maple T1  |
| 9           | Vintage K    | 48  | Blow K         | 87  | Vintage SR*X   | 127  | 12"Maple S   | 165 | 10"Maple T1R |
| 10          | Oak K        | 49  | Dororo K       | 88  | VintCustom S   | 128  | 12"Maple SR  | 166 | 12"Maple T2  |
| 11          | RoseWood K   | 50  | Rumble K       | 89  | VintCustomSR*X | 129  | Loose S      | 167 | 12"Maple T2R |
| 12          | 26"Deep K    | 51  | Ambient K      | 90  | Birch S        | 130  | Loose SR     | 168 | 14"Maple T3  |
| 13          | 18"Hybrid K  | 52  | Destroyer K    | 91  | Birch SR*X     | 131  | 7.0"Deep S   | 169 | 14"Maple T3R |
| 14          | OnePly K     | 53  | Ninja K        | 92  | WhiteAsh S     | 132  | 7.0"Deep SR  | 170 | 16"Maple T4  |
| 15          | Plugged K    | 54  | 80'sHard K     | 93  | WhiteAsh SR*X  | 133  | Sustain S    | 171 | 16"Maple T4R |
| 16          | Heavy K      | 55  | Gate K         | 94  | PiccoloSt S    | 134  | Sustain SR   | 172 | 10"Birch T1  |
| 17          | Dry K        | 56  | Phase K        | 95  | PiccoloSt SR*X | 135  | TightBuzz S  | 173 | 10"Birch T1R |
| 18          | Meat K       | 57  | Reverse K      | 96  | PiccoloBr S    | 136  | TightBuzz SR | 174 | 12"Birch T2  |
| 19          | Buzz K       | 58  | Industrial K   | 97  | PiccoloBr SR*X | SNAI | RE OTHER     | 175 | 12"Birch T2R |
| 20          | Вор К        | 59  | Door K         | 98  | 13" S          | 137  | Whack S      | 176 | 14"Birch T3  |
| 21          | R8Low K      | 60  | Chunk K        | 99  | 13" SR*X       | 138  | Cruddy S     | 177 | 14"Birch T3R |
| 22          | R8Dry K      | 61  | Voice K        | 100 | Dry S          | 139  | HardComp S   | 178 | 16"Birch T4  |
| 23          | Blast K      | 62  | TR808 K        | 101 | Dry SR*X       | 140  | ShortBuzz S  | 179 | 16"Birch T4R |
| 24          | SolidMaple K | 63  | TR808Boom K    | 102 | Fat S          | 141  | Dance S      | 180 | 12"Custom T1 |
| 25          | 24"Loose K   | 64  | TR909 K        | 103 | Fat SR*X       | 142  | Hip S        | 181 | 12"CustomT1R |
| 26          | 24"LooseK /M | 65  | TR909Wood K    | 104 | FatBr S        | 143  | BreakBeat S  | 182 | 14"Custom T2 |
| 27          | Thin K       | 66  | TR909Hard K    | 105 | FatBr SR*X     | 144  | House S      | 183 | 14"CustomT2R |
| 28          | Coated K     | 67  | Elec K         | 106 | Heavy S        | 145  | Garage S     | 184 | 16"Custom T3 |
| 29          | Coated K /M  | 68  | ElecBend K     | 107 | Heavy SR*X     | 146  | HouseDpn S   | 185 | 16"CustomT3R |
| 30          | 24"Solid K   | 69  | Elephant K     | 108 | Dirty S        | 147  | Clap S       | 186 | 18"Custom T4 |
| 31          | 24"SolidK /M | 70  | Gabba K        | 109 | Dirty SR*X     | 148  | Punch S      | 187 | 18"CustomT4R |
| 32          | 18"Buzz K    | 71  | Space K        | 110 | Brush S        | 149  | Radio S      | 188 | 12"Coated T1 |
| 33          | 18"Maple K   | SNA | RE             | 111 | Brush SR*X     | 150  | NoisyXStickS | 189 | 12"CoatedT1R |
| 34          | 18"MapleK /M | 72  | Custom S       | 112 | Copper S       | 151  | DenseClick S | 190 | 14"Coated T2 |
| 35          | 18"FloorT K  | 73  | Custom SR*X    | 113 | Copper SR*X    | 152  | Gate S       | 191 | 14"CoatedT2R |
| 36          | Muted K      | 74  | VintMaple S    | 114 | Reggae S       | 153  | Reverse S    | 192 | 16"Coated T3 |
| 37          | LiteBuzz K   | 75  | VintMaple SR*X | 115 | Reggae SR*X    | 154  | Industrial S | 193 | 16"CoatedT3R |
| <b>KICK</b> | OTHER        | 76  | SolidMaple S   | 116 | CrossStick1    | 155  | Voice S      | 194 | 18"Coated T4 |
| 38          | Tight K      | 77  | SolidMapleSR*X | 117 | CrossStick2    | 156  | TR808 S      | 195 | 18"CoatedT4R |
|             |              |     |                |     |                |      |              |     |              |

| No. | Name                     | No. | Name         | No.  | Name         | No.  | Name         | No.  | Name         |
|-----|--------------------------|-----|--------------|------|--------------|------|--------------|------|--------------|
| 196 | Beech T1                 | 239 | Brush T4     | 280  | TR909 T1     | 320  | 16"Dark CrE  | 360  | 22"Clean RdB |
| 197 | Beech T2                 | 240 | 10"PluggedT1 | 281  | TR909 T2     | 321  | 18"Dark CrBw | 361  | 20"Bright Rd |
| 198 | Beech T3                 | 241 | 12"PluggedT2 | 282  | TR909 T3     | 322  | 18"Dark CrE  | 362  | 20"BrightRdE |
| 199 | Beech T4                 | 242 | 13"PluggedT3 | 283  | TR909 T4     | 323  | 16"Thin CrBw | 363  | 20"BrightRdB |
| 200 | Oyster T1                | 243 | 16"PluggedT4 | 284  | Elec T1      | 324  | 16"Thin CrE  | 364  | 24"Heavy Rd  |
| 201 | Oyster T2                | 244 | Buzz T1      | 285  | Elec T2      | 325  | 18"Thin CrBw | 365  | 24"Heavy RdE |
| 202 | Oyster T3                | 245 | Buzz T2      | 286  | Elec T3      | 326  | 18"Thin CrE  | 366  | 24"Heavy RdB |
| 203 | Oyster T4                | 246 | Buzz T3      | 287  | Elec T4      | 327  | 16"PaperCrBw | 367  | 20"Oldies Rd |
| 204 | Rose T1                  | 247 | Buzz T4      | 288  | ElecBend T1  | 328  | 16"Paper CrE | 368  | 20"OldiesRdE |
| 205 | Rose T2                  | 248 | Big T1       | 289  | ElecBend T2  | 329  | 18"PaperCrBw | 369  | 20"OldiesRdB |
| 206 | Rose T3                  | 249 | Big T2       | 290  | ElecBend T3  | 330  | 18"Paper CrE | 370  | 20"Sizzle Rd |
| 207 | Rose T4                  | 250 | Big T3       | 291  | ElecBend T4  | 331  | 16"Fast CrBw | 371  | 20"SizzleRdE |
| 208 | Vintage T1               | 251 | Big T4       | HI-H | AT           | 332  | 16"Fast CrE  | 372  | 20"SizzleRdB |
| 209 | Vintage T2               | 252 | TomRimClick1 | 292  | Custom HH    | 333  | 18"Fast CrBw | 373  | 20"Brush Rd  |
| 210 | Vintage T3               | 253 | TomRimClick2 | 293  | Custom HHE   | 334  | 18"Fast CrE  | 374  | 20"Brush RdE |
| 211 | Vintage T4               | 254 | TomRimClick3 | 294  | Dark HH      | 335  | 16"PowerCrBw | 375  | 20"Brush RdB |
| 212 | Booth T1                 | 255 | TomRimClick4 | 295  | Dark HHE     | 336  | 16"Power CrE | 376  | 18"Crash Rd  |
|     | Booth T2                 | TOM | OTHER        | 296  | Oldies HH    | 337  | 18"PowerCrBw | 377  | 18"Crash RdE |
| 214 | Booth T3                 | 256 | Gate T1      | 297  | Oldies HHE   | 338  | 18"Power CrE | 378  | ShortTail Rd |
| 215 | Booth T4                 | 257 | Gate T2      | 298  | Brush HH     | 339  | 16"Mallet Cr | 379  | ShortTailRdE |
| 216 | Dry T1                   | 258 | Gate T3      | 299  | TambourineHH | 340  | 16"Brush Cr  | 380  | ShortTailRdB |
| 217 | Dry T2                   | 259 | Gate T4      | 300  | TambourinHHE | 341  | 18"Brush Cr  | 381  | Lo-Fi Rd     |
| 218 | Dry T3                   | 260 | Dirty T1     | 301  | Clave HH     | 342  | 18"BrshSzlCr | 382  | Lo-Fi RdE    |
| 219 | Dry T4                   | 261 | Dirty T2     | 302  | Clave HHE    | SPLA | SH/CHINA     | 383  | Lo-Fi RdB    |
|     | Fiber T1                 | 262 | Dirty T3     | 303  | Club HH      | 343  | 10"Medium Sp | CYM  | BAL OTHER    |
| 221 | Fiber T2                 | 263 | Dirty T4     | 304  | Club HHE     | 344  | 10"MediumSpE | 384  | Lo-Fi Cr     |
|     | Fiber T3                 | 264 | Lo-Fi T1     | 305  | Industry HH  | 345  | 10"Rude Sp   | 385  | Sweep Cr     |
|     | Fiber T4                 | 265 | Lo-Fi T2     | 306  | Industry HHE | 346  | 10"Rude SpE  | 386  | Phase Cr     |
| 224 | Slap T1                  | 266 | Lo-Fi T3     | 307  | Lo-Fi HH     | 347  | 12"Thin Sp   | 387  | Ambient Cr   |
| 225 | Slap T2                  | 267 | Lo-Fi T4     | 308  | Lo-Fi HHE    | 348  | 6"Cup        | 388  | Reverse Cr   |
|     | Slap T3                  | 268 | Jet T1       | 309  | Jingle HH    | 349  | 18"Medium Ch | 389  | Reverse Ch   |
| 227 | Slap T4                  | 269 | Jet T2       | 310  | Jingle HHE   | 350  | 18"MediumChE | 390  | Reverse Rd   |
| 228 | 10"Roto T1               | 270 | Jet T3       | 311  | HandCym HH   | 351  | 20"Heavy Ch  | 391  | Voice Cr     |
| 229 | 12"Roto T2<br>14"Roto T3 | 271 | Jet T4       | 312  | Voice HH     | 352  | 16"Swish     | 392  | TR808 Cr     |
| 231 | 19"Roto T4               | 272 | Voice T1     | 313  | Voice HHE    | 353  | 19"PiggyBack | 393  | Elec Cr      |
| 232 | Oct T1                   | 273 | Voice T2     | 314  | TR808 HH     | 354  | Piggy-Crash  | PERC | USSION       |
| 233 | Oct T2                   | 274 | Voice T3     | 315  | TR909 HH     | RIDE |              | 394  | Bongo Hi     |
| 234 | Oct T3                   | 275 | Voice T4     | 316  | CR78 HH      | 355  | 20"Custom Rd | 395  | Bongo Lo     |
| 235 | Oct T4                   | 276 | TR808 T1     | 317  | Metal78 HH   | 356  | 20"CustomRdE | 396  | Conga Open   |
| 236 | Brush T1                 | 277 | TR808 T2     | 318  | Maracas HH   | 357  | 20"CustomRdB | 397  | Conga Mute   |
| 237 | Brush T2                 | 278 | TR808 T3     | CRAS | ЫН           | 358  | 22"Clean Rd  | 398  | Conga Slap   |
| 238 | Brush T3                 | 279 | TR808 T4     | 319  | 16"Dark CrBw | 359  | 22"Clean RdE | 399  | Conga Lo     |
|     | 2.3011 10                |     |              |      |              |      |              |      |              |

| No. | Name         | No. | Name         | No.  | Name         | No. | Name         |
|-----|--------------|-----|--------------|------|--------------|-----|--------------|
| 400 | Timbale Hi   | 443 | AfricaJingle | 486  | 808Claves    | 527 | AfroStomp    |
| 401 | Timbale Rim  | 444 | Bendir       | 487  | 808Conga     | 528 | CarDoor      |
| 402 | Timbale Lo   | 445 | PotDrum      | 488  | 78Cowbell    | 529 | RandomProp   |
| 403 | TimbalePaila | 446 | PotDrum Mute | 489  | 78Guiro      | 530 | Bomb         |
| 404 | Cajon Open   | 447 | Tabla Na     | 490  | 78Maracas    | 531 | Thunder      |
| 405 | Cajon Slap   | 448 | Tabla Te     | 491  | 78Tambourine | 532 | Laser        |
| 406 | Cajon Bass   | 449 | Tabla Ti     | 492  | 78Bongo      | 533 | Martian      |
| 407 | Cowbell1     | 450 | Tabla Tin    | 493  | 78Claves     | 534 | Nantoka!     |
| 408 | Cowbell1 Tip | 451 | Tabla Tun    | SOUI | ND EFFECT    | 535 | Ноо          |
| 409 | Cowbell2     | 452 | Baya Ge      | 494  | Sticks       | 536 | Mystery      |
| 410 | Cowbell3     | 453 | Baya Gin     | 495  | Click        | 537 | Chemistry    |
| 411 | Claves       | 454 | Baya Ka      | 496  | TekClick     | 538 | OrchHit Maj  |
| 412 | Maracas      | 455 | Baya Slide   | 497  | Metro Click  | 539 | OrchHit Min  |
| 413 | Shaker       | 456 | Sagat Mt/Op  | 498  | Metro Bell   | 540 | Reverse Bell |
| 414 | SmallShaker  | 457 | TempleBell   | 499  | Веер         | 541 | Reverse Voco |
| 415 | Tambourine 1 | 458 | TempleBlock  | 500  | Pyon         | 542 | Voice-Yeah   |
| 416 | Tambourine2  | 459 | Taiko        | 501  | HI-Q         | 543 | Voice-Ahhh   |
| 417 | Tambourine3  | 460 | Wa-Daiko     | 502  | MetalNoise   | 544 | Voice-Haaa   |
| 418 | Guiro Long   | 461 | ConcertBD    | 503  | MetalPhase   | 545 | Voice-Dat    |
| 419 | Guiro Short  | 462 | ConcertBD Mt | 504  | SuperLow     | 546 | Voice-Doot   |
| 420 | RainStick    | 463 | Timpani G    | 505  | Clap1        | 547 | Voice-Boom   |
| 421 | VibraSlap    | 464 | Timpani C    | 506  | Clap2        | 548 | Voice-Tun    |
| 422 | Quijada      | 465 | HandCymbal   | 507  | HouseClap    | 549 | 808Clap      |
| 423 | Cabasa       | 466 | HandCym Mute | 508  | BuzzClap     | 550 | 909Clap      |
| 424 | Surdo Open   | 467 | Castanet     | 509  | NoizeClap    | 551 | 78MBeat      |
| 425 | Surdo Mute   | 468 | WoodBlock Hi | 510  | MetalClap    | 552 | Sin 440Hz    |
| 426 | SurdoL Mt/Op | 469 | WoodBlock Lo | 511  | MetalSlap    | OFF |              |
| 427 | PandeiroThmb | 470 | Triangle     | 512  | Snaps        | 553 | OFF          |
| 428 | PandeiroSlap | 471 | TrianglCl/Op | 513  | Snappin'     |     |              |
| 429 | PandeiroJngl | 472 | Crotale      | 514  | Scratch1     | -   |              |
| 430 | RepiniqueM/O | 473 | BellTree     | 515  | Scratch2     | -   |              |
| 431 | RepiniqueRim | 474 | Sleighbell   | 516  | Scratch3     | =   |              |
| 432 | Agogo Hi     | 475 | TreeChimes   | 517  | Stamp        | -   |              |
| 433 | Agogo Lo     | 476 | TinyGong     | 518  | Ratchet      | -   |              |
| 434 | Whistle      | 477 | Gong         | 519  | AirDrive     | =   |              |
| 435 | WhistleShort | 478 | SteelDrum    | 520  | Hammer       | -   |              |
| 436 | Caxixi       | 479 | Glockenspiel | 521  | Barrel       | -   |              |
| 437 | Cuica Hi     | 480 | Kalimba      | 522  | TrashCan     | =   |              |
| 438 | Cuica Lo     | 481 | Marimba      | 523  | CoroCoro     | -   |              |
| 439 | Djembe       | 482 | Vibraphone   | 524  | Bubbles      | -   |              |
| 440 | Djembe Slap  | 483 | 808Cowbell1  | 525  | Punch        | =   |              |
| 441 | Djembe Bass  | 484 | 808Cowbell2  | 526  | HeartBeat    | -   |              |
| 442 | MetalCrasher | 485 | 808Maracas   |      |              | -   |              |

#### **About Remarks**

\*X (Cross Stick):

When the XSTICK is turned ON, it makes possible to use both "Rim Shot" and "Cross Stick" on the rim.

#### **About Kick Instruments**

/M: When playing these sounds very hard, the result will be the same as when you leave the beater against the head of an acoustic bass drum.

#### **About Snare/Tom Instruments**

The last letter of each instrument name means the sound of head shot, or rim shot.

#### (Example)

S: head sound of Snare
SR: rim sound of Snare
T1: head sound of Tom 1
T1R: rim sound of Tom 1

#### **About Cymbal Instruments**

The last letter of each instrument name means the sound of bow shot, edge shot, or bell shot.

#### (Example)

HH: bow sound of hi-hat
HHE: edge sound of hi-hat
CrBw: bow sound of crash
CrE: edge sound of crash
Rd: bow sound of ride
RdB: bell sound of ride
RdE: edge sound of ride

### Copyright

When you purchase the TD-9 percussion sound module from an authorized Roland dealer, the included sounds are licensed, not sold, to you by Roland Corporation, for commercial use in music production, public performance, broadcast, etc.

You may use any of the included sounds in a commercial or non-commercial recording without paying any additional license fees. However, you must strictly adhere to the following crediting guidelines on any music recording that utilize material from TD-9.

Reproduction or duplication of any of the sound contained in the TD-9, either as they exist on this sound module or by any means of reformatting, mixing, filtering, re-synthesizing, processing or otherwise editing for use in another product or for re-sale, is strictly prohibited without the express written consent of Roland. All unauthorized giving, trading, lending, renting, re-issue, re-distribution or re-sale of the sounds included in the TD-9 are expressly prohibited.

In Plain English: Be creative in your application of the TD-9 sounds, and keep this sounds for your use only. DO NOT COPY IT.

## **Preset Percussion Set List**

|     | Note No.          | Name                      | Volume | Pan    | Pitch | decay | Amb<br>Send | СС       |
|-----|-------------------|---------------------------|--------|--------|-------|-------|-------------|----------|
|     |                   | Tambourine1               | 100    | CENTER | 0     | 100   | 0           | 0        |
| C-1 | 0                 | Tambourine2               | 100    | CENTER | 0     | 100   | 0           | 0        |
|     | 2                 | AfricaJingle              | 100    | CENTER | 0     | 100   | 0           | 0        |
|     | 3                 | MetalCrasher              | 100    | CENTER | 0     | 100   | 0           | 0        |
|     | 4                 | Bendir                    | 100    | CENTER | 0     | 100   | 0           | 0        |
|     |                   | RainStick                 | 100    | CENTER | 0     | 100   | 0           | 0        |
|     | 5                 | 78Guiro                   | 100    | CENTER | 0     | 100   | 0           | 0        |
|     |                   | 78Tambourine              | 100    | CENTER | 0     | 100   | 0           | 0        |
|     | 7 8               | 808Clap                   | 100    | CENTER | 0     | 100   | 0           | 0        |
|     | 9                 | 808Cowbell1               | 100    | CENTER | 0     | 100   | 0           | 0        |
|     | 10                | 808Maracas                | 100    | CENTER | 0     | 100   | 0           | 0        |
|     | 11                | 909Clap                   | 100    | CENTER | 0     | 100   | 0           | 0        |
|     |                   | HI-Q                      | 100    | CENTER | 0     | 100   | 0           | 0        |
| C0  | 12                | MetalSlap                 | 100    | CENTER | 0     | 100   | 0           | 0        |
|     | 14                | Scratch1                  | 100    | CENTER | 0     | 100   | 0           | 0        |
|     | 15                | Scratch3                  | 100    | CENTER | 0     | 100   | 0           | 0        |
|     | 16                | Sticks                    | 100    | CENTER | 0     | 100   | 0           | 0        |
|     |                   | Click                     | 100    | CENTER | 0     | 100   | 0           | 0        |
|     | 17<br>18          | Metro Click               | 100    | CENTER | 0     | 100   | 0           | 0        |
|     |                   | Metro Bell                | 100    | CENTER | 0     | 100   | 0           | 0        |
|     | 19 20             | Clap1                     | 100    | CENTER | 0     | 100   | 0           | 0        |
|     | 21                | VibraSlap                 | 100    | CENTER | 0     | 100   | 0           | 0        |
|     | 22                | Custom HHE                | 100    | CENTER | 0     | 100   | 0           | 127      |
|     | 23                | OFF                       | 100    | CENTER | 0     | 100   | 0           | 0        |
|     |                   | Beep                      | 100    | CENTER | 0     | 100   | 0           | 0        |
| C1  | 24                | Crotale                   | 100    | CENTER | 0     | 100   | 0           | 0        |
|     | 25                | Custom HHE                | 100    | CENTER | 0     | 100   | 0           | 0        |
|     | 26 <b>27</b>      | 16"Maple T4               | 100    | CENTER | 0     | 100   | 0           | 0        |
|     | 28                | 16"Maple T4R              | 100    | CENTER | 0     | 100   | 0           | 0        |
|     |                   | Guiro Short               | 100    | CENTER | 0     | 100   | 0           | 0        |
|     | 29                | Guiro Long                | 100    | CENTER | 0     | 100   | 0           | 0        |
|     | 30                | Cuica Hi                  | 100    | CENTER | 0     | 100   | 0           | 0        |
|     | 31 32             | Cuica Lo                  | 100    | CENTER | 0     | 100   | 0           | 0        |
|     | 33                | Cowbell1                  | 100    | CENTER | 0     | 100   | 0           | 0        |
|     | 34                | Cowbell2                  | 100    | CENTER | 0     | 100   | 0           | 0        |
|     | 35                | Custom K                  | 100    | CENTER | 0     | 100   | 0           | 0        |
|     |                   | Maple K                   | 100    | CENTER | 0     | 100   | 0           | 0        |
| C2  | 36                | CrossStick1               | 100    | CENTER | 0     | 100   | 0           | 0        |
|     | 37                | Custom S                  | 100    | CENTER | 0     | 100   | 0           | 0        |
|     | 38                | 16"Maple T4R              | 100    | CENTER | 0     | 100   | 0           | 0        |
|     | 40 39             | Custom SR                 | 100    | CENTER | 0     | 100   | 0           | 0        |
|     |                   |                           |        |        | 0     |       | -           | _        |
|     | 41                | 16"Maple T4 Custom HH     | 100    | CENTER | 0     | 100   | 0           | 0<br>127 |
|     | 42                |                           | 100    | CENTER | 0     |       | 0           | 0        |
|     | 43                | 14"Maple T3 Custom HHE    | 100    | CENTER | 0     | 100   | 0           | 80       |
|     | 45                |                           |        |        | 0     |       | 0           | 0        |
|     | 46                | 12"Maple T2               | 100    | CENTER | -     | 100   | -           | _        |
|     | 47                | Custom HH<br>12"Maple T2R | 100    | CENTER | 0     | 100   | 0           | 0        |
|     |                   |                           |        |        | -     |       | 0           |          |
| СЗ  | 48                | 10"Maple T1               | 100    | CENTER | 0     | 100   | 0           | 0        |
|     | 49                | 16"Fast CrBw              | 100    |        | 0     |       | 0           | 0        |
|     | 50                | 10"Maple T1R              | 100    | CENTER | 0     | 100   | 0           | 0        |
|     | 51<br>52          | 20"Custom Rd              | 100    | CENTER | 0     | 100   | 0           |          |
|     |                   | 18"Power CrE              |        |        |       | 100   | -           | 0        |
|     | 53                | 20"CustomRdB              | 100    | CENTER | 0     | 100   | 0           | 0        |
|     | 54                | Tambourine1               | 100    | CENTER | 0     | 100   | 0           | 0        |
|     | 55                | 16"Fast CrE               | 100    | CENTER | 0     | 100   | 0           | 0        |
|     | <u>_ 56</u><br>57 | Cowbell3                  | 100    | CENTER | 0     | 100   | 0           | 0        |
|     | 58                | 18"PowerCrBw              | 100    | CENTER | 0     | 100   | 0           | 0        |
|     |                   | 14"Maple T3R              | 100    | CENTER | 0     | 100   | 0           | 0        |
|     | 59                | 20"CustomRdE              | 100    | CENTER | 0     | 100   | 0           | 0        |

| Note No.   Name   Volume   Pan   Pitch   decay   Send                                                                                                    | CC 0 0 0 0 0 0 0 0 0 0 0 0 0 0 0 0 0 0                                                      |
|----------------------------------------------------------------------------------------------------|---------------------------------------------------------------------------------------------|
| Bongo Lo   100   CENTER   0   100   0                                                                                                    | 0<br>0<br>0<br>0<br>0<br>0<br>0<br>0<br>0<br>0<br>0<br>0<br>0<br>0<br>0<br>0<br>0<br>0<br>0 |
| Conga Open   100                                                                                                    | 0<br>0<br>0<br>0<br>0<br>0<br>0<br>0<br>0<br>0<br>0<br>0<br>0<br>0<br>0<br>0<br>0<br>0<br>0 |
| Conga Slap                                                                                                    | 0<br>0<br>0<br>0<br>0<br>0<br>0<br>0<br>0<br>0<br>0<br>0<br>0<br>0<br>0<br>0<br>0<br>0<br>0 |
| Conga Lo   100   CENTER   0   100   0   1   1   1   1   1   1                                                                                                    | 0<br>0<br>0<br>0<br>0<br>0<br>0<br>0<br>0<br>0<br>0<br>0<br>0<br>0<br>0<br>0<br>0<br>0<br>0 |
| 100   CENTER   0   100   0   0   0   0   0   0   0                                                                                                    | 0<br>0<br>0<br>0<br>0<br>0<br>0<br>0<br>0<br>0<br>0<br>0<br>0<br>0<br>0<br>0<br>0<br>0<br>0 |
| Agogo Hi   100   CENTER   0   100   0   0   0   0   0   0   0                                                                                                    | 0<br>0<br>0<br>0<br>0<br>0<br>0<br>0<br>0<br>0<br>0<br>0<br>0                               |
| Cabasa                                                                                                    | 0<br>0<br>0<br>0<br>0<br>0<br>0<br>0<br>0<br>0<br>0<br>0                                    |
| Cabasa   100   CENTER   0   100   0   0   0   0   0   0   0                                                                                                    | 0<br>0<br>0<br>0<br>0<br>0<br>0<br>0<br>0<br>0<br>0                                         |
| To                                                                                                    | 0<br>0<br>0<br>0<br>0<br>0<br>0<br>0<br>0<br>0                                              |
| Whistele                                                                                                    | 0<br>0<br>0<br>0<br>0<br>0<br>0<br>0                                                        |
| Total Parameter   Total Parameter   Total Para | 0<br>0<br>0<br>0<br>0<br>0<br>0<br>0                                                        |
| Total   Total   Tota | 0<br>0<br>0<br>0<br>0<br>0<br>0                                                             |
| 75                                                                                                    | 0<br>0<br>0<br>0<br>0<br>0                                                                  |
| WoodBlock Hi   100   CENTER   0   100   0                                                                                                    | 0<br>0<br>0<br>0<br>0<br>0                                                                  |
| WoodBlock Lo   100   CENTER   0   100   0                                                                                                    | 0<br>0<br>0<br>0<br>0                                                                       |
| Cuica Hi 100 CENTER 0 100 0  80 TrianglCl/Op 100 CENTER 0 100 0  81 Triangle 100 CENTER 0 100 0  Shaker 100 CENTER 0 100 0  Shaker 100 CENTER 0 100 0  Sleighbell 100 CENTER 0 100 0  BellTree 100 CENTER 0 100 0  85 Surdo Mute 100 CENTER 0 100 0  86 Surdo Mute 100 CENTER 0 100 0  87 Surdo Open 100 CENTER 0 100 0  88 RepiniqueRim 100 CENTER 0 100 0  RepiniqueRim 100 CENTER 0 100 0  RepiniqueM/O 100 CENTER 0 100 0  Conga Mute 100 CENTER 0 100 0  PandeiroJngl 100 CENTER 0 100 0  PandeiroJngl 100 CENTER 0 100 0  PandeiroSlap 100 CENTER 0 100 0  PandeiroSlap 100 CENTER 0 100 0  TreeChimes 100 CENTER 0 100 0  Corotale 100 CENTER 0 100 0  Cajon Bass 100 CENTER 0 100 0  Cajon Slap 100 CENTER 0 100 0  Cajon Slap 100 CENTER 0 100 0  Cowbell1 Tip 100 CENTER 0 100 0  COWbell1 Tip 100 CENTER 0 100 0  Caxixi 100 CENTER 0 100 0                                                                                                    | 0 0 0 0                                                                                     |
| TrianglcI/Op 100 CENTER 0 100 0  81 Triangle 100 CENTER 0 100 0  Shaker 100 CENTER 0 100 0  Sleighbell 100 CENTER 0 100 0  BellTree 100 CENTER 0 100 0  Surdo Mute 100 CENTER 0 100 0  Surdo Mute 100 CENTER 0 100 0  88 RepiniqueRim 100 CENTER 0 100 0  RepiniqueRim 100 CENTER 0 100 0  RepiniqueM/O 100 CENTER 0 100 0  RepiniqueM/O 100 CENTER 0 100 0  PandeiroJngl 100 CENTER 0 100 0  PandeiroJngl 100 CENTER 0 100 0  PandeiroSlap 100 CENTER 0 100 0  PandeiroSlap 100 CENTER 0 100 0  TreeChimes 100 CENTER 0 100 0  Gong 100 CENTER 0 100 0  Cajon Bass 100 CENTER 0 100 0  Cajon Slap 100 CENTER 0 100 0  Cowbell1 Tip 100 CENTER 0 100 0  Cowbell1 Tip 100 CENTER 0 100 0  TowodBlock Hi 100 CENTER 0 100 0  TowodBlock Hi 100 CENTER 0 100 0                                                                                                    | 0 0                                                                                         |
| S1                                                                                                    | 0                                                                                           |
| Shaker   100   CENTER   0   100   0                                                                                                    | 0                                                                                           |
| Sieighbell   100   CENTER   0   100   0                                                                                                    |                                                                                             |
| BellTree                                                                                                    | -                                                                                           |
| Surdo Mute   100   CENTER   0   100   0                                                                                                    | 0                                                                                           |
| Surdo Open   100   CENTER   0   100   0                                                                                                    | 0                                                                                           |
| RepiniqueRim   100                                                                                                    | 0                                                                                           |
| SepiniqueM/O   100   CENTER   0   100   0                                                                                                    | 0                                                                                           |
| Solution   Solution  | 0                                                                                           |
| 100                                                                                                    | 0                                                                                           |
| 92   PandeiroJngl   100   CENTER   0   100   0     93   94   PandeiroSlap   100   CENTER   0   100   0     94   95   TreeChimes   100   CENTER   0   100   0     70   100   CENTER   0   100   0     100   CENTER   0   100   0     100   CENTER   0   100   0     100   Cajon Slap   100   CENTER   0   100   0     101   Cowbell1 Tip   100   CENTER   0   100   0     102   WoodBlock Hi   100   CENTER   0   100   0     103   Caxixi   100   CENTER   0   100   0                                                                                                    | 0                                                                                           |
| PandeiroSlap   100   CENTER   0   100   0     TreeChimes   100   CENTER   0   100   0     TreeChimes   100   CENTER   0   100   0     Gong   100   CENTER   0   100   0     Gong   100   CENTER   0   100   0     Gajon Bass   100   CENTER   0   100   0     Cajon Slap   100   CENTER   0   100   0     101   Cowbell1 Tip   100   CENTER   0   100   0     102   WoodBlock Hi   100   CENTER   0   100   0     103   Caxixi   100   CENTER   0   100   0                                                                                                    | 0                                                                                           |
| 95   TreeChimes   100   CENTER   0   100   0                                                                                                    | 0                                                                                           |
| C7 96   97   Gong   100   CENTER   0   100   0   0   0   0   0   0   0                                                                                                    | 0                                                                                           |
| 97   98     Gong   100   CENTER   0   100   0     98   Cajon Bass   100   CENTER   0   100   0     100   Cajon Slap   100   CENTER   0   100   0     101   Cowbell1 Tip   100   CENTER   0   100   0     102   WoodBlock Hi   100   CENTER   0   100   0     103   Caxixi   100   CENTER   0   100   0                                                                                                    | 0                                                                                           |
| 98                                                                                                    | 0                                                                                           |
| 100   Cajon Slap   100   CENTER   0   100   0     101     102     Cowbell1 Tip   100   CENTER   0   100   0     102     WoodBlock Hi   100   CENTER   0   100   0     103     Caxixi   100   CENTER   0   100   0   0                                                                                                    | 0                                                                                           |
| 101   Cowbell1 Tip   100   CENTER   0   100   0                                                                                                    | 0                                                                                           |
| 102   WoodBlock Hi   100   CENTER   0   100   0     103     Caxixi   100   CENTER   0   100   0                                                                                                    | 0                                                                                           |
| 103 Caxixi 100 CENTER 0 100 0                                                                                                    | 0                                                                                           |
|                                                                                                    | 0                                                                                           |
|                                                                                                    | 0                                                                                           |
| 105 TimbalePaila 100 CENTER 0 100 0                                                                                                    | 0                                                                                           |
| 107 Surdo Open 100 CENTER 0 100 0                                                                                                    | 0                                                                                           |
| Cardo Open 100 Ozierzii 0 100 0                                                                                                    | 0                                                                                           |
| C8 108 Surdo Mute 100 CENTER 0 100 0 PotDrum 100 CENTER 0 100 0                                                                                                    | 0                                                                                           |
| 110 Quijada 100 CENTER 0 100 0                                                                                                    | 0                                                                                           |
| PotDrum Mute   100   CENTER   0   100   0                                                                                                    | 0                                                                                           |
| 112 Djembe 100 CENTER 0 100 0                                                                                                    | 0                                                                                           |
| 113 Djembe Slap 100 CENTER 0 100 0 100 100 100 100 100 100 100 10                                                                                                    | 0                                                                                           |
| 114   Djembe Bass   100   CENTER   0   100   0     115   Taiko   100   CENTER   0   100   0                                                                                                    | 0                                                                                           |
| 116 Wa-Daiko 100 CENTER 0 100 0                                                                                                    | 0                                                                                           |
| 117 Tabla Na 100 CENTER 0 100 0                                                                                                    | 0                                                                                           |
| 118 Tabla Te 100 CENTER 0 100 0                                                                                                    | 0                                                                                           |
| 119 Tabla Ti 100 CENTER 0 100 0                                                                                                    | 0                                                                                           |
| Tabla Tun 100 CENTER 0 100 0  Baya Ge 100 CENTER 0 100 0                                                                                                    | 0                                                                                           |
| 121   Baya Ge   100   CENTER   0   100   0     122   Baya Gin   100   CENTER   0   100   0                                                                                                    | _                                                                                           |
| 123 Baya Ka 100 CENTER 0 100 0                                                                                                    | 0                                                                                           |
| 124 Baya Slide 100 CENTER 0 100 0                                                                                                    | _                                                                                           |
| 125 ConcertBD 100 CENTER 0 100 0                                                                                                    | 0                                                                                           |
| 126 HandCymbal 100 CENTER 0 100 0                                                                                                    | 0<br>0<br>0<br>0                                                                            |
| 127 OFF 100 CENTER 0 100 0                                                                                                    | 0<br>0<br>0<br>0                                                                            |

Model TD-9

## **MIDI Implementation Chart**

|                     | Function                                                                                                    | Transmitted                                                                                                 | Recognized                           | Remarks                                                                         |
|---------------------|----------------------------------------------------------------------------------------------------|----------------------------------------------------------------------------------------------------|--------------------------------------|---------------------------------------------------------------------------------|
| Basic<br>Channel    | Default<br>Changed                                                                                                    | 1–16, OFF<br>1–16, OFF                                                                                      | 1–16, OFF<br>1–16, OFF               | *1<br>Memorized                                                                 |
| Mode                | Default<br>Messages<br>Altered                                                                                        | Mode 3<br>X<br>********                                                                                     | Mode 3<br>X<br>********              |                                                                                 |
| Note<br>Number :    | True Voice                                                                                                    | 0–127                                                                                                    | 0–127<br>0–127                       | Memorized                                                                       |
| Velocity            | Note On<br>Note Off                                                                                                   | O 9nH, v = 1–127<br>O 8nH, v = 64                                                                           | 0 0                                  |                                                                                 |
| After<br>Touch      | Key's<br>Channel's                                                                                                    | O<br>X                                                                                                    | O<br>X                               |                                                                                 |
| Pitch Bend          | t                                                                                                    | Х                                                                                                    | х                                    |                                                                                 |
| Control<br>Change   | 0, 32<br>1<br>4<br>16                                                                                                 | O *2 O *3 O *3 O *3                                                                                         | O *2 O *3 O *3 O *3                  | Bank Select<br>Modulation<br>Foot Controller<br>General Purpose<br>Controller 1 |
| Program<br>Change   | : True Number                                                                                                    | O 0–49<br>********                                                                                          | O 0–49<br>0–49                       | *2 *4<br>Program No. 1–50 (fixed)                                               |
| System Ex           | cclusive                                                                                                    | 0                                                                                                    | 0                                    | Device ID = 17 (10H)                                                            |
| System<br>Common    | : Song Position<br>: Song Select<br>: Tune Request                                                                    | X<br>X<br>X                                                                                                 | X<br>X<br>X                          |                                                                                 |
| System<br>Real Time | : Clock<br>: Commands                                                                                                 | X<br>X                                                                                                    | X<br>X                               |                                                                                 |
| Aux<br>Messages     | : All Sound Off<br>: Reset All Controllers<br>: Local On/Off<br>: All Notes Off<br>: Active Sensing<br>: System Reset | X<br>X<br>X<br>O<br>X                                                                                       | O (120)<br>O X<br>O (123–127)<br>O X |                                                                                 |
| Notes               |                                                                                                    | *1 The channel of percussio<br>*2 DRUM part only.<br>*3 One is selected as the hi-<br>*4 O X is selectable. |                                      |                                                                                 |

Mode 1 : OMNI ON, POLY Mode 3 : OMNI OFF, POLY Mode 2 : OMNI ON, MONO Mode 4 : OMNI OFF, MONO O : Yes X : No

Date: Dec. 1, 2007

Version: 1.00

## **Specifications**

#### TD-9: Percussion Sound Module

#### Instruments

Drum Instruments: 522

#### Drum Kits

50

#### Instrument Parameters

KICK:

Head Tuning, Muffling

SNARE:

Head Tuning, Muffling

TOM:

Head Tuning, Muffling

HI-HAT:

Cymbal Size, Fixed Hi-Hat

CYMBAL:

Cymbal Size, Sustain

Others: Pitch, Decay

#### Effect Types

Ambience (9 Types) 2-Band Equalizer

#### Ambience Parameters

Room Type, Room Size, Wall Type, Mic Position, Room Shape

#### Mixer Parameters

Volume, Pan

#### Percussion Set

1

#### Song

Preset Songs: 50

Parts: 4

Play Functions:

One shot, Loop, Repeat

Tempo: 20-300

#### Quick Rec

Resolution: 480 ticks per quarter note

Recording Method: Real-time

Maximum Note Storage: approx. 32,000 notes

#### File Format

Audio File: WAV/MP3

#### Display

64 x 128 dots Graphic Type LCD (backlit LCD)

#### Connectors

Trigger Input connector (DB-25 type) (Kick, Snare, Tom1, Tom2, Tom3, Hi-Hat, Crash1, Ride, Ride Bell, Hi-Hat Control)

Extra Trigger Input Jacks: 2 (CRASH2,AUX)

(Stereo 1/4 inch phone type)

Output Jacks (L (MONO), R) (Stereo 1/4 inch phone type)

Phones Jack

(Stereo 1/4 inch phone type)

Mix in Jack

(stereo miniature phone type)

MIDI Connectors (IN, OUT/THRU)

USB Connector (for USB memory key)

#### Output Impedance

 $1.0 \text{ k}\Omega$ 

#### Power Supply

AC Adaptor (DC 9 V)

#### Current Draw

500 mA

#### Dimensions

160 (W)  $\times$  88.5 (D)  $\times$  259.5 (H) mm 6-5/16 (W)  $\times$  3-1/2 (D)  $\times$  10-1/4 (H) inches

#### Weight

850 g / 1 lb 14 oz (excluding AC Adaptor)

#### Accessories

Owner's Manual
Quick Start
AC Adaptor (PSB-1U)
Special Connection Cable
Wing Bolt (M5 x 10) x 2
Sound Module Mounting Plate

#### Options

Pads:

PD series, PDX series

Cymbals: CY series

Kick Triggers: KD series

Hi-Hats: VH-11

Hi-Hat Control Pedal: FD-8

Stand: MDS- seriese

Cymbal Mount: MDY series

Pad Mount: MDH series Acoustic Drum Trigger: RT-10K, RT-10S, RT-10T

Personal Drum Monitor:

PM-10, PM-30

V-Drums Accessory Package: DAP-3

V-Drums Mat: TDM-20, TDM-10

 In the interest of product improvement, the specifications and/or appearance of this unit are subject to change without prior notice.

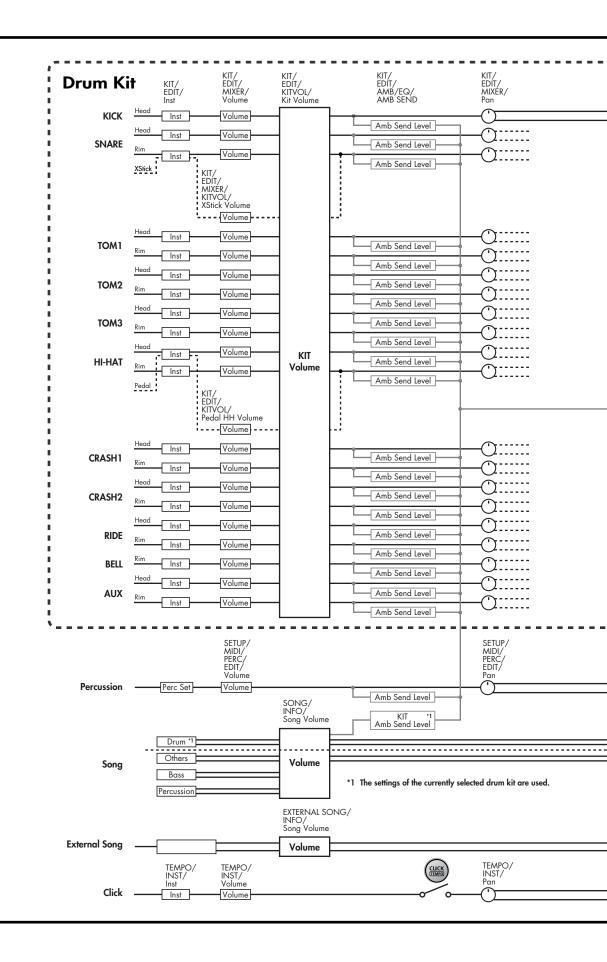

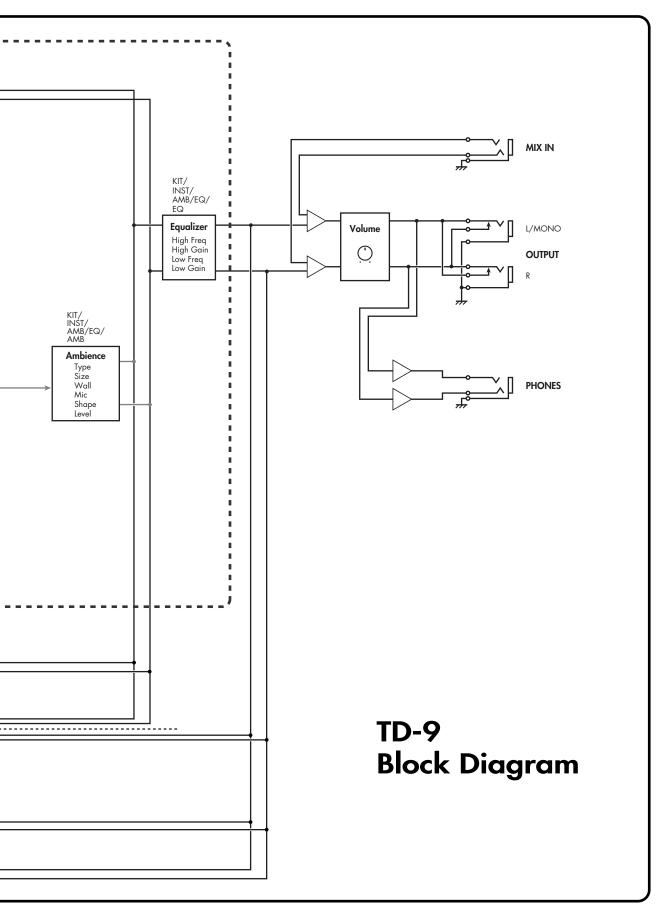

## Index

| Symbols                                  | DELETE 29, 56–57                   | Instrument           |
|------------------------------------------|------------------------------------|----------------------|
| Symbols                                  | Deleting                           | Interval             |
| +/                                       | Backup data 59                     | 111101701            |
|                                          | Quick Rec data 59                  | 1/                   |
| A                                        | Display Contrast 15, 55            | <b>K</b>             |
|                                          | DRUM 36                            | KIT 13               |
| A                                        | Drum Instrument                    | Kit Volume 27        |
| Advanced Trigger Parameters 48           | DRUM KIT 22                        |                      |
| AMB                                      | Drum Kit                           | L                    |
| Amb Send Level 54                        | Drum Part                          | <b>-</b>             |
| AMB/EQ 28                                | 5701117411                         | LCD Contrast         |
| Ambience                                 | -                                  | Length               |
| AMBIENCE SEND 28                         | E                                  | Level                |
| Audio Files 34–35                        | Edge Shot 23–24                    | Loading              |
| AUX 13                                   | EQ 28                              | Backup data 58       |
|                                          | Equalizer                          | Quick Rec data 58    |
| В                                        | EXIT 13                            | Local Control 52     |
|                                          | EXTERNAL SONG 35                   | LOOP 37              |
| B                                        |                                    | Low Freq             |
| Basic Trigger Parameters                 | F                                  | Low Gain             |
| Bass Part                                | F                                  |                      |
| Bell Shot                                | Factory Reset 60                   | M                    |
| Block Diagram                            | Fixed Hi-Hat                       |                      |
| Bow Shot 23–24                           | Formatting                         | Mask Time            |
|                                          | USB Memory Key 60                  | Mesh Pad             |
| C                                        | Function Buttons (F1/F2/F3) 12, 14 | Metronome 15, 40     |
| CC 54                                    |                                    | Metronome's sound 40 |
| CHAR 29, 56–57                           | G                                  | Mic 28               |
| ·                                        |                                    | MIDI 32, 51, 72      |
| Choking                                  | Group 25                           | MIDI IN              |
| CLICK (TEMPO) 13, 40                     |                                    | MIDI OUT/THRU13      |
| Closed Hi-Hat                            | H                                  | MIX IN 13, 38        |
| Copy 30–31                               | Head Tuning                        | MIXER 27             |
| Copying Drum Kit                         | · ·                                | Muffling 25–26       |
| Instrument                               | HH Closed (Bow)                    | MUTE 12              |
|                                          |                                    | Mute                 |
| Count In Play                            | HH Compatibility                   |                      |
| CRASH2                                   |                                    | N                    |
| Cross Stick                              | HH Open (Bow)                      |                      |
| Crosstalk                                | HH Open (Edge)                     | Name                 |
| Cursor                                   | HH Pedal                           | Naming               |
| Cursor Buttons ( <b>◄/►/▲/▼</b> ) 12, 14 | High Freq                          | Backup name          |
| Curve                                    | High Gain                          | Drum Kit             |
| Cymbal Size                              | Hi-Hat Type49                      | Quick Rec data       |
|                                          |                                    | Note Chase           |
| D                                        |                                    | NOTE NUMBER          |
| DC IN 13                                 | INSERT 29, 56–57                   | Note Number71        |
|                                          | INST                               |                      |
| Decay                                    | Inst                               |                      |
| perdon myger rype 01                     | 11131 23, 40                       | I                    |

| 0                        |          |
|--------------------------|----------|
| ONESHOT                  | 37       |
| Open Hi-Hat              | 24       |
| OTHERS                   | 36       |
| Others Part 34,          | 36       |
| OUTPUT                   | 13       |
|                          |          |
| P                        |          |
| Pad Switch               | 55       |
| PAN                      | 27       |
| Pan 40,                  | 54       |
| PD-105                   | 19       |
| PD-85                    | 19       |
| Pedal HH Volume          | 27       |
| PedalCC                  | 53       |
| PERC                     | 36       |
| Percussion Instruments   | 54       |
| Percussion Part 34,      | 36       |
| Percussion Set           | 54       |
| PHONES                   | 13       |
| Pitch 26,                | 54       |
| ▶/■                      | 12       |
| Playback                 |          |
| Quick Rec data           |          |
| Song 15,                 | 35       |
| Playing                  |          |
| Quick Rec data           | 42       |
| Song                     | 35       |
| POWER                    | 12       |
| Preview                  | 15       |
| Preview Velocity         | 55       |
| Q                        |          |
| QUICK PLAY               | 12       |
|                          | 41       |
| •                        |          |
| QUICK REC                | 12<br>41 |
| Quick RecQuick Rec Click | 40       |
| QUICK REC CIICK          | 40       |
| R                        |          |
| Repeat                   | 37       |
| Retrig Cancel            | 48       |
| Rim Gain                 | 49       |
| Rim Shot                 | 23       |
| RimShot Adj              | 49       |
| Rx PC                    | 51       |

| Saving       14         Backup data       56         Quick Rec data       57         Saving your settings       14         SCOPE       13         Scope       43         SEND       28         Sensitivity       47         SETUP       13         Shape       28         SHIFT       13         Size       28         Soft Thru       52         Song Information       37         Song Settings       37         Song Volume       37         Sustain       26         Switch       28         T       Tempo       36–37, 40         Threshold       47         Time Signature       37, 40         Threshold       47         Time Signature       37, 40         Total Time       37         TRIG TYPE       46         Trig Type       47–48         TRIGGER INPUT       13         Trigger Type       46         Tx PC       51         Tx/Rx Channel       51         Type       28, 37         V         VALUE Dial <th>5</th> <th></th> | 5                            |                |
|----------------------------------------------------------------------------------------------------|------------------------------|----------------|
| Backup data       56         Quick Rec data       57         Saving your settings       14         SCOPE       13         Scope       43         SEND       28         Sensitivity       47         SETUP       13         Shape       28         SHIFT       13         Size       28         Soft Thru       52         SONG       12         Song Information       37         Song Settings       37         Song Volume       37         Switch       28         T         Tempo       36–37, 40         Threshold       47         Time Signature       37, 40         Total Time       37         TRIG TYPE       46         Trig Type       47–48         TRIGGER INPUT       13         Trigger Type       46         Tx PC       51         Tx/Rx Channel       51         Type       28, 37         V         VALUE Dial       14         VH-11       50         VOLUME       12, 27                                                  | Save                         | 14             |
| Quick Rec data       57         Saving your settings       14         SCOPE       13         Scope       43         SEND       28         Sensitivity       47         SETUP       13         Shape       28         SHIFT       13         Size       28         Soft Thru       52         SONG       12         Song Information       37         Song Settings       37         Song Volume       37         Switch       28         T         Tempo       36–37, 40         Threshold       47         Time Signature       37, 40         Total Time       37         TRIG TYPE       46         Trig Type       47–48         TRIGGER INPUT       13         Trigger Type       46         Tx PC       51         Tx/Rx Channel       51         Type       28, 37         V         VALUE Dial       13         VALUE dial       14         VH-11       50         VOLUME       12, 27                                                   | 0                            |                |
| Saving your settings       14         SCOPE       13         Scope       43         SEND       28         Sensitivity       47         SETUP       13         Shape       28         SHIFT       13         Size       28         Soft Thru       52         SONG       12         Song Information       37         Song Settings       37         Song Volume       37         Sustain       26         Switch       28         T         Tempo       36–37, 40         Threshold       47         Time Signature       37, 40         Threshold       47         Time Signature       37, 40         Total Time       37         TRIG TYPE       46         Trig Type       47–48         TRIGGER INPUT       13         Trigger Type       46         Tx PC       51         Tx/Rx Channel       51         Type       28, 37         V         VALUE Dial       13         VALUE dial       14         VH                                   |                              |                |
| SCOPE       13         Scope       43         SEND       28         Sensitivity       47         SETUP       13         Shape       28         SHIFT       13         Size       28         Soft Thru       52         SONG       12         Song Information       37         Song Settings       37         Song Volume       37         Sustain       26         Switch       28         T       Tempo       36–37, 40         Threshold       47         Time Signature       37, 40         Total Time       37         TRIG TYPE       46         Trig Type       47–48         TRIGGER INPUT       13         TRIGGER INPUT       13         Trigger Type       46         Tx PC       51         Tx/Rx Channel       51         Type       28, 37         V         VALUE Dial       13         VALUE dial       14         VH-11       50         VOLUME       12, 27                                                                   |                              |                |
| Scope       43         SEND       28         Sensitivity       47         SETUP       13         Shape       28         SHIFT       13         Size       28         Soft Thru       52         SONG       12         Song Information       37         Song Settings       37         Song Volume       37         Switch       28         T         Tempo       36–37, 40         Threshold       47         Time Signature       37, 40         Total Time       37         TRIG TYPE       46         Trig Type       47–48         TRIGGER INPUT       13         Trigger Type       46         Tx PC       51         Tx/Rx Channel       51         Type       28, 37         U         VALUE Dial       13         VALUE dial       14         VH-11       50         VOLUME       12, 27                                                                                                    |                              |                |
| SEND       28         Sensitivity       47         SETUP       13         Shape       28         SHIFT       13         Size       28         Soft Thru       52         SONG       12         Song Information       37         Song Settings       37         Song Volume       37         Switch       28         T         Tempo       36–37, 40         Threshold       47         Time Signature       37, 40         Total Time       37         TRIG TYPE       46         Trig Type       47–48         TRIGGER INPUT       13         Trigger Type       46         Tx PC       51         Tx/Rx Channel       51         Type       28, 37         U         USB       13         USB Memory Key       7, 13, 34–35, 56         V       VALUE Dial       14         VH-11       50         VOLUME       12, 27                                                                                                    |                              |                |
| Sensitivity       47         SETUP       13         Shape       28         SHIFT       13         Size       28         Soft Thru       52         SONG       12         Song Information       37         Song Settings       37         Song Volume       37         Switch       28         T         Tempo       36–37, 40         Threshold       47         Time Signature       37, 40         Total Time       37         TRIG TYPE       46         Trig Type       47–48         TRIGGER IN       13         TRIGGER INPUT       13         Trigger Type       46         Tx PC       51         Tx/Rx Channel       51         Type       28, 37         U         USB       13         USB Memory Key       7, 13, 34–35, 56         V         VALUE Dial       14         VH-11       50         VOLUME       12, 27                                                                                                    | ·                            |                |
| SETUP       13         Shape       28         SHIFT       13         Size       28         Soft Thru       52         SONG       12         Song Information       37         Song Settings       37         Song Volume       37         Switch       28         T         Tempo       36–37, 40         Threshold       47         Time Signature       37, 40         Total Time       37         TRIG TYPE       46         Trig Type       47–48         TRIGGER IN       13         TRIGGER INPUT       13         Trigger Type       46         Tx PC       51         Tx/Rx Channel       51         Type       28, 37         U         USB       13         USB Memory Key       7, 13, 34–35, 56         V         VALUE Dial       13         VALUE dial       14         VH-11       50         VOLUME       12, 27                                                                                                    |                              |                |
| Shape       28         SHIFT       13         Size       28         Soft Thru       52         SONG       12         Song Information       37         Song Settings       37         Song Volume       37         Sustain       26         Switch       28         T         Tempo       36–37, 40         Threshold       47         Time Signature       37, 40         Total Time       37         TRIG TYPE       46         Trig Type       47–48         TRIGGER INPUT       13         TRIGGER INPUT       13         Trigger Type       46         Tx PC       51         Tx/Rx Channel       51         Type       28, 37         U         USB       13         USB Memory Key       7, 13, 34–35, 56         V         VALUE Dial       14         VH-11       50         VOLUME       12, 27                                                                                                    | •                            | • • •          |
| SHIFT       13         Size       28         Soft Thru       52         SONG       12         Song Information       37         Song Settings       37         Song Volume       37         Sustain       26         Switch       28         T       Tempo       36–37, 40         Threshold       47         Time Signature       37, 40         Total Time       37         TRIG TYPE       46         Trig Type       47–48         TRIGGER IN       13         TRIGGER INPUT       13         Trigger Type       46         Tx PC       51         Tx/Rx Channel       51         Type       28, 37         U         USB       13         USB Memory Key       7, 13, 34–35, 56         V         VALUE Dial       13         VALUE dial       14         VH-11       50         VOLUME       12, 27                                                                                                    |                              |                |
| Size       28         Soft Thru       52         SONG       12         Song Information       37         Song Settings       37         Song Volume       37         Sustain       26         Switch       28         T       Tempo       36–37, 40         Threshold       47         Time Signature       37, 40         Total Time       37         TRIG TYPE       46         Trig Type       47–48         TRIGGER IN       13         TRIGGER INPUT       13         Trigger Type       46         Tx PC       51         Tx/Rx Channel       51         Type       28, 37         U         USB       13         USB Memory Key       7, 13, 34–35, 56         V       VALUE Dial       13         VALUE dial       14         VH-11       50         VOLUME       12, 27                                                                                                    | ·                            |                |
| Soft Thru       52         SONG       12         Song Information       37         Song Settings       37         Song Volume       37         Sustain       26         Switch       28         T       Tempo       36–37, 40         Threshold       47         Time Signature       37, 40         Total Time       37         TRIG TYPE       46         Trig Type       47–48         TRIGGER INPUT       13         Trigger Type       46         Tx PC       51         Tx/Rx Channel       51         Type       28, 37         U         USB       13         USB Memory Key       7, 13, 34–35, 56         V         VALUE Dial       14         VH-11       50         VOLUME       12, 27                                                                                                    |                              |                |
| SONG       12         Song Information       37         Song Settings       37         Song Volume       37         Sustain       26         Switch       28         T         Tempo       36–37, 40         Threshold       47         Time Signature       37, 40         Total Time       37         TRIG TYPE       46         Trig Type       47–48         TRIGGER IN       13         TRIGGER INPUT       13         Trigger Type       46         Tx PC       51         Tx/Rx Channel       51         Type       28, 37         U         USB       13         USB Memory Key       7, 13, 34–35, 56         V         VALUE Dial       13         VALUE dial       14         VH-11       50         VOLUME       12, 27                                                                                                    |                              |                |
| Song Information       37         Song Settings       37         Song Volume       37         Switch       28         T       28         Tempo       36–37, 40         Threshold       47         Time Signature       37, 40         Total Time       37         TRIG TYPE       46         Trig Type       47–48         TRIGGER IN       13         TRIGGER INPUT       13         Trigger Type       46         Tx PC       51         Tx/Rx Channel       51         Type       28, 37         U         USB       13         USB Memory Key       7, 13, 34–35, 56         V         VALUE Dial       13         VALUE dial       14         VH-11       50         VOLUME       12, 27                                                                                                    |                              |                |
| Song Settings       37         Song Volume       37         Sustain       26         Switch       28         T       Tempo         Tempo       36–37, 40         Threshold       47         Time Signature       37, 40         Total Time       37         TRIG TYPE       46         Trig Type       47–48         TRIGGER IN       13         TRIGGER INPUT       13         Trigger Type       46         Tx PC       51         Tx/Rx Channel       51         Type       28, 37         U         USB       13         USB Memory Key       7, 13, 34–35, 56         V         VALUE Dial       13         VALUE dial       14         VH-11       50         VOLUME       12, 27                                                                                                    |                              | . –            |
| Song Volume       37         Sustain       26         Switch       28         T       Tempo         Tempo       36–37, 40         Threshold       47         Time Signature       37, 40         Total Time       37         TRIG TYPE       46         Trig Type       47–48         TRIGGER IN       13         TRIGGER INPUT       13         Trigger Type       46         Tx PC       51         Tx/Rx Channel       51         Type       28, 37         U         USB       13         USB Memory Key       7, 13, 34–35, 56         V         VALUE Dial       13         VALUE dial       14         VH-11       50         VOLUME       12, 27                                                                                                    |                              |                |
| Sustain       26         Switch       28         T       Tempo       36–37, 40         Threshold       47         Time Signature       37, 40         Total Time       37         TRIG TYPE       46         Trig Type       47–48         TRIGGER IN       13         TRIGGER INPUT       13         Trigger Type       46         Tx PC       51         Tx/Rx Channel       51         Type       28, 37         U         USB       13         USB Memory Key       7, 13, 34–35, 56         V         VALUE Dial       13         VALUE dial       14         VH-11       50         VOLUME       12, 27                                                                                                    |                              |                |
| T         Tempo       36–37, 40         Threshold       47         Time Signature       37, 40         Total Time       37         TRIG TYPE       46         Trig Type       47–48         TRIGGER IN       13         TRIGGER INPUT       13         Trigger Type       46         Tx PC       51         Tx/Rx Channel       51         Type       28, 37         U         USB       13         USB Memory Key       7, 13, 34–35, 56         V         VALUE Dial       13         VALUE dial       14         VH-11       50         VOLUME       12, 27                                                                                                    | •                            |                |
| T Tempo                                                                                                    |                              |                |
| Tempo                                                                                                    |                              |                |
| Tempo                                                                                                    | Т                            |                |
| Threshold       47         Time Signature       37, 40         Total Time       37         TRIG TYPE       46         Trig Type       47–48         TRIGGER IN       13         TRIGGER INPUT       13         Trigger Type       46         Tx PC       51         Tx/Rx Channel       51         Type       28, 37         U         USB       13         USB Memory Key       7, 13, 34–35, 56         V         VALUE Dial       13         VALUE dial       14         VH-11       50         VOLUME       12, 27                                                                                                    | •                            | 40             |
| Time Signature                                                                                                    |                              |                |
| Total Time                                                                                                    |                              |                |
| TRIG TYPE                                                                                                    |                              |                |
| Trig Type       47–48         TRIGGER IN       13         TRIGGER INPUT       13         Trigger Type       46         Tx PC       51         Tx/Rx Channel       51         Type       28, 37         U       USB         USB       13         USB Memory Key       7, 13, 34–35, 56         V       VALUE Dial       13         VALUE dial       14         VH-11       50         VOLUME       12, 27                                                                                                    |                              |                |
| TRIGGER IN       13         TRIGGER INPUT       13         Trigger Type       46         Tx PC       51         Tx/Rx Channel       51         Type       28, 37         U         USB       13         USB Memory Key       7, 13, 34–35, 56         V         VALUE Dial       13         VALUE dial       14         VH-11       50         VOLUME       12, 27                                                                                                    |                              |                |
| TRIGGER INPUT 13 Trigger Type 46 Tx PC 51 Tx/Rx Channel 51 Type 28, 37  U  USB 13 USB Memory Key 7, 13, 34–35, 56  V  VALUE Dial 13 VALUE dial 14 VH-11 50 VOLUME 12, 27                                                                                                    |                              |                |
| Trigger Type       46         Tx PC       51         Tx/Rx Channel       51         Type       28, 37         U         USB       13         USB Memory Key       7, 13, 34–35, 56         V         VALUE Dial       13         VALUE dial       14         VH-11       50         VOLUME       12, 27                                                                                                    |                              |                |
| Tx PC                                                                                                    |                              |                |
| Tx/Rx Channel       51         Type       28, 37         U       USB         USB       13         USB Memory Key       7, 13, 34–35, 56         V       VALUE Dial         VALUE dial       14         VH-11       50         VOLUME       12, 27                                                                                                    |                              |                |
| Type                                                                                                    |                              |                |
| U USB                                                                                                    |                              |                |
| USB Memory Key        7, 13, 34–35, 56         V       VALUE Dial        13         VALUE dial        14         VH-11        50         VOLUME        12, 27                                                                                                    | туре 20,                     | 37             |
| USB Memory Key        7, 13, 34–35, 56         V       VALUE Dial        13         VALUE dial        14         VH-11        50         VOLUME        12, 27                                                                                                    | U                            |                |
| USB Memory Key        7, 13, 34–35, 56         V       VALUE Dial        13         VALUE dial        14         VH-11        50         VOLUME        12, 27                                                                                                    |                              |                |
| VALUE Dial       13         VALUE dial       14         VH-11       50         VOLUME       12, 27                                                                                                    | O2R                          |                |
| VALUE Dial                                                                                                    | 1100 14 16 7 10 04 05        |                |
| VALUE dial                                                                                                    | USB Memory Key 7, 13, 34–35, |                |
| VALUE dial                                                                                                    |                              |                |
| VH-11                                                                                                    | V                            | 56             |
| VOLUME 12, 27                                                                                                    | V VALUE Dial                 | 56<br>13       |
| ·                                                                                                    | VALUE DialVALUE dial         | 56<br>13<br>14 |
|                                                                                                    | VALUE Dial                   | 13<br>14<br>50 |

| W                |      |
|------------------|------|
| Wall             | 28   |
| X                |      |
| XSTICK 2         | 2–23 |
| Xstick           | 32   |
| XStick Threshold | 27   |
| XStick Volume    | 27   |
| XTalk Cancel     | 49   |
| Z                |      |
| ZOOM             | 43   |
| ZOOM +           | 43   |

#### Information

**AFRICA** 

#### **EGYPT**

Al Fanny Trading Office 9, EBN Hagar Al Askalany Street, ARD E1 Golf, Heliopolis, Cairo 11341, EGYPT TEL: (022)-417-1828

#### REUNION

MARCEL FO-YAM Sarl 25 Rue Jules Hermann, Chaudron - BP79 97 491 Ste Clotilde Cedex REUNION ISLAND TEL: (0262) 218-429

#### **SOUTH AFRICA**

T.O.M.S. Sound & Music (Pty)Ltd. 2 ASTRON ROAD DENVER JOHANNESBURG ZA 2195, SOUTH AFRICA TEL: (011) 417 3400

#### Paul Bothner(PTY)Ltd. Royal Cape Park, Unit 24

Londonderry Road, Ottery 7800 Cape Town, SOUTH AFRICA TEL: (021) 799 4900

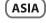

#### CHINA

Roland Shanghai Flectronics Co.,Ltd.

5F. No.1500 Pingliang Road Shanghai 200090, CHINA TEL: (021) 5580-0800

#### Roland Shanghai Electronics Co.,Ltd. (BEIJING OFFICE)

3F. Soluxe Fortune Building 63 West Dawang Road, Chaoyang District, Beijing, CHINA TEL: (010) 5960-2565

#### HONG KONG Tom Lee Music

11/F Silvercord Tower 1 30 Canton Rd Tsimshatsui, Kow**l**oon, HONG KONG TEL: 852-2737-7688

#### Parsons Music Ltd.

8th Floor, Railway Plaza, 39 Chatham Road South, T.S.T, Kowloon, HONG KONG TEL: 852-2333-1863

**Rivera Digitec (India) Pvt. Ltd.** 411, Nirman Kendra Mahalaxmi

Flats Compound Off Dr Edwin Moses Road, Mumbai-400011, INDIA TEL: (022) 2493 9051

#### **INDONESIA**

#### PT. Citra Intirama

Ruko Garden Shopping Arcade Unit 8 CR, Podomoro City Jl.Letjend. S.Parman Kav.28 Jakarta Barat 11470, INDONESIA TEL: (021) 5698-5519/5520

**Cosmos Corporation** 1461-9, Seocho-Dong, Seocho Ku, Seoul, KOREA TEL: (02) 3486-8855

#### MALAYSIA/ **SINGAPORE**

Roland Asia Pacific Sdn. Bhd. 45-1, Block C2, Jalan PJU 1/39, Dataran Prima, 47301 Petaling Jaya, Selangor, MALAYSIA TEL: (03) 7805-3263

#### **PHILIPPINES**

G.A. Yupangco & Co. Inc. 339 Gil J. Puyat Avenue Makati, Metro Manila 1200. PHILIPPINES TFI · (02) 899 9801

TAIWAN ROLAND TAIWAN ENTERPRISE CO., LT D.

9F-5, No. 112 Chung Shan North Road Sec. 2 Taipei 104, TAIWAN R.O.C. TEL: (02) 2561 3339

#### **THAILAND**

Theera Music Co., Ltd. 100-108 Soi Verng Nakornkasem, New Road, Sumpantawong, Bangkok 10100, THAILAND

#### TFI : (02) 224-8821 **VIET NAM**

VIET THUONG CORPORATION 386 CACH MANG THANG TAM ST. DIST.3, HO CHI MINH CITY, VIET NAM TEL: (08) 9316540

#### **OCEANIA**

#### AUSTRALIA/ **NEW ZEALAND**

Roland Corporation Australia Pty.,Ltd. 38 Campbell Avenue Dee Why West. NSW 2099, AUSTRALIA

For Australia TEL: (02) 9982 8266 For New Zealand TEL: (09) 3098 715

#### CENTRAL/LATIN **AMERICA**

#### **ARGENTINA**

Instrumentos Musicales S.A. Av Santa Fe 2055 (1123) Buenos Aires, ARGENTINA TEL: (011) 4508-2700

#### **BARBADOS**

A&B Music Supplies LTD

12 Webster Industrial Park Wildey, St.Michael, BARBADOS

TEL: (246) 430-1100

#### BRAZIL

#### Roland Brasil Ltda.

Rua San Jose, 211 Parque Industrial San Jose Cotia - Sao Paulo - SP, BRAZIL TEL: (011) 4615 5666

#### CHILE

#### Comercial Fancy II S.A.

Rut.: 96.919.420-1 Nataniel Cox #739, 4th Floor Santiago - Centro, CHILE TEL: (02) 688-9540

#### COLOMBIA

#### Centro Musical Ltda.

Cra 43 B No 25 A 41 Bododega 9 Medellin, COLOMBIA TEL: (574) 3812529

#### **COSTA RICA**

JUAN Bansbach Instrumentos Musicales

Ave.1. Ca**ll**e 11, Apartado 10237, San Jose, COSTA RICA TEL: 258-0211

#### **CURACAO**

Zeelandia Music Center Inc. Orionweg 30 Curacao, Netherland Antilles TEL: (305) 5926866

#### DOMINICAN REPUBLIC

Instrumentos Fernando Giraldez Calle Provecto Central No.3 Ens.La Esperilla Santo Domingo, DOMINICAN REPUBLIC TEL: (809) 683 0305

#### distributor in your country as shown below. **ECUADOR**

#### Mas Musika

Rumichaca 822 y Zaruma Guavaguil - ECUADOR TEL: (593-4) 2302364

#### **EL SALVADOR**

#### OMNI MUSIC

75 Avenida Norte y Final Alameda Juan Pablo II, Edificio No.4010 San Salvador, FL SALVADOR TEL: 262-0788

#### **GUATEMALA**

Casa Instrumental Calzada Roosevelt 34-01,zona 11 Ciudad de Guatemala, GUATEMALA

#### TEL: (502) 599-2888 **HONDURAS**

Almacen Pajaro Azul S.A. de C.V. 3 Ave.11 Calle S.O San Pedro Sula, HONDURAS TEL: (504) 553-2029

#### MARTINIOUE

Musique & Son Z.I.Les Mangle 97232 Le Lamentin, MARTINIQUE F.W.I. TEL: 596 596 426860

Gigamusic SARL 10 Rte De La Folie 97200 Fort De France MARTINIOUE F.W.I. TEL: 596 596 715222

#### MEXICO

Casa Veerkamp, s.a. de c.v. Av. Toluca No. 323, Col. Olivar de los Padres 01780 Mexico D.F., MEXICO TEL: (55) 5668-6699

#### NICARAGUA

Bansbach Instrumentos Musicales Nicaragua

Altamira D'Este Calle Principal de la Farmacia 5ta Avenida

Cuadra al Lago.#503 Managua NICARAGUA TEL: (505) 277-2557

#### PANAMA

SUPRO MUNDIAL, S.A. Boulevard Andrews, Albrook, Panama City, REP. DE PANAMA TEL: 315-0101

#### **PARAGUAY**

Distribuidora De Instrumentos Musicales

J.E. Olear y ESQ. Manduvira Asuncion, PARAGUAY TEL: (595) 21 492147

#### **PERU**

Audionet

Distribuciones Musicales SAC Juan Fanning 530 Miraflores Lima - PERU TEL: (511) 4461388

#### TRINIDAD

AMR Ltd Ground Floor

Maritime Plaza Barataria TRINIDAD W.I. TEL: (868) 638 6385

#### URUGUAY

To do Musica S.A. Francisco Acuna de Figueroa C P: 11 800 Montevideo, URUGUAY

#### TEL: (02) 924-2335 **VENEZUELA**

Instrumentos Musicales Allegro,C.A.

Av.las industrias edf.Guitar import #7 zona Industrial de Turumo Caracas, VENEZUELA TEL: (212) 244-1122

#### **EUROPE**

When you need repair service, call your nearest Roland Service Center or authorized Roland

BELGIUM/FRANCE/ HOLLAND/

LUXEMBOURG Roland Central Europe N.V. Houtstraat 3. B-2260, Oevel (Westerlo) BELGIUM TEL: (014) 575811

#### CROATIA

ART-CENTAR

Degenova 3. HR - 10000 Zagreb, CROATIA TEL: (1) 466 8493

#### CZECH REP. CZECH REPUBLIC DISTRIBUTOR

s.r.o Voctárova 247/16 180 00 Praha 8, CZECH REP.

#### TEL: (2) 830 20270 DENMARK

Roland Scandinavia A/S Skagerrakvej 7 Postbox 880 DK-2100 Copenhagen, DENMARK TEL: 3916 6200

#### FINLAND

Roland Scandinavia As, Filial Finland

Vanha Nurmijarventie 62 01670 Vantaa FINI AND TEL: (0) 9 68 24 020

#### GERMANY/AUSTRIA

Roland Elektronische

Musikinstrumente HmbH. Oststrasse 96, 22844 Norderstedt, GERMANY TEL: (040) 52 60090

#### GREECE/CYPRUS STOLLAS S.A.

Music Sound Light 155 New National Road Patras 26442, GREECE TFI · 2610 435400

#### HUNGARY

Roland East Europe Ltd. 2045, Törökbálint, FSD Park 3, ép., HUNGARY TEL: (23) 511011

#### **IRELAND**

Roland Ireland E2 Calmount Park, Calmount

Avenue, Dublin 12, Republic of IRELAND TEL: (01) 4294444

#### ITALY

Roland Italy S. p. A.

#### Viale delle Industrie 8, 20020 Arese, Milano, ITALY TEL: (02) 937-78300

**NORWAY** Roland Scandinavia Avd. Kontor Norge Lilleakerveien 2 Postboks 95

Li**ll**eaker N-0216 Os**l**o, NORWAY TEL: 2273 0074

#### POLAND

ROLAND POLSKA SP. Z O.O. ul. Kty Grodziskie 16B 03-289 Warszawa, POLAND TEL: (022) 678 9512

#### PORTUGAL

Roland Systems Group EMEA, S.L. Branch Office Porto Edifício Tower Plaza Rotunda Eng. Edgar Cardoso 23. 9°G 4400-676 Vi**l**a Nova de Gaia, PORTUGAL

TEL: (+351) 22 608 00 60

#### ROMANIA

FBS LINES Piata Libertatii 1. 535500 Gheorgheni, ROMANIA TEL: (266) 364 609

#### RUSSIA

Roland Music LLC Dorozhnaya ul.3,korp.6 117 545 Moscow, RUSSIA TEL: (495) 981-4967

#### SERBIA

Music AP Ltd. Sutjeska br. 5 XS - 24413 Palic, SERBIA

#### TEL: (024) 539 395 SLOVAKIA

TEL: (035) 6424 330

DAN Acoustic s.r.o. Povazská 18. SK - 940 01 Nové Zámky,

#### SLOVAKIA SPAIN

**Roland Systems Group EMEA, S.L.** Paseo García Faria, 33-35 08005 Barcelona, SPAIN TEL: 93 493 91 00

#### **SWEDEN**

Roland Scandinavia A/S SWEDISH SALES OFFICE

Mårbackagatan 31, 4 tr. SE-123 43 Farsta, SWEDEN TEL: (0) 8 683 04 30

#### **SWITZERLAND**

Roland (Switzerland) AG Landstrasse 5. Postfach. CH-4452 Itingen, SWITZERLAND TEL: (061) 975-9987

#### UKRAINE

EURHYTHMICS Ltd. P.O.Box: 37-a Nedecey Str. 30 UA - 89600 Mukachevo, UKRAINE TEL: (03131) 414-40

#### **UNITED KINGDOM**

Roland (U.K.) Ltd. Atlantic Close, SWANSEA SA7 9FJ, UNITED KINGDOM TEL: (01792) 702701

#### **MIDDLE EAST**

#### BAHRAIN

**Moon Stores** No.1231&1249 Rumaytha Building Road 393 Manama 339, BAHRAIN TEL: 17 813 942

#### IRAN

MOCO INC.

Jadeh Makhsous Karaj (K-9), Nakhe Zarin Ave. Jalal Street, Reza Alley No.4 Tehran 1389716791, IRAN TEL: (021)-44545370-5

#### ISRAEL

Halilit P. Greenspoon & Sons 8 Retzif Ha'alia Hashnia St

#### Tel-Aviv-Yafo ISRAEL TEL: (03) 6823666 **JORDAN**

MUSIC HOUSE CO. LT D. FREDDY FOR MUSIC P. O. Box 922846 Amman 11192, JORDAN TEL: (06) 5692696

#### KUWAIT EASA HUSAIN AL-YOUSIFI &

SONS CO. A**l**-Yousifi Service Cente P.O.Box 126 (Safat) 13002, KUWA**I**T TEL: 00 965 802929

#### LEBANON

TEL: (01) 20-1441

Chahine S.A.L. George Zeidan St., Chahine Bldg., Achrafieh, P.O.Box: 16-5857 Beirut, LEBANON

#### OMAN

TALENTZ CENTRE L.L.C.

Malatan House No.1 Al Noor Street, Ruwi SULTANATE OF OMAN TEL: 2478 3443

#### OATA R

AL-EMADITRADING & CONTRACTING CO. P.O. Box 62, Doha, QATAR TEL: 4423-554

#### SAUDI ARABIA

aDawliah Universal Electronics APL

Behind Pizza Inn Prince Turkey Street aDawliah Building, PO BOX 2154 A**l**khobar 31952, SALIDI ARARIA TEL: (03) 8643601

#### SYRIA

Technical Light & Sound Center PO Box 13520 Bldg No.49 Khaled Abn Alwalid St. Damascus, SYRIA TEL: (011) 223-5384

#### TURKEY

ZUHAL DIS TICARET A.S. Galip Dede Cad. No.33 Beyoglu, İstanbul, TURKEY TEL: (0212) 249 85 10

#### U.A.E.

TEL: (04) 3360715

Zak Electronics & Musical Instruments Co. L.L.C. Zabeel Road, Al Sherooq Bldg., No. 14, Ground Floor, Dubai,

## NORTH AMERICA

CANADA Roland Canada Ltd. (Head Office) 5480 Parkwood Way Richmond B.

#### TEL: (604) 270 6626 Roland Canada Ltd. (Toronto Office)

C V6V 2M4 CANADA

170 Admiral Boulevard Mississauga On L5T 2N6. CANADA TEL: (905) 362 9707

U. S. A. Roland Corporation U.S. 5100 S. Eastern Avenue Los Angeles, CA 90040-2938, U. S. A. TEL: (323) 890 3700

#### For EU Countries

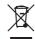

- This symbol indicates that in EU countries, this product must be collected separately from household waste, as defined in each region. Products bearing this symbol must not be discarded together with household waste.
- Dieses Symbol bedeutet, dass dieses Produkt in EU-Ländern getrennt vom Hausmüll gesammelt werden muss gemäß den regionalen Bestimmungen. Mit diesem Symbol gekennzeichnete Produkte dürfen nicht zusammen mit den Hausmüll entsorgt werden.
- Ce symbole indique que dans les pays de l'Union européenne, ce produit doit être collecté séparément des ordures ménagères selon les directives en vigueur dans chacun de ces pays. Les produits portant ce symbole ne doivent pas être mis au rebut avec les ordures ménagères.
- Questo simbolo indica che nei paesi della Comunità europea questo prodotto deve essere smaltito separatamente dai normali riffuti domestici, secondo la legislazione in vigore in ciascun paese. I prodotti che riportano questo simbolo non devono essere smaltiti insieme ai rifiuti domestici. Ai sensi dell'art. 13 del D.Lgs. 25 luglio 2005 n. 151.
- Este símbolo indica que en los países de la Unión Europea este producto debe recogerse aparte de los residuos domésticos, tal como esté regulado en cada zona. Los productos con este símbolo no se deben depositar con los residuos domésticos.
- Este símbolo indica que nos países da UE, a recolha deste produto deverá ser feita separadamente do lixo doméstico, de acordo com os regulamentos de cada região. Os produtos que apresentem este símbolo não deverão ser eliminados juntamente com o lixo doméstico.
- Dit symbool geeft aan dat in landen van de EU dit product gescheiden van huishoudelijk afval moet worden aangeboden, zoals bepaald per gemeente of regio. Producten die van dit symbool zijn voorzien, mogen niet samen met huishoudelijk afval worden verwijderd.
- Dette symbol angiver, at i EU-lande skal dette produkt opsamles adskilt fra husholdningsaffald, som defineret i hver enkelt region. Produkter med dette symbol må ikke smides ud sammen med husholdningsaffald.
- Dette symbolet indikerer at produktet må behandles som spesialavfall i EU-land, iht. til retningslinjer for den enkelte regionen, og ikke kastes sammen med vanlig husholdningsavfall. Produkter som er merket med dette symbolet, må ikke kastes sammen med vanlig husholdningsavfall.

- Symbolen anger att i EU-länder måste den här produkten kasseras separat från hushållsavfall, i enlighet med varje regions bestämmelser. Produkter med den här symbolen får inte kasseras tillsammans med hushållsavfall.
- Tämä merkintä ilmaisee, että tuote on EU-maissa kerättävä erillään kotitalousjätteistä kunkin alueen voimassa olevien määräysten mukaisesti. Tällä merkinnällä varustettuja tuotteita ei saa hävittää kotitalousjätteiden mukana.
- Ez a szimbólum azt jelenti, hogy az Európai Unióban ezt a terméket a háztartási hulladéktól elkülönítve, az adott régióban érvényes szabályozás szerint kell gyűjteni. Az ezzel a szimbólummal ellátott termékeket nem szabad a háztartási hulladék közé dobni.
- Symbol oznacza, że zgodnie z regulacjami w odpowiednim regionie, w krajach UE produktu nie należy wyrzucać z odpadami domowymi. Produktów opatrzonych tym symbolem nie można utylizować razem z odpadami domowymi.
- Tento symbol udává, že v zemích EU musí být tento výrobek sbírán odděleně od domácího odpadu, jak je určeno pro každý region. Výrobky nesoucí tento symbol se nesmí vyhazovat spolu s domácím odpadem.
- Tento symbol vyjadruje, že v krajinách EÚ sa musí zber tohto produktu vykonávať oddelene od domového odpadu, podľa nariadení platných v konkrétnej krajine. Produkty s týmto symbolom sa nesmú vyhadzovať spolu s domovým odpadom.
- See sümbol näitab, et EL-i maades tuleb see toode olemprügist eraldi koguda, nii nagu on igas piirkonnas määratletud. Selle sümboliga märgitud tooteid ei tohi ära visata koos olmeprügiga.
- Šis simbolis rodo, kad ES šalyse šis produktas turi būti surenkamas atskirai nuo buitinių atliekų, kaip nustatyta kiekviename regione. Šiuo simboliu paženklinti produktai neturi būti išmetami kartu su buitinėmis atliekomis.
- Šis simbols norāda, ka ES valstīs šo produktu jāievāc atsevišķi no mājsaimniecības atkritumiem, kā noteikts katrā reģionā. Produktus ar šo simbolu nedrīkst izmest kopā ar mājsaimniecības atkritumiem.
- Ta simbol označuje, da je treba proizvod v državah EU zbirati ločeno od gospodinjskih odpadkov, tako kot je določeno v vsaki regiji. Proizvoda s tem znakom ni dovoljeno odlagati skupaj z gospodinjskimi odpadki.
- Το σύμβολο αυτό υποδηλώνει ότι στις χώρες της Ε.Ε. το συγκεκομιένο προϊόν πρέπει να συλλέγεται χωριστά από τα υπόλοιπα οικιακά απορρίμματα, σύμφωνα με όσα προβλέπονται σε κάθε περιοχή. Τα προϊόντα που φέρουν το συγκεκριμένο σύμβολο δεν πρέπει να απορρίπτονται μαζί με τα οικιακά απορρίμματα.

For China -

## 有关产品中所含有害物质的说明

本资料就本公司产品中所含的特定有害物质及其安全性予以说明。

本资料适用于2007年3月1日以后本公司所制造的产品。

#### 环保使用期限

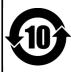

此标志适用于在中国国内销售的电子信息产品,表示环保使用期限的年数。所谓环保使用期限是指在自制造日起的规 定期限内,产品中所含的有害物质不致引起环境污染,不会对人身、财产造成严重的不良影响。 环保使用期限仅在遵照产品使用说明书,正确使用产品的条件下才有效。

不当的使用,将会导致有害物质泄漏的危险。

#### 产品中有毒有害物质或元素的名称及含量

| 部件名称           | 有毒有害物质或元素 |       |       |             |           |             |
|----------------|-----------|-------|-------|-------------|-----------|-------------|
|                | 铅(Pb)     | 汞(Hg) | 镉(Cd) | 六价铬(Cr(VI)) | 多溴联苯(PBB) | 多溴二苯醚(PBDE) |
| 外壳 (壳体)        | ×         | 0     | 0     | 0           | 0         | 0           |
| 电子部件(印刷电路板等)   | ×         | 0     | ×     | 0           | 0         | 0           |
| 附件(电源线、交流适配器等) | ×         | 0     | 0     | 0           | 0         | 0           |

- 〇:表示该有毒有害物质在该部件所有均质材料中的含量均在 SJ/T11363-2006 标准规定的限量要求以下。
- ×:表示该有毒有害物质至少在该部件的某一均质材料中的含量超出 SJ/T11363-2006 标准规定的限量要求。 因根据现有的技术水平,还没有什么物质能够代替它。

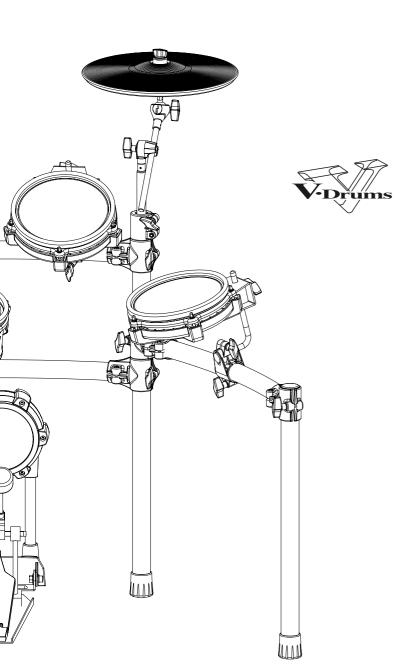

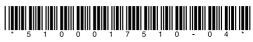